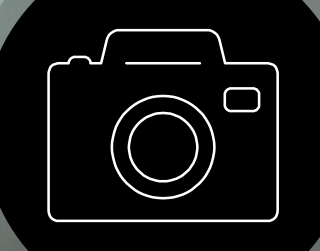

### **Fotografía Digital**

ISBN 978-1-4467-9074-8

Webster

# **¡Hola!**

#### **Soy Martín González-Rodríguez**

Doctor Ingeniero en Informática y profesor de Ingeniería de la Usabilidad en la Universidad de Oviedo.

Puedes encontrarme en [www.martin-gonzalez.es](http://www.martin-gonzalez.es)

### **Portfolio**

Tienes una muestra de mis fotografías más recientes en estas redes sociales.

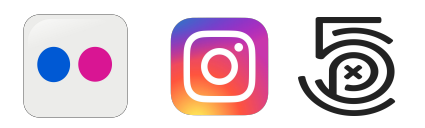

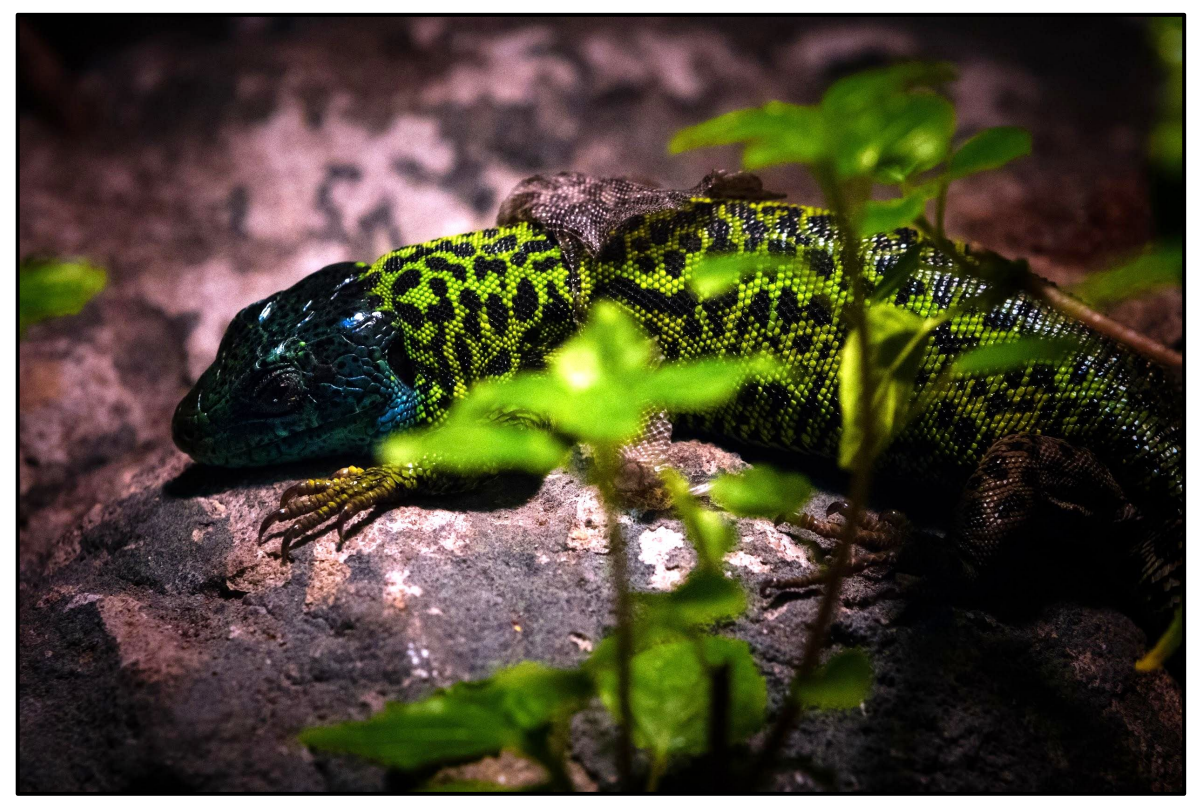

Martín González-Rodríguez 2018

#### **Contenidos**

#### **Fundamentos**

Sensores, ruido digital, apertura, distancia focal, profundidad de campo, Ley de Reciprocidad, Ley inversa del cuadrado de la distancia...

#### **Técnica**

Flujos de trabajo, esquemas de iluminación, composición y lenguaje visual, revelado digital, fotografía nocturna...

Google Photos, Dropbox, Photopea, Pixlr, Pixelpeeper, Removebg, Clipping Magic, Malabi, Photofunia, Polarr, Snapseed, Photometer Pro, Light Meter EV, TiltShiftMaker, Photographer's Ephemeris....

**Software**

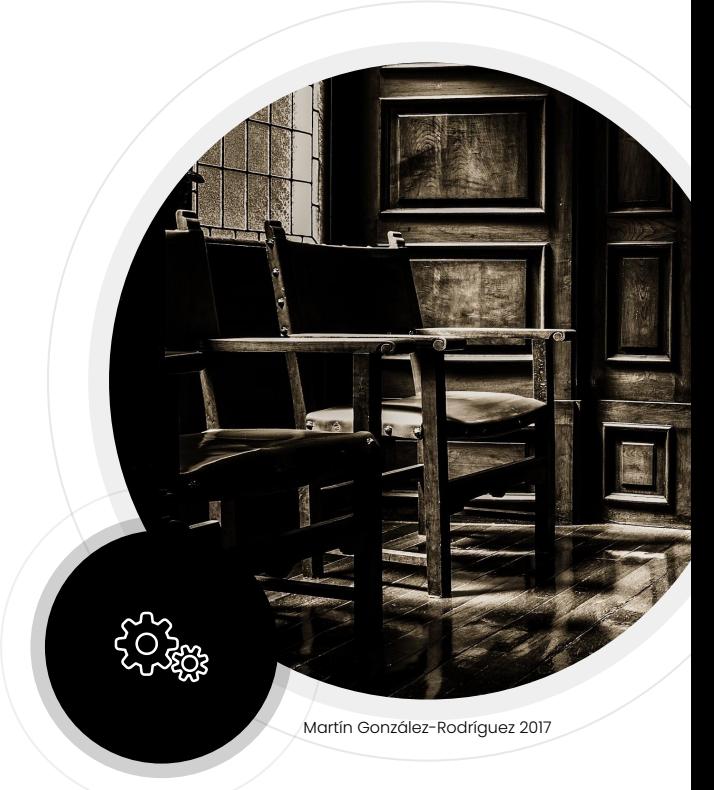

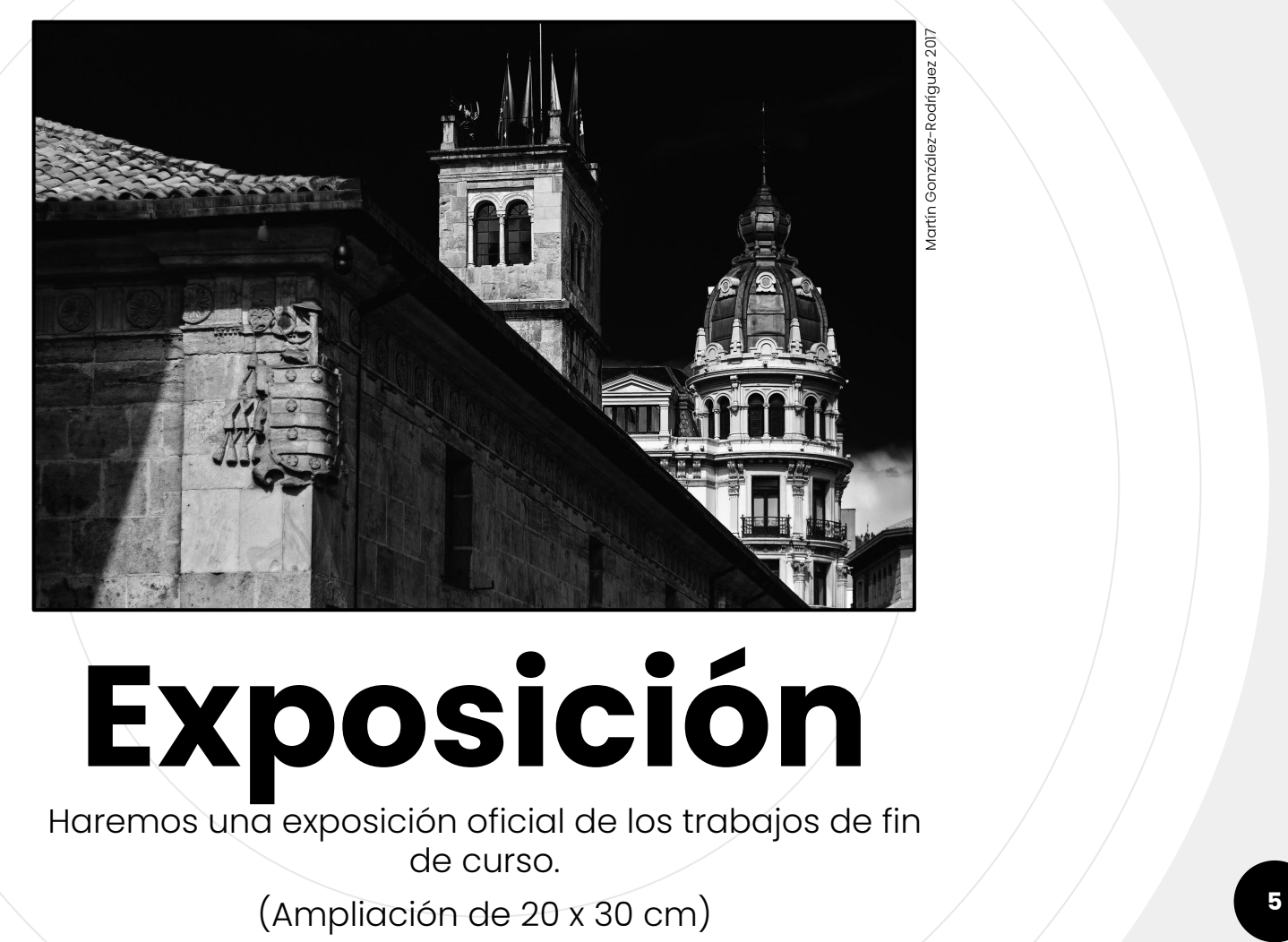

# **Exposición**

Haremos una exposición oficial de los trabajos de fin de curso.

### **Requisitos**

#### **Recursos**

Cámara de fotos digital, linterna o flexo, cuenta en gMail, cuenta en Dropbox, cartón pluma, papel de plata...

#### **Conocimientos**

Dominio del ordenador, dispositivos móviles, Internet y redes sociales.

Y mucha creatividad.

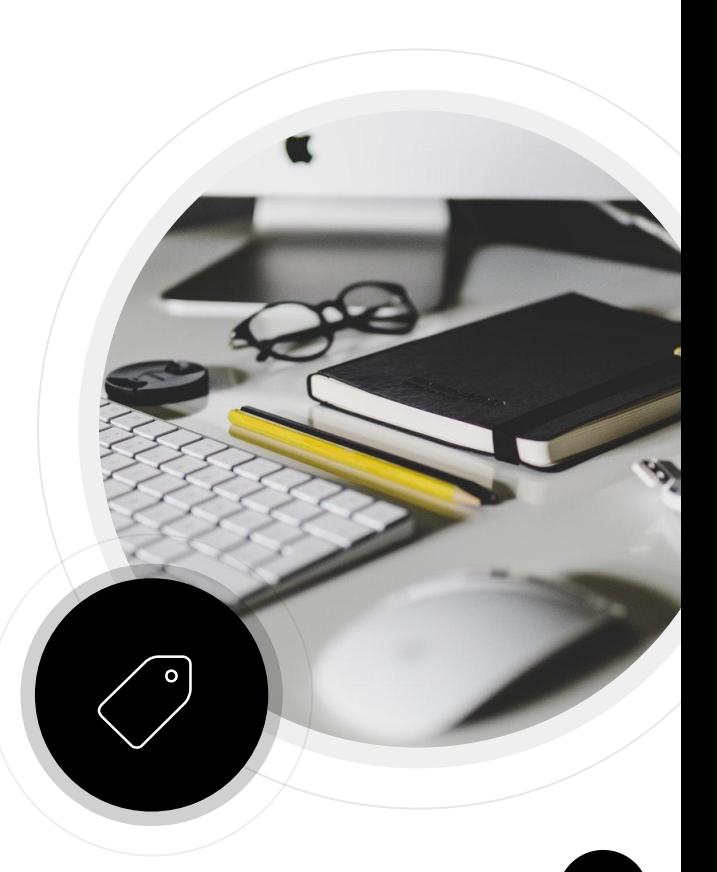

### **"Workflow "**

**1**

Optimizando el proceso fotográfico.

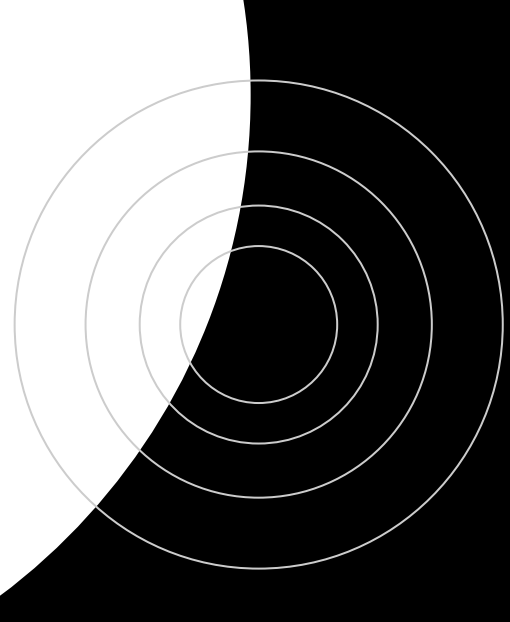

**" La fotografía (del griego φωτ-, phōs, «luz» y γράφ-, graf, «escribir») es el arte y la técnica de obtener imágenes (...) debido a la acción de la luz…**

Martín González-Rodríguez 2017

### **Técnica**

El comportamiento de la luz se predice de forma precisa gracias a las leyes de la Física.

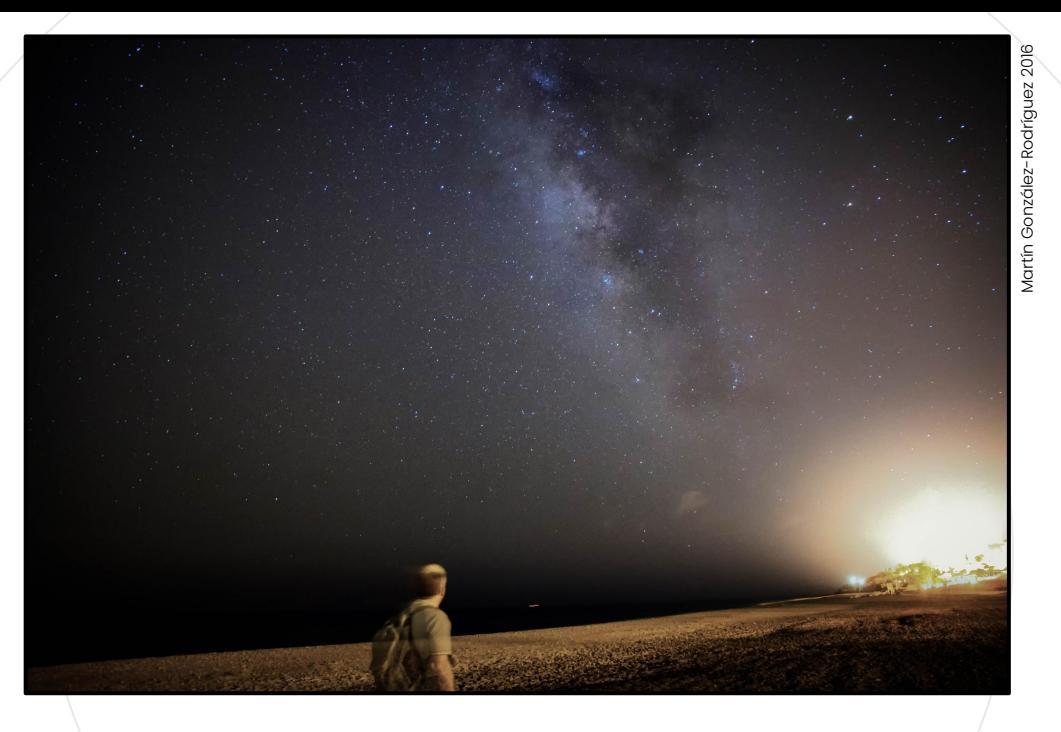

### **Arte**

La realidad retratada es sesgada y en ocasiones difiere de la percibida directamente por los humanos.

### **Flujo Analógico**

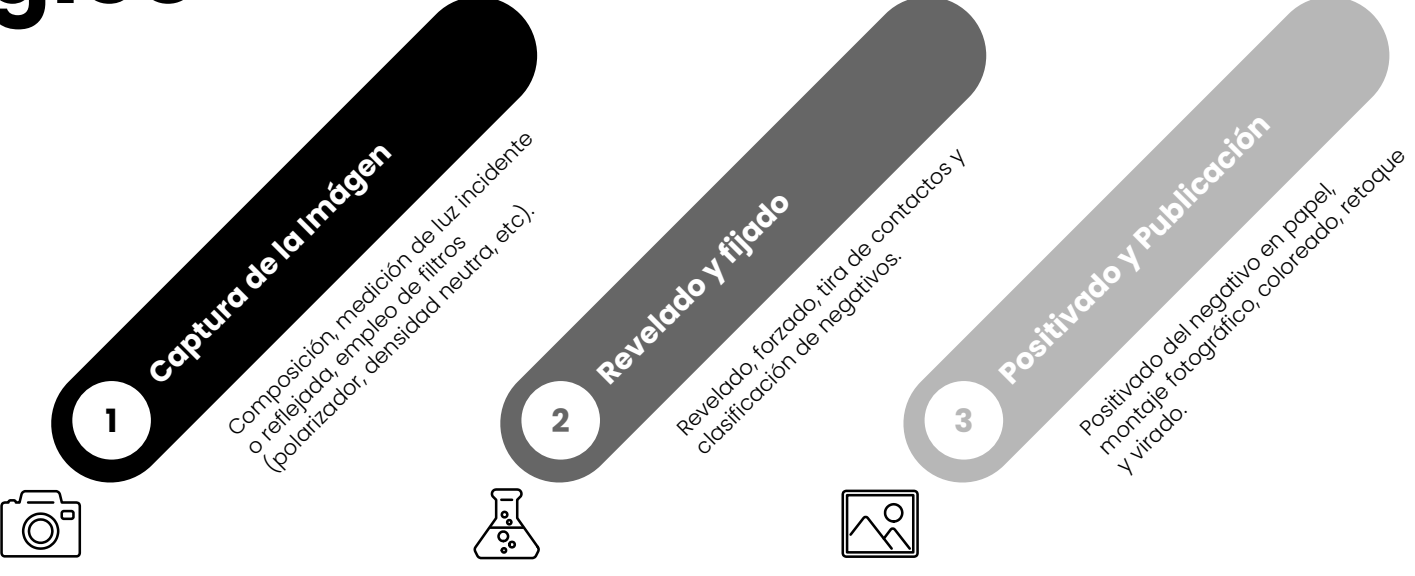

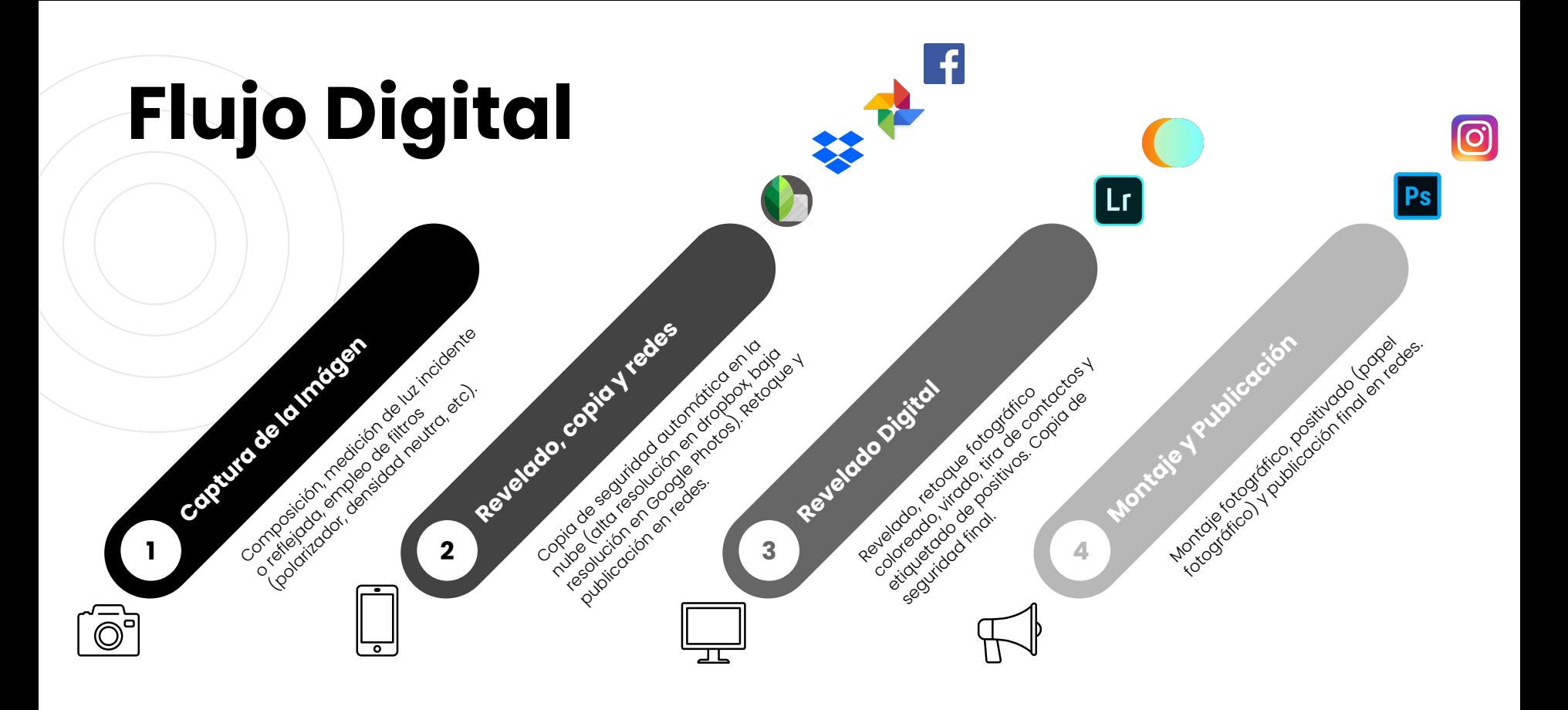

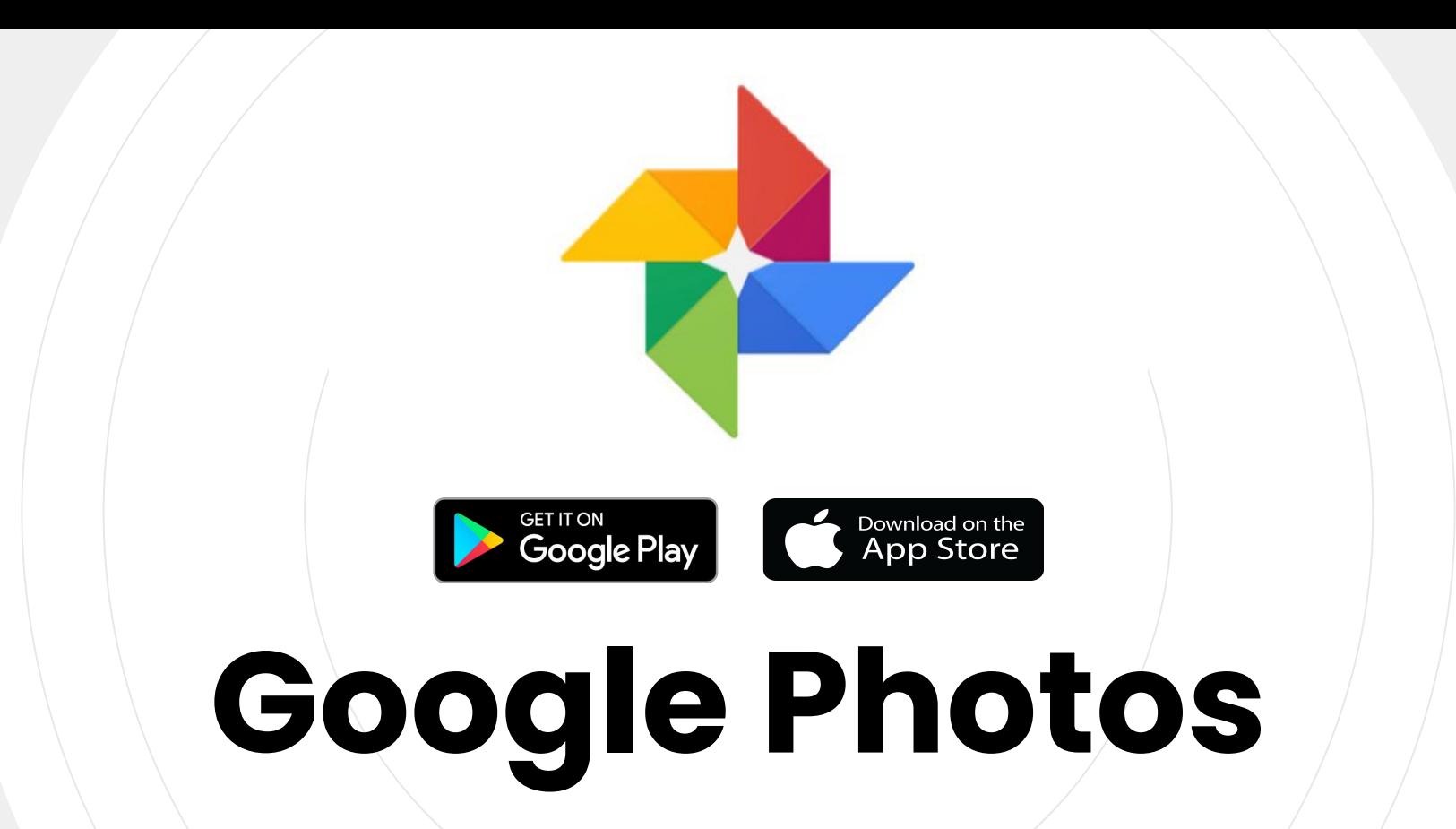

Editor fotográfico y catálogo de negativos en la nube.

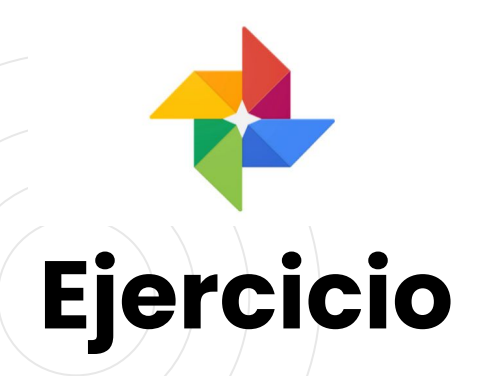

**Google Photos**

- 1. Instalar **Google Photos** en el móvil y tomar algunas fotos.
- 2. Entrar/crear en cuenta en **[www.gmail.com](http://www.gmail.com)**
- 3. Acceder a **Google Photos** desde gmail, visionar y compartir.

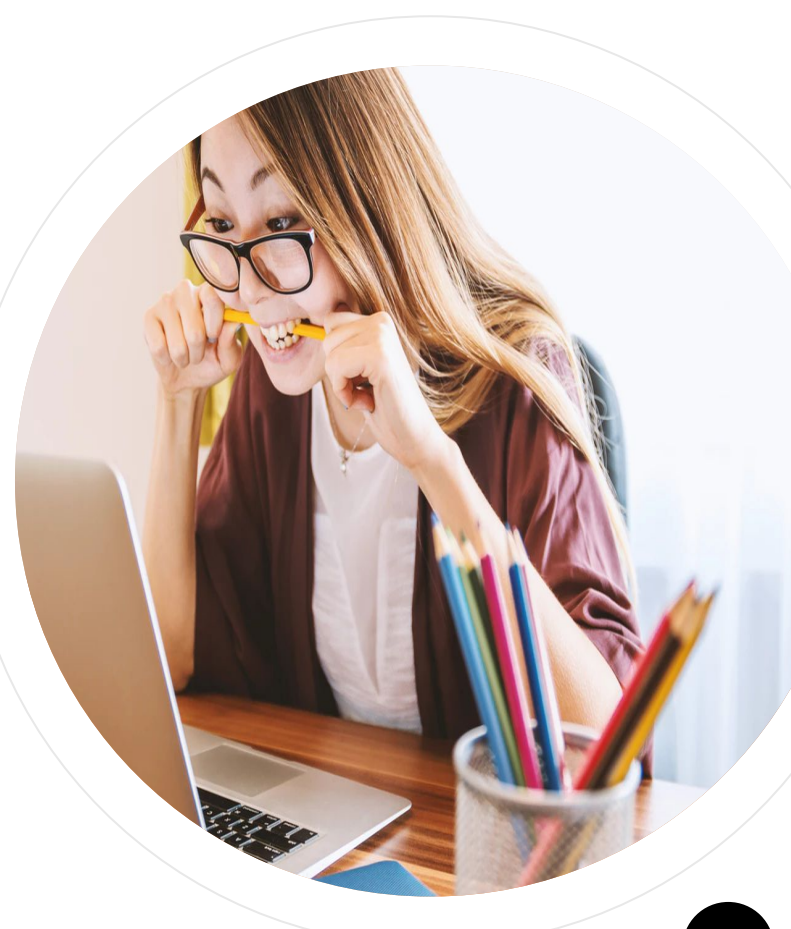

Disfrutar. **<sup>14</sup>**

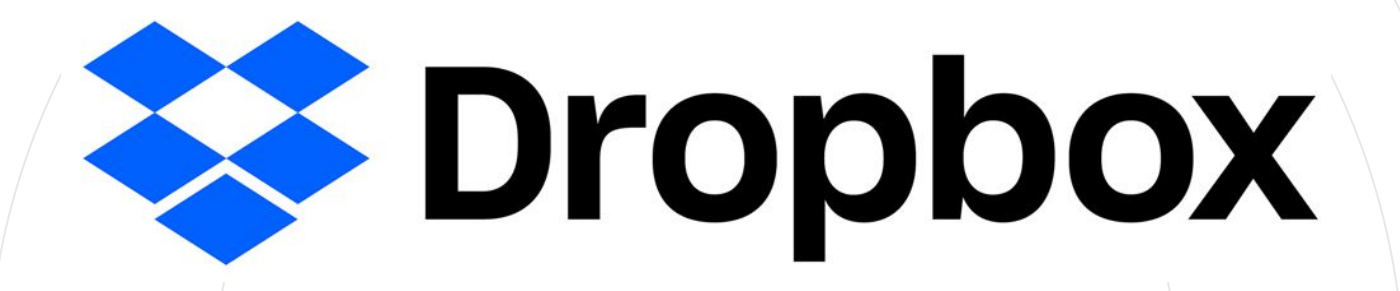

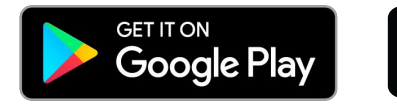

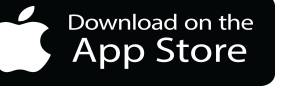

**Dropbox**

Almacenamiento de datos en la nube.

# **Ejercicio**

#### **Dropbox**

- 1. Crear en cuenta en **<https://cutt.ly/CkmkwCK>**.
- 2. Acceder a material compartido.
- 3. Instalar **dropbox** en el móvil y tomar algunas fotos.
- 4. Visualizar fotos en **dropbox**.

Colaborar **compartiendo** fotos. **<sup>16</sup>**

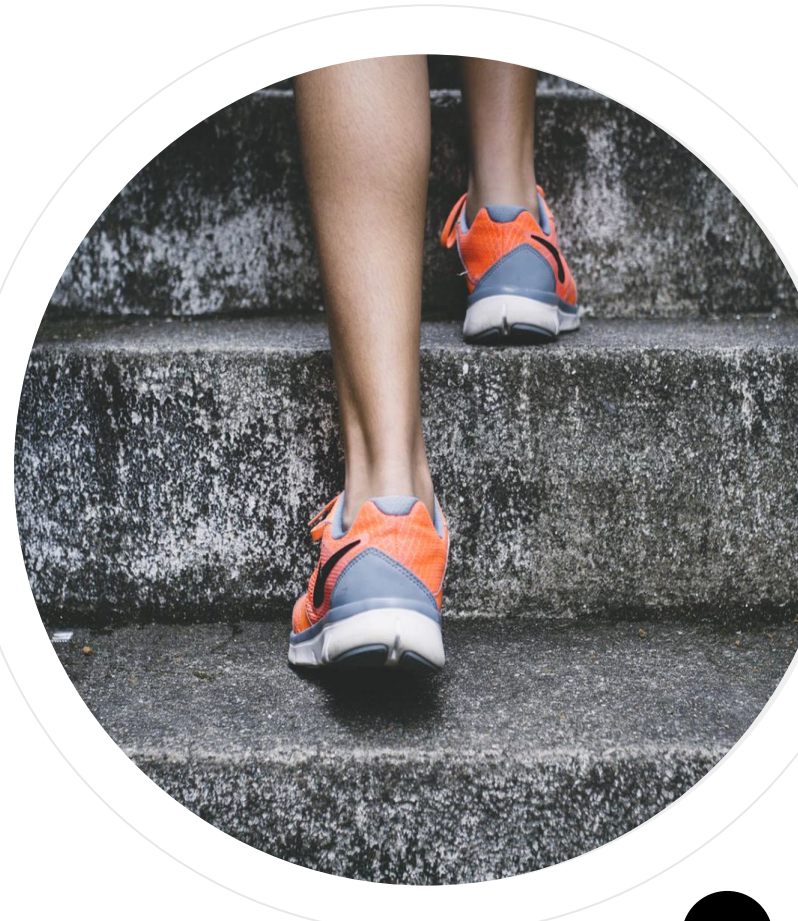

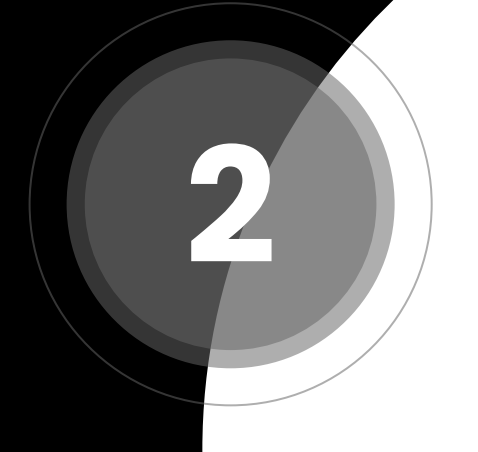

### **Fotones**

Registrando la luz en un soporte digital.

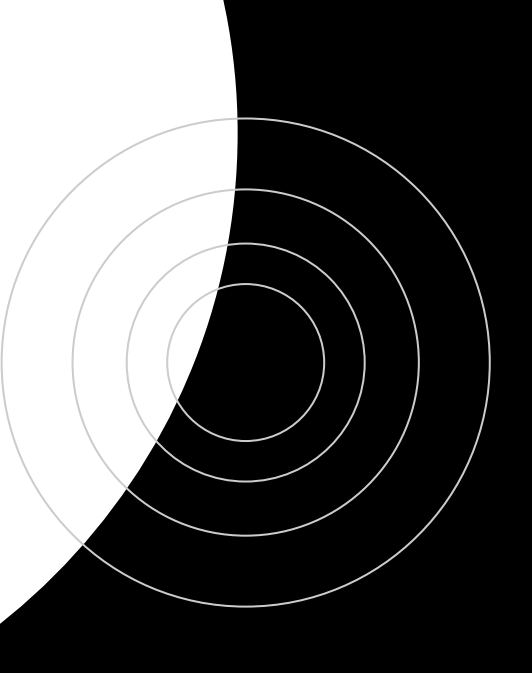

### **El Sensor Digital**

Reemplaza al papel fotográfico usado en las antiguas cámaras **estenopeicas**.

Su calidad determina las siguientes propiedades de la imagen:

- Profundidad de color.
- Tamaño.
- Relación de aspecto.
- Relación señal/ruido.

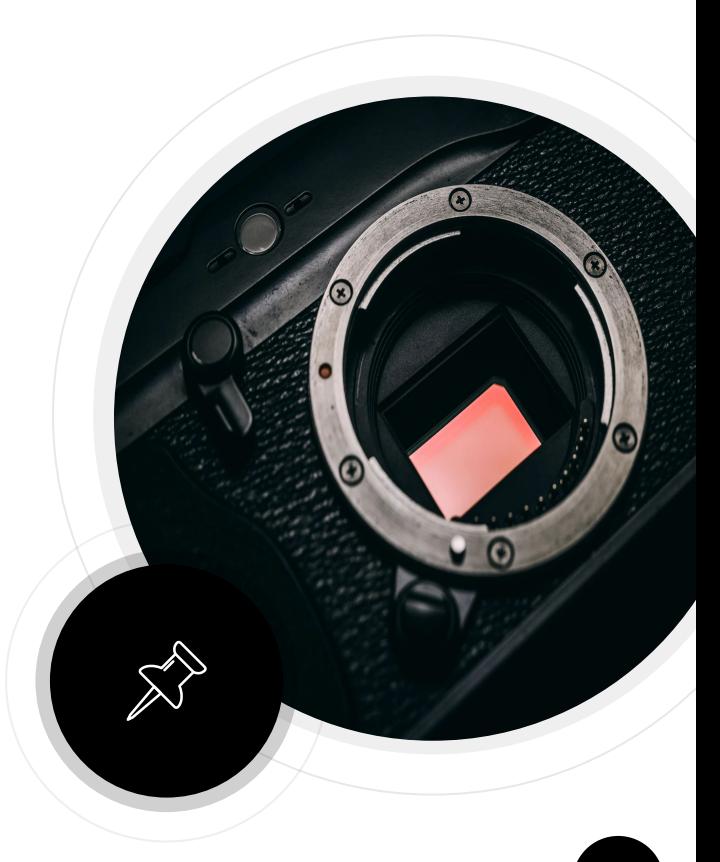

 **Fotón (del griego φῶς phōs 'luz', y -ón) es la partícula elemental responsable de las manifestaciones cuánticas del fenómeno electromagnético.** 

**"**

# **El sensor**

Está formado por una malla de células fotoeléctricas (fotositos) que detectan la presencia de fotones.

**" Un píxel o pixel (acrónimo del inglés** *picture element***), es la menor unidad homogénea en color que forma parte de una imagen digital…**

Wikipedia

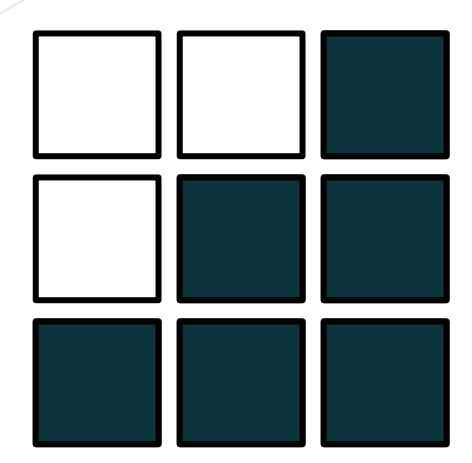

# **Pixels**

Cada célula traduce la onda electromagnética del fotón (analógico) en valores numéricos (digital).

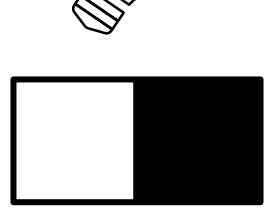

**1 bit =** 2 valores

### **BPP**

La **profundidad de color** o **bits por pixel** (BPP) indica la cantidad de bits necesarios para representar el color de un píxel.

#### **BBP 1**

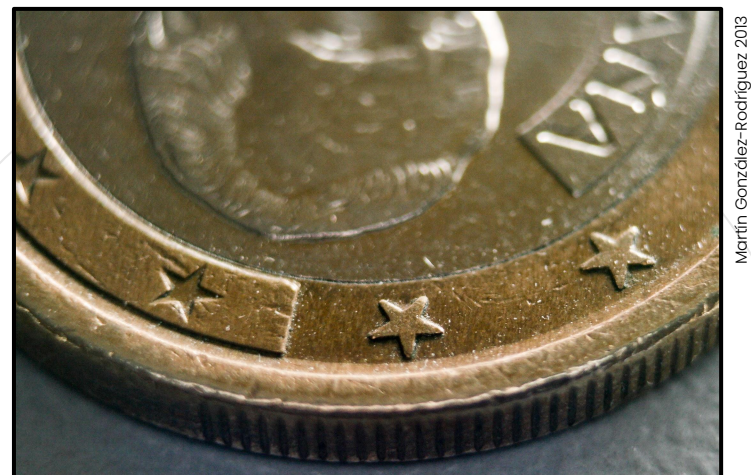

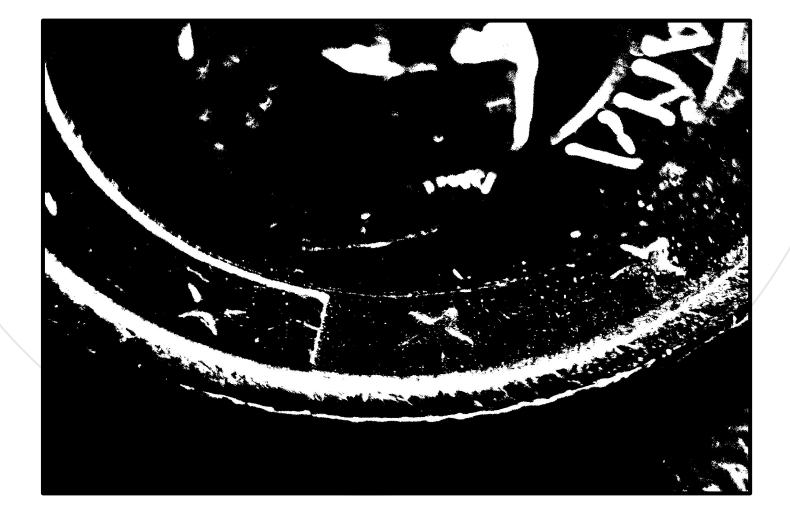

Rodría Martín Gonzál

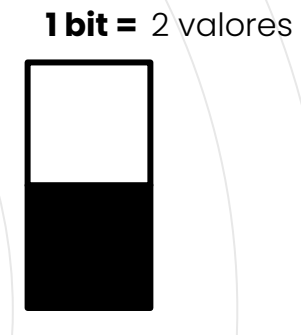

#### **BBP 2**

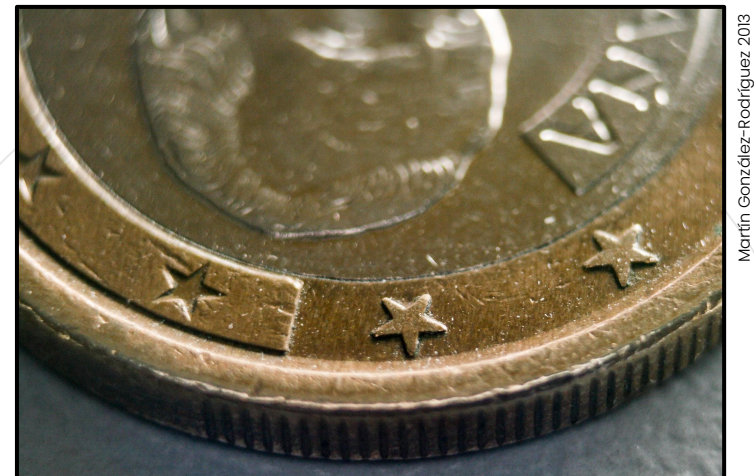

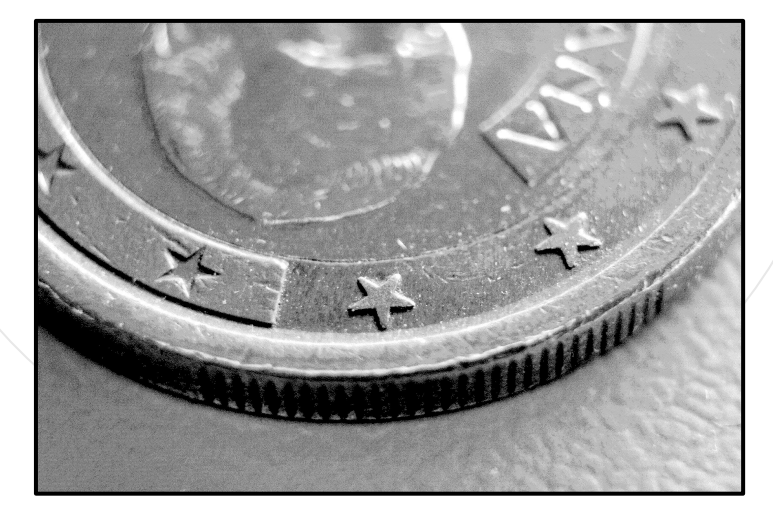

Rodría

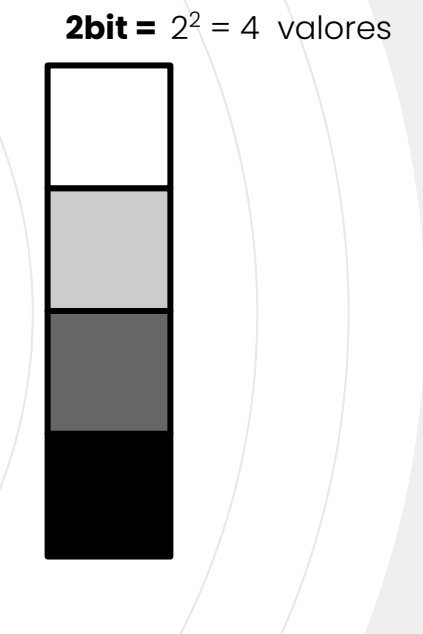

### **Profundidad máxima**

Un ojo humano (sano) puede distinguir alrededor de **100 variedades** de gris distintas.

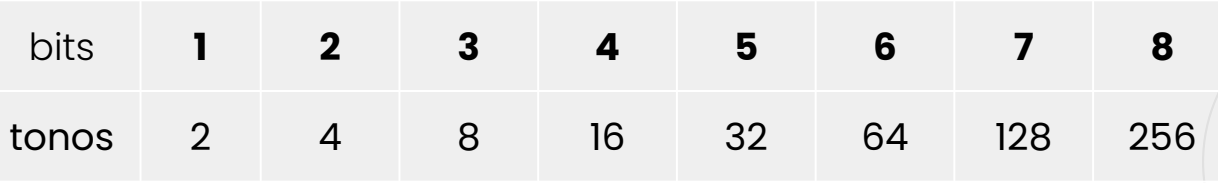

Se necesitan 7 bits para su representación. La unidad mínima es el byte (8 bits).

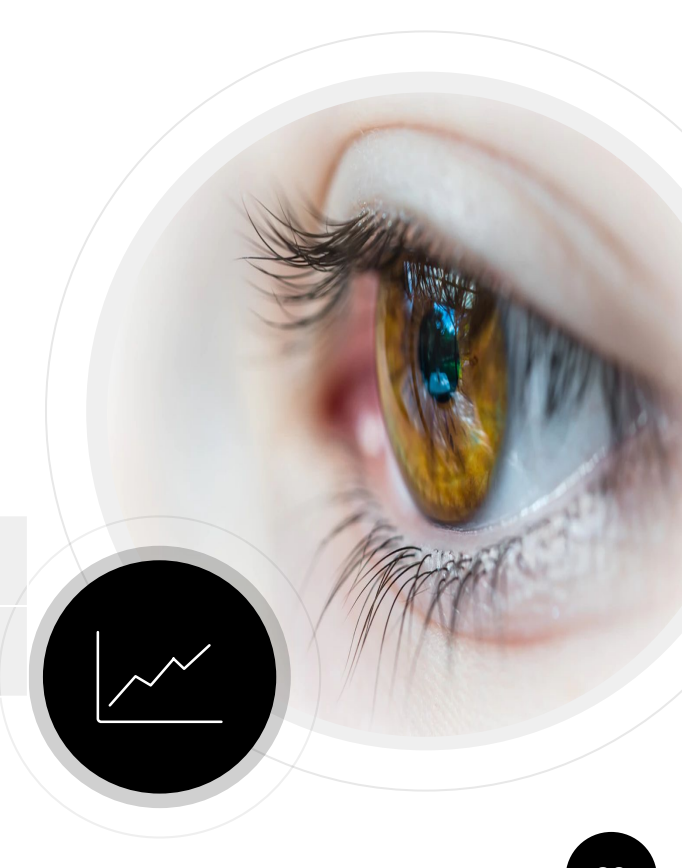

#### **Modelo RGB**

Los fotones se pueden modelar combinando colores primarios:

- **Red**: rojo.
- **Green**: verde.
- **Blue**: azul.

La cantidad de cada color se representa con valores de 0 a 255 (1 byte por color).

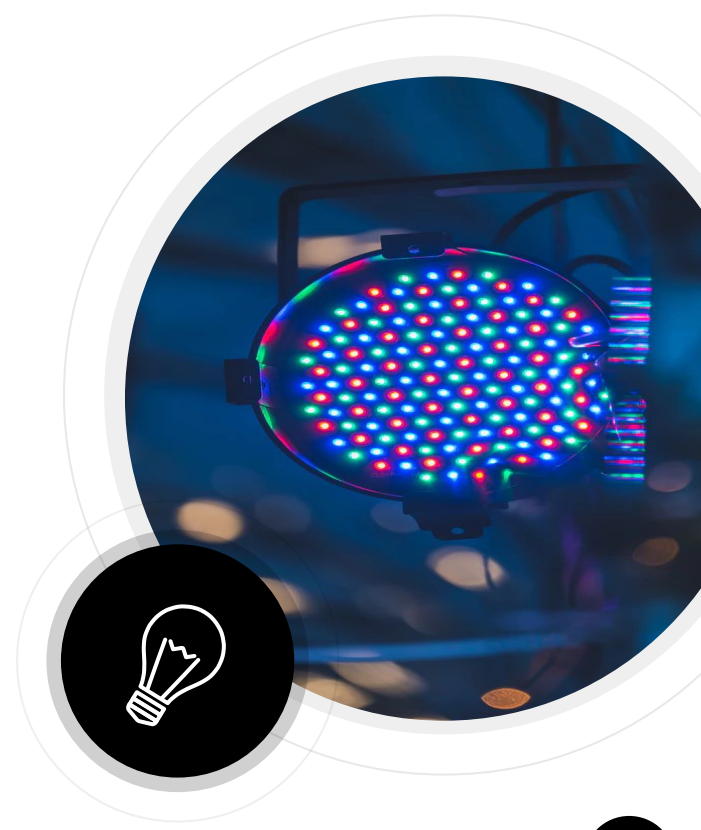

# $\boldsymbol{c}$ **Ejercicio**

**Photopea**

- Abrir el selector de color en [Photopea](https://www.photopea.com/).
- 2. Mezclar colores usando el **modelo RGB**.

**Jugar** con distintos colores.

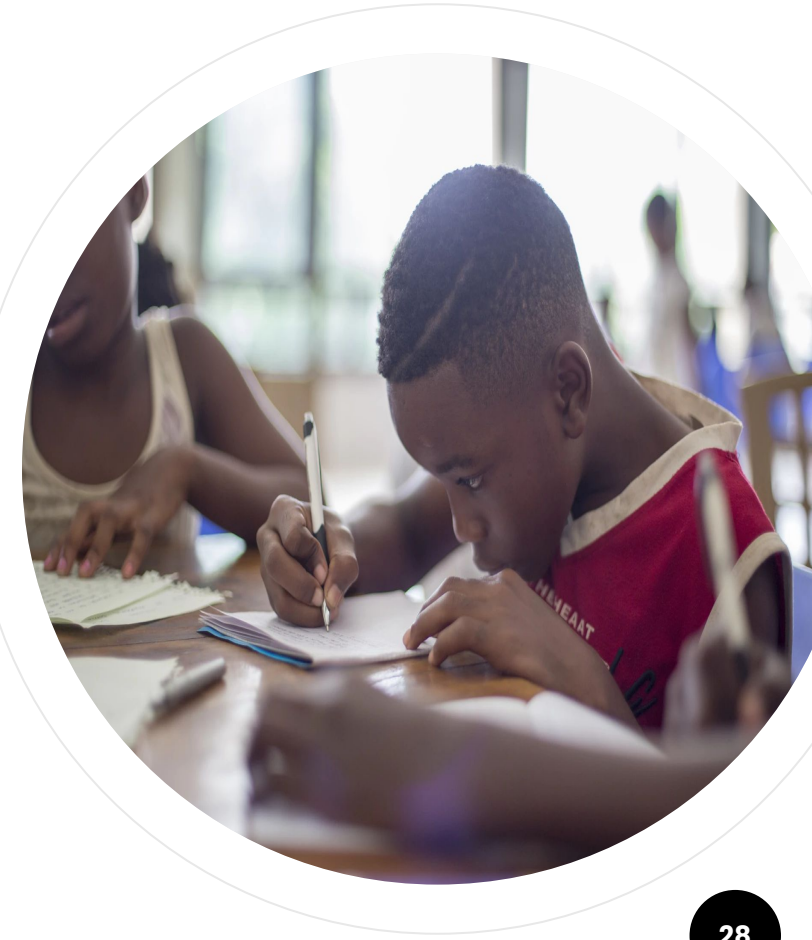

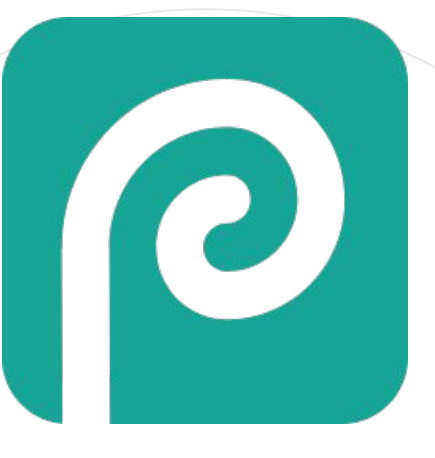

### **Photopea**

Editor fotográfico de estilo **Photoshop** para navegadores web.

### **Modelo HSB**

Cada célula capta:

- **Hue**: tono (color).
- **Saturation**: saturación (pureza).
- **Brightness**: brillo (luminosidad).

Se suele utilizar un byte para almacenar cada medición (luego, 3 bytes por pixel).

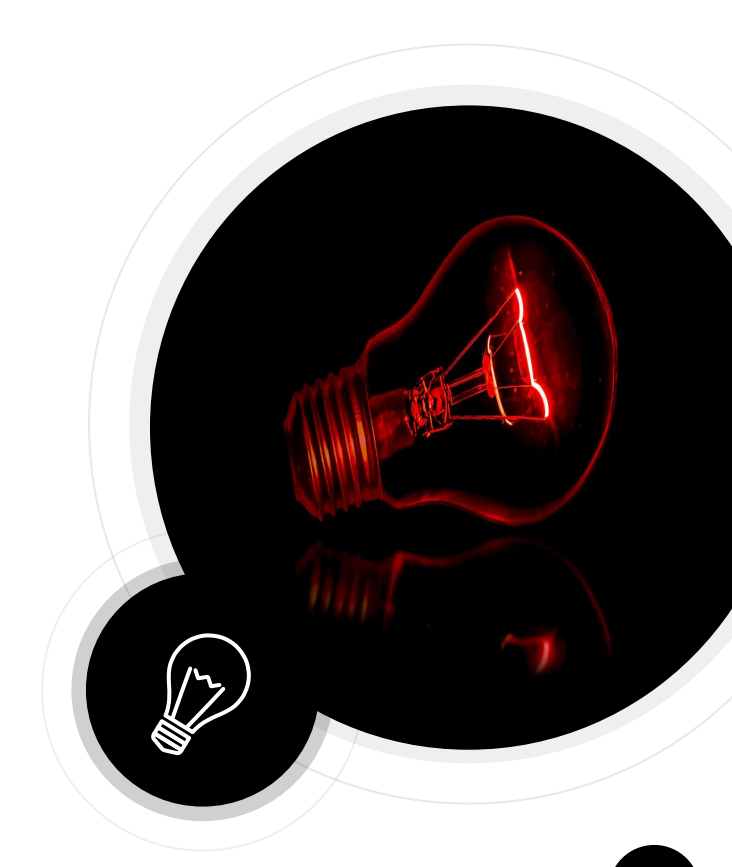

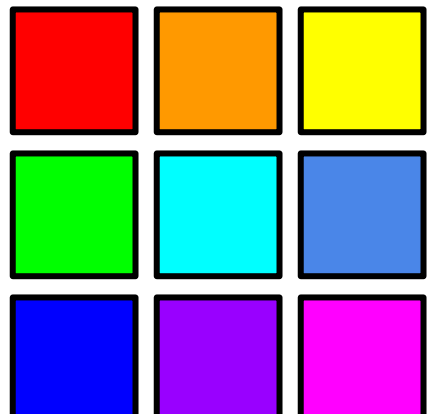

### **Tono**

Longitud de **onda dominante** en el fotón. Lo que popularmente denominamos *color* (en estado puro).

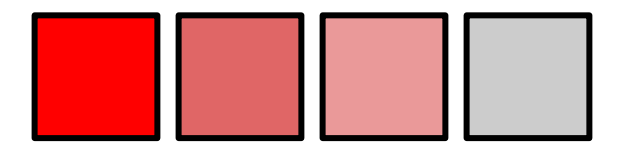

# **Saturación**

Grado de **pureza** del color. Pierde saturación al mezclarlo con su color complementario o con el blanco. La saturación mínima es un gris neutro.

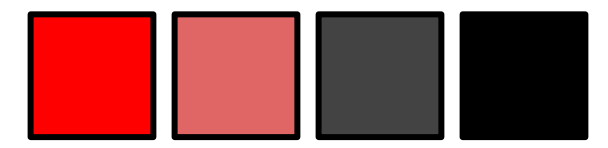

### **Brillo**

**Luminosidad**. Un color tiene su máxima pureza al 100% de saturación y 100% de brillo (al 0% de brillo será negro absoluto). Al 0% de saturación con brillo del 100% se logra el blanco absoluto. **<sup>33</sup>**

# O **Ejercicio**

**Photophea**

- Abrir el selector de color en [Photopea](https://www.photopea.com/).
- 2. Seleccionar un tono **rojo**.
- 3. Variar el valor de saturación y brillo [0%..100%].
- 4. Ver su equivalencia en **HSB**.

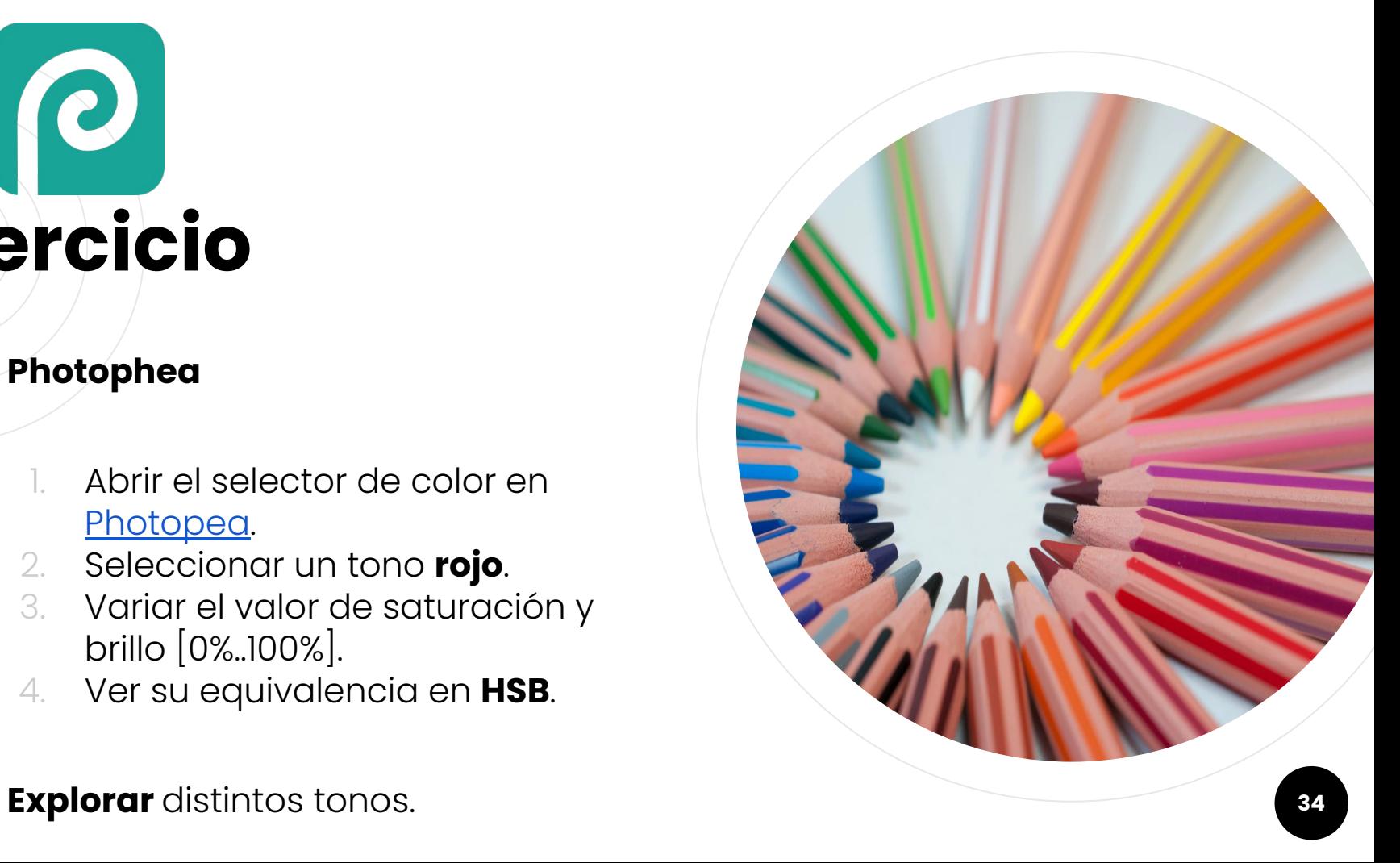

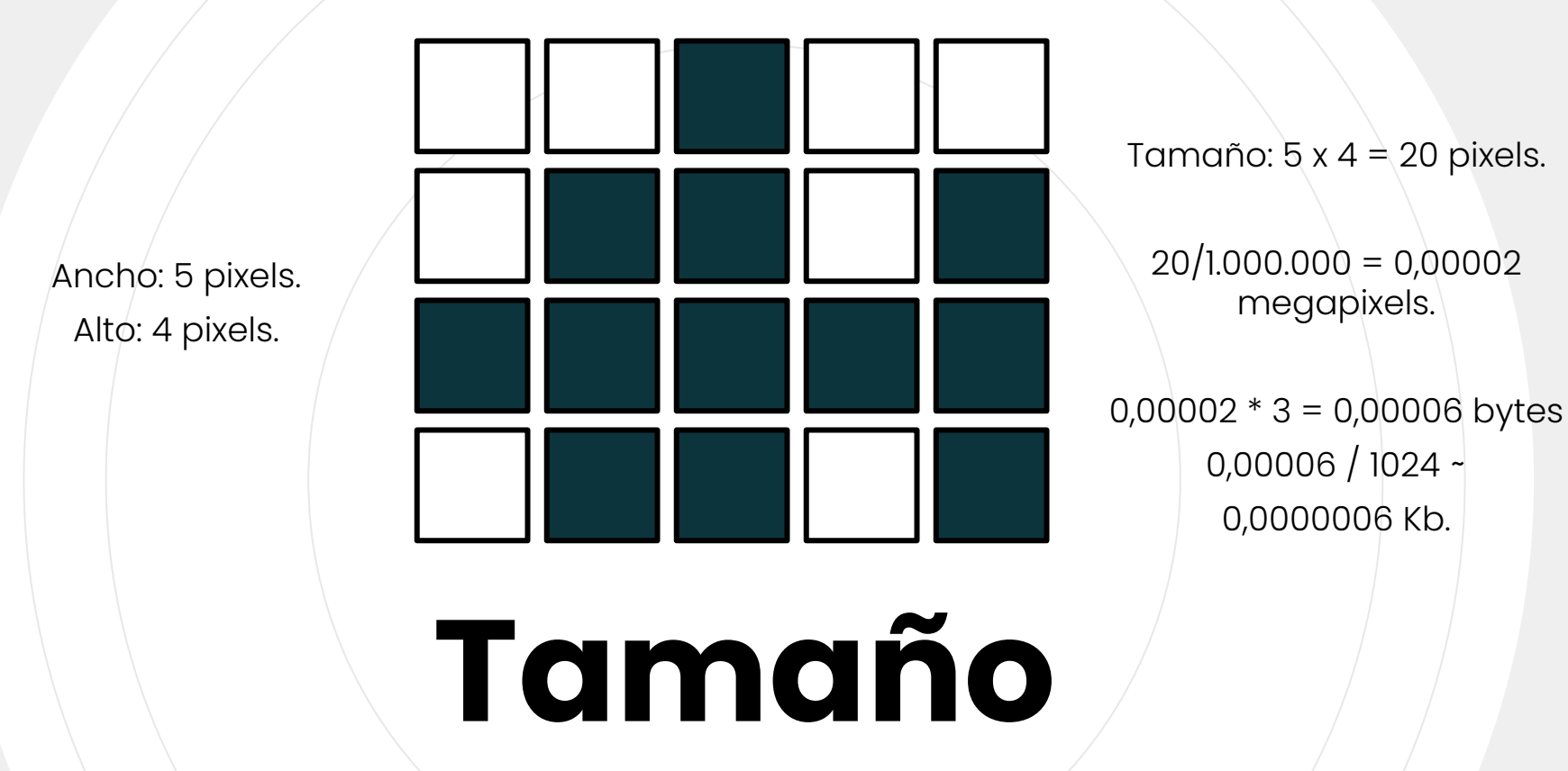

Es la suma de todos los píxeles repartidos en las filas y columnas que forman la imagen en el sensor.

#### **Obteniendo imágenes**

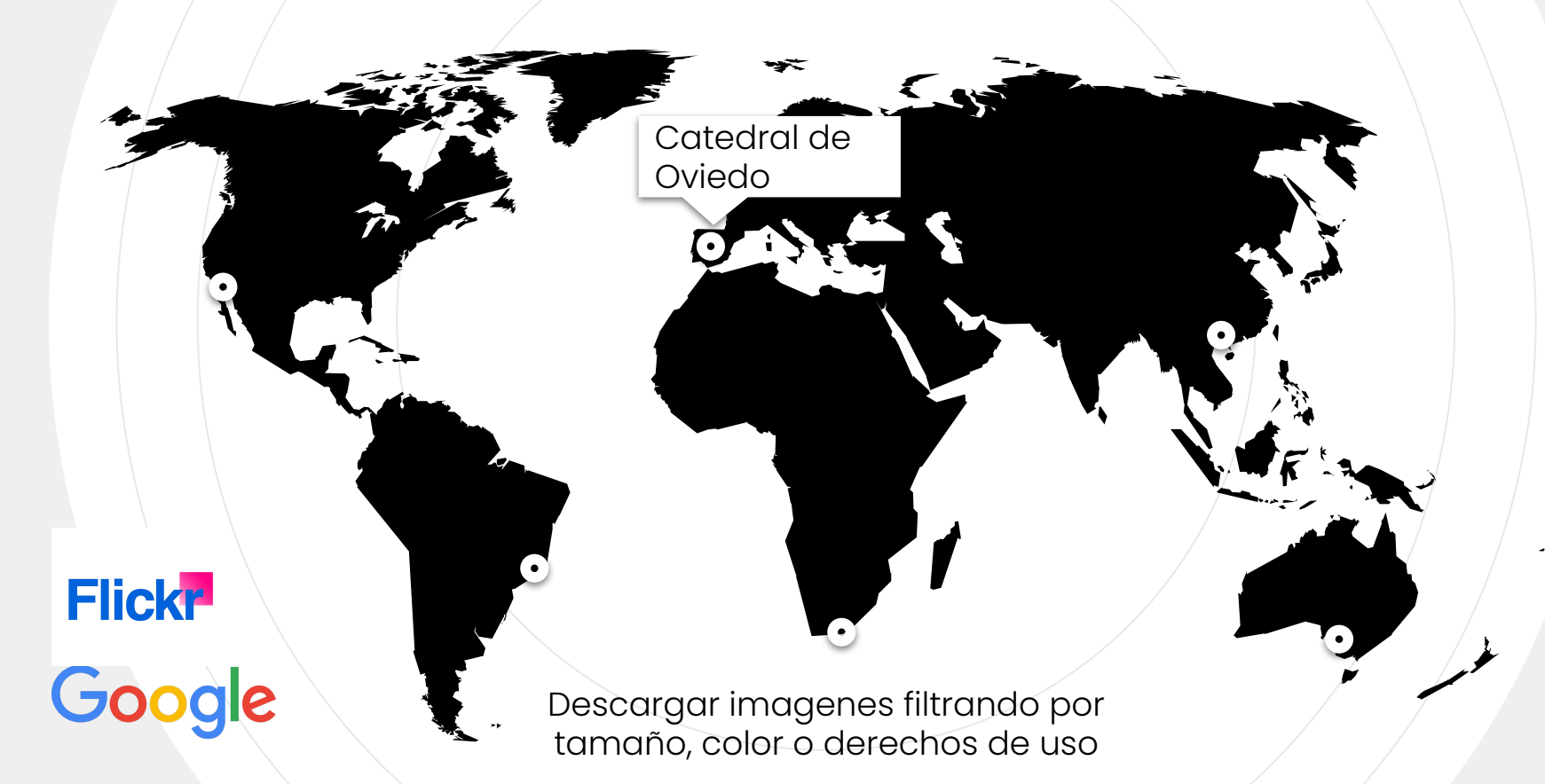
#### **Ejercicio**

**EXIF**

- Abrir la web [pixelpeeper.io.](https://pixelpeeper.io/)
- 2. Arrastrar imágenes para conocer su información **EXIF**.

**Probar** con distintas imágenes.

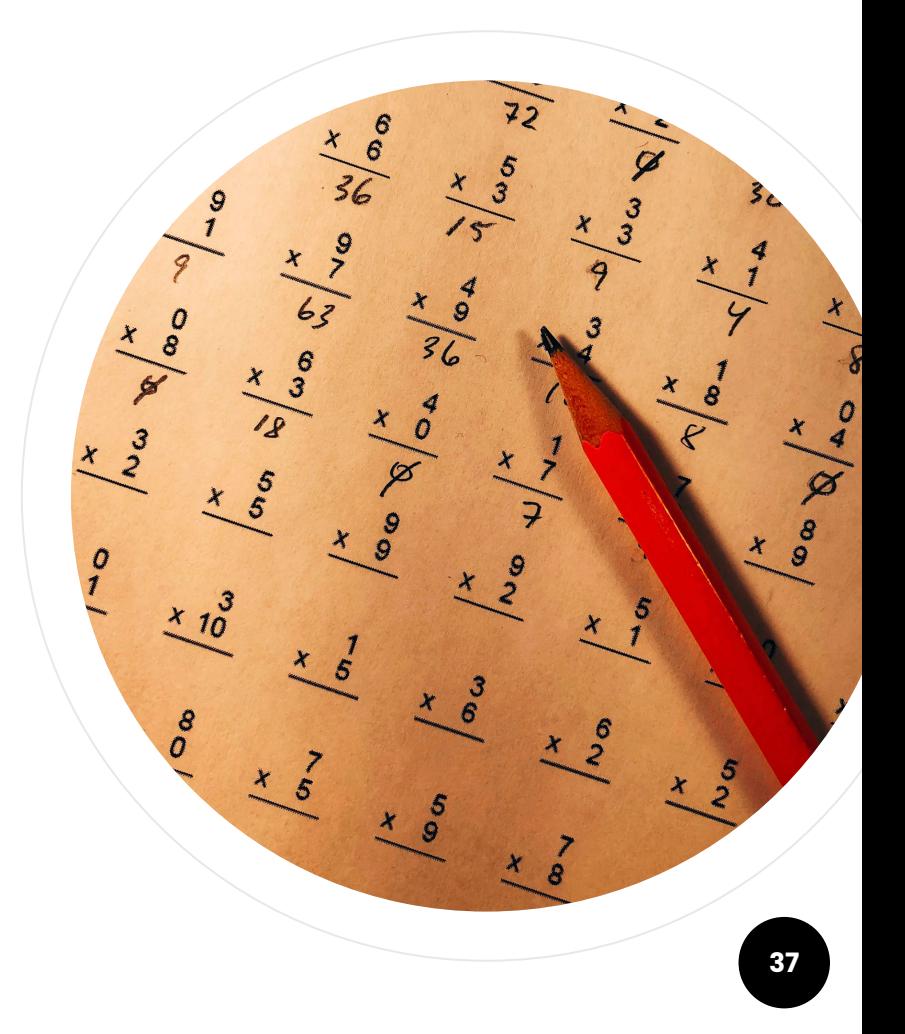

## **Positivado**

**3**

Adaptando el negativo digital al medio de visualización.

## **El tamaño importa**

Los pixels de la imagen capturada se distribuirán en el dispositivo de salida:

- Movil, tablet, ordenador, TV, etc.
- Papel fotográfico.
- MUPI (Mobiliario Urbano como Punto de Información).

¿Y si el tamaño de la imagen **no coincide** con el del dispositivo? **<sup>39</sup>**

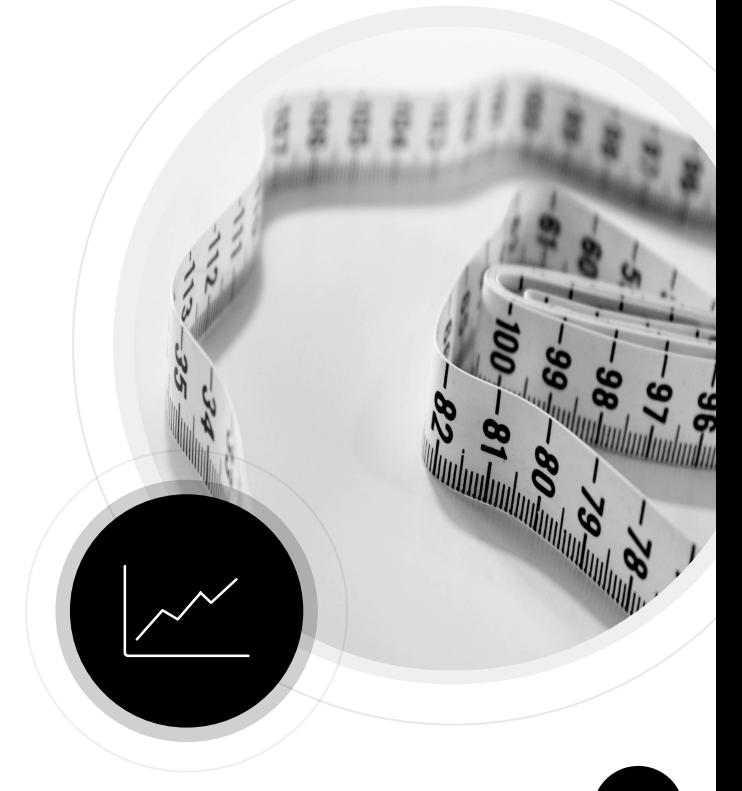

Ancho: 2.595 pixels. Alto: 3.892 pixels.

10,10 megapixels.

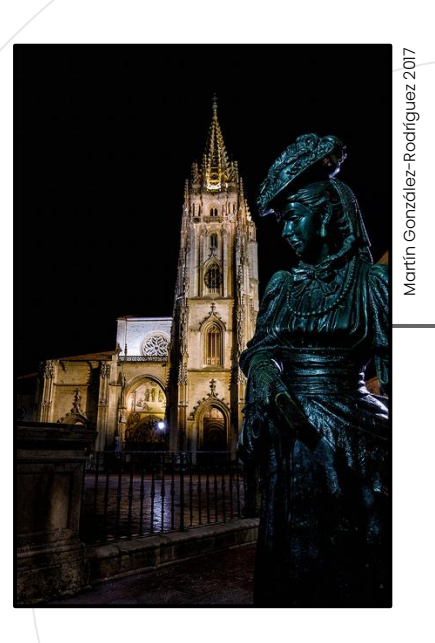

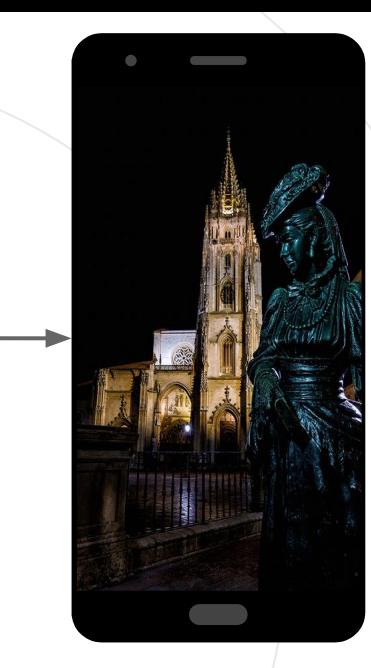

Ancho: 1080 pixels. Alto: 1920 pixels.

2,07 megapixels.

Full HD

## **Render**

Crea la imagen final en el dispositivo de salida, desechando pixeles si el tamaño de la imagen de entrada es mayor que la del dispositivo.

Ancho: 25 pixels. Alto: 37 pixels.

0,0009 megapixels.

# **Interpolación**

Si el tamaño de la imagen es menor que el del dispositivo de salida, se rellena la información que falta con **datos inventados**.

Ancho: 1.080 pixels. Alto: 1.920 pixels.

2,07 megapixels.

Full HD

Ancho: 2.595 pixels. Alto: 3.892 pixels.

10,10 megapixels.

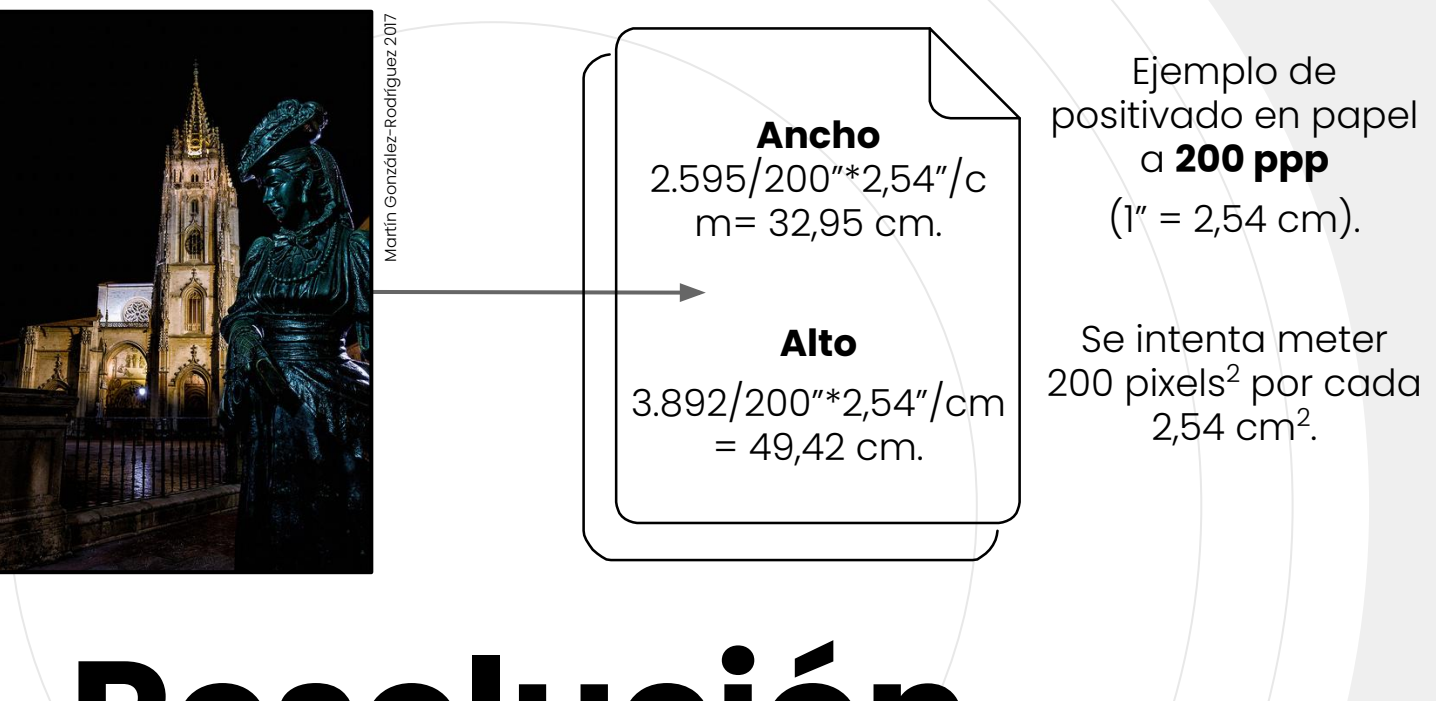

# **Resolución**

**Relación** entre el tamaño de la imágen y las dimensiones físicas del dispositivo de salida. Se mide en puntos por pulgada (dots per inch o dpp).

## **Papel fotográfico**

Tamaños de imagen mínimos para las resoluciones de impresión más habituales

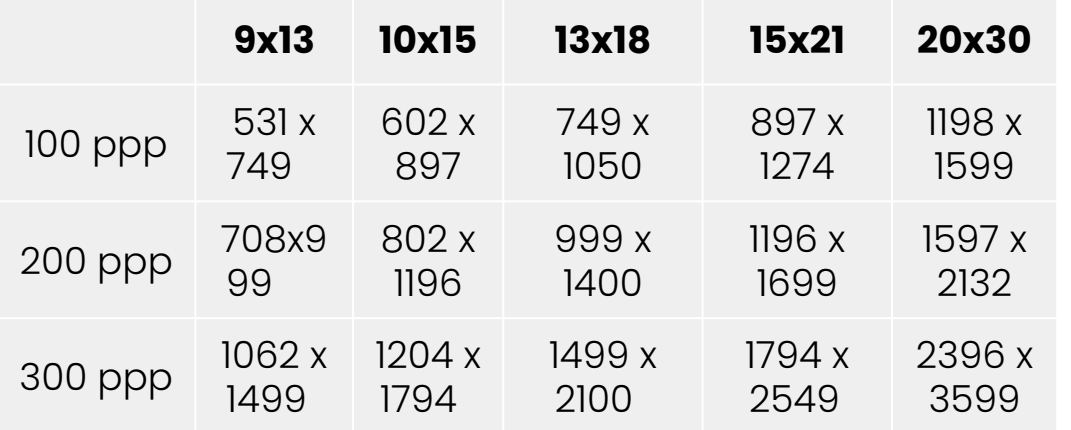

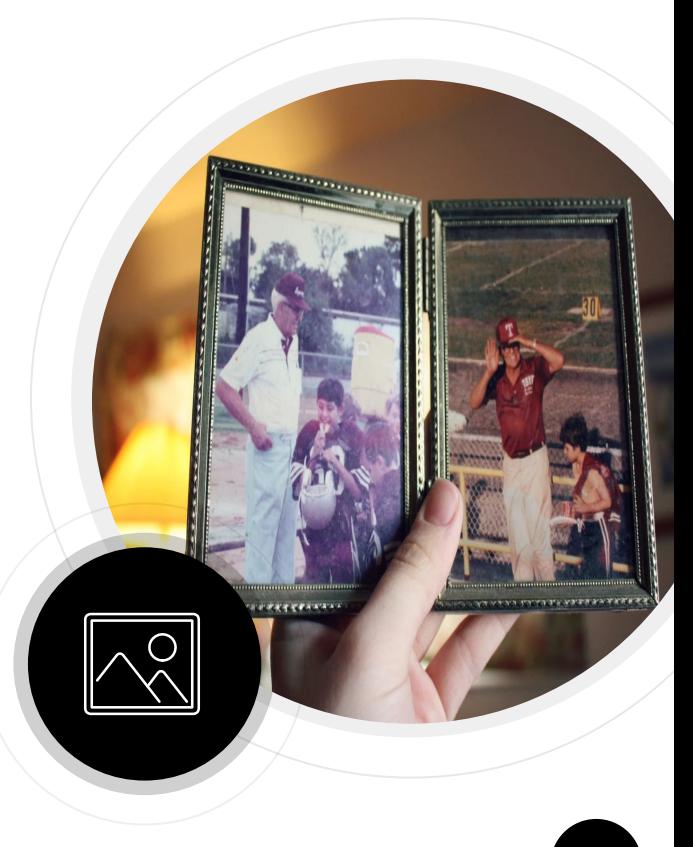

## $\boldsymbol{C}$ **Ejercicio**

**Photopea**

- Abrir fotos con [Photopea.](https://www.photopea.com/)
- 2. Modificar el tamaño y/o resolución de las imágenes.
- 3. Cambiar el tamaño de visualización con la **lupa**.

**Probar** con distintas fotos y tamaños.

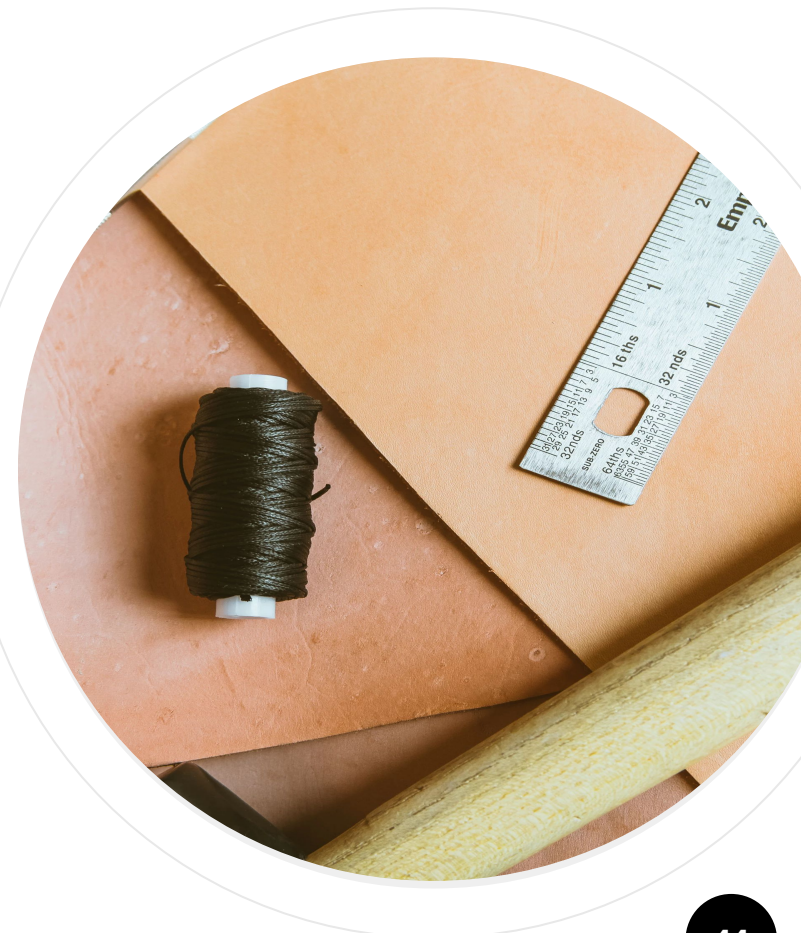

#### **Tamaño del sensor**

Canon 5D Mark IV Sensor de un *máximo* de 30,4 megapixels.

30,4 megapixels no indica el ancho y alto del sensor.

Varias combinaciones de ancho y alto pueden dar 30,4 megapixels.

Video digital

No se suele emplear todo el sensor para la captura de vídeo.

El tamaño de los fotogramas suele ser inferior al usado en las fotografías.

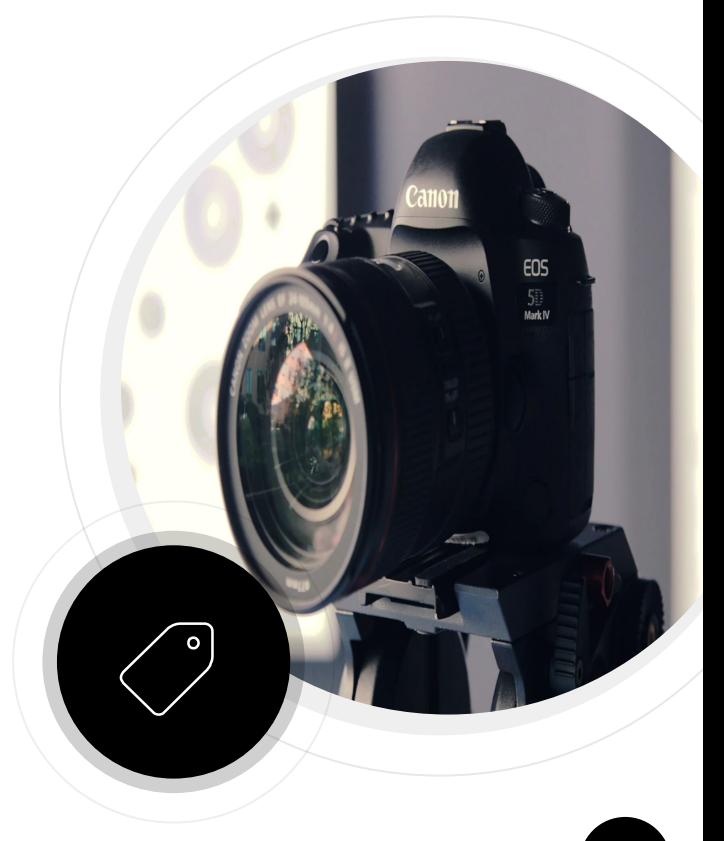

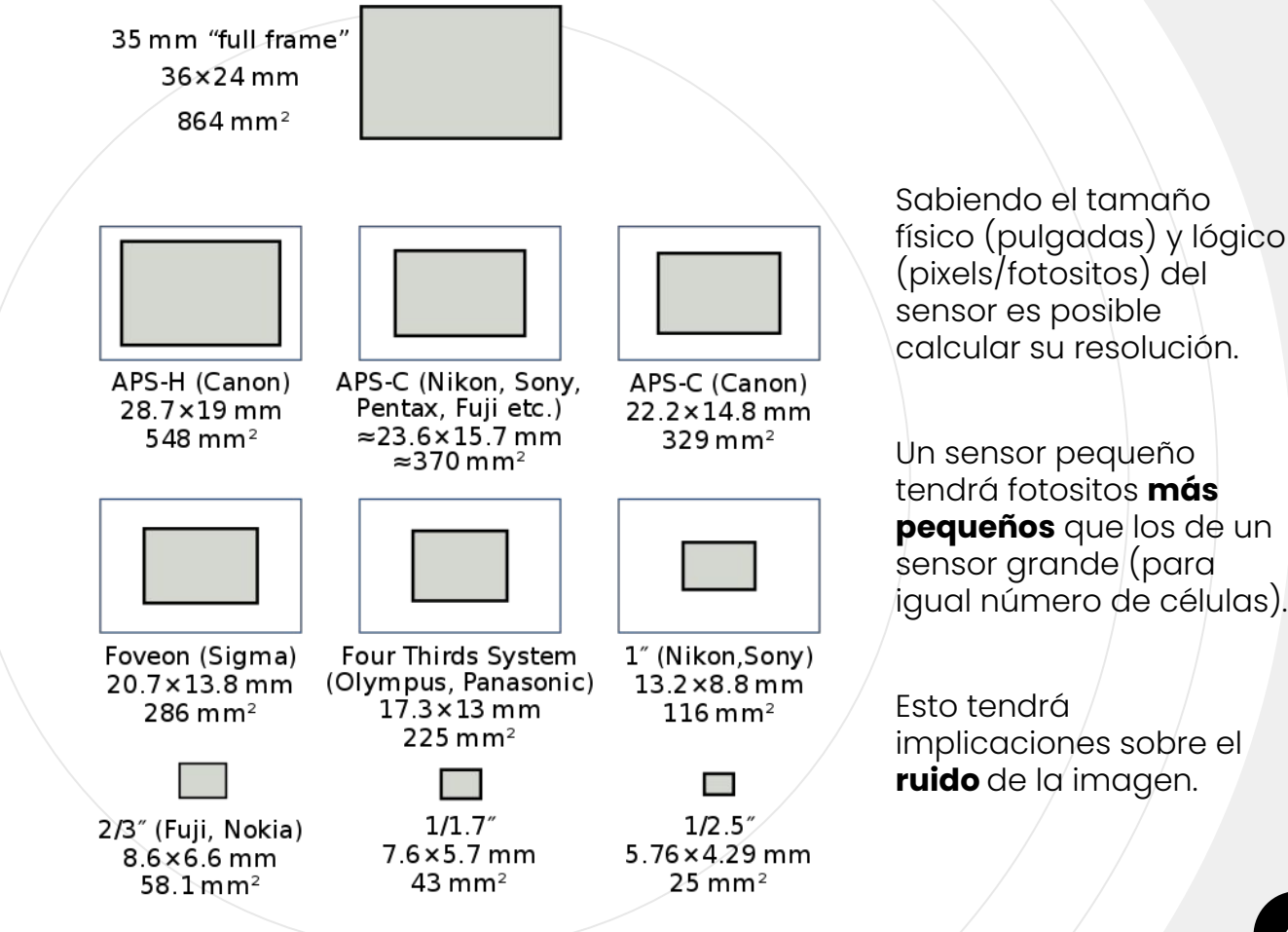

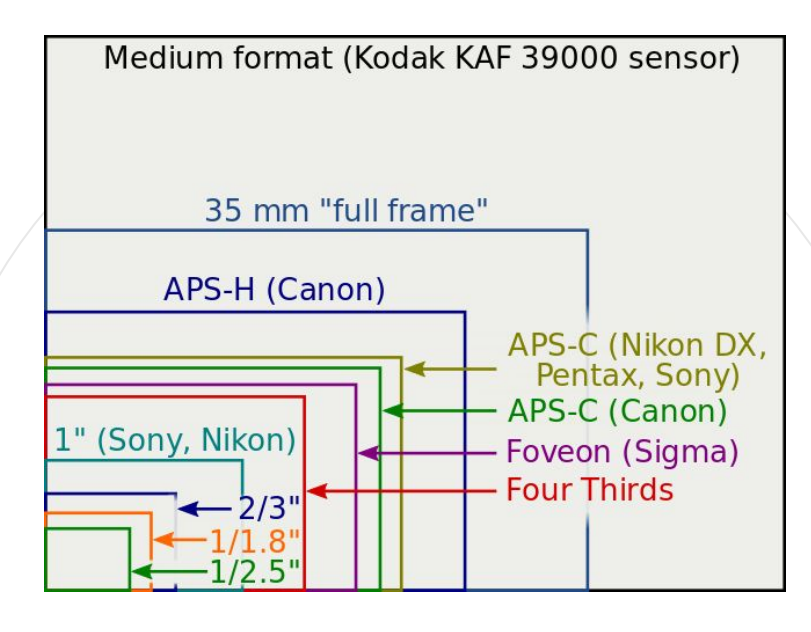

# **Relación de Aspecto**

Proporción entre la altura y la anchura. En un papel de 15x10 cm la relación es 3:2 ó 1,5. Si multiplicamos el lado menor (10) por 1,5 obtenemos el lado mayor (15). **47**

#### **Dispositivos**

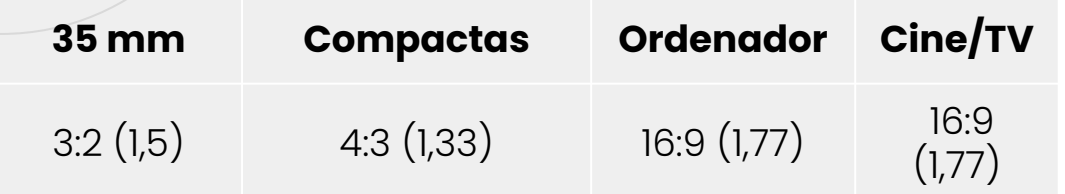

La relaciones de aspecto más comunes en fotografía (3:2 y 4:3) no son compatibles con la de vídeo o el cine. **<sup>48</sup>**

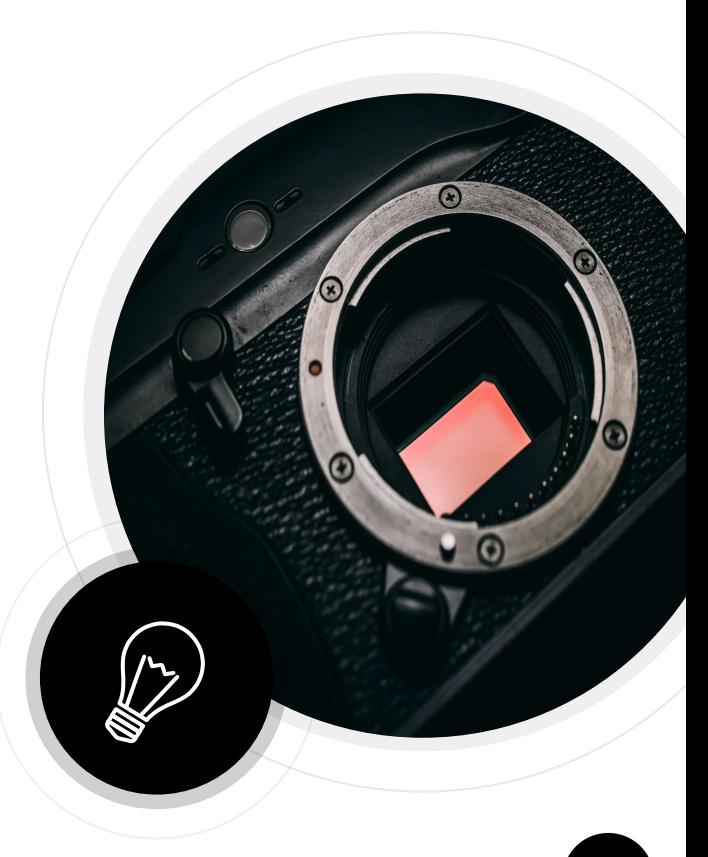

#### **Papel**

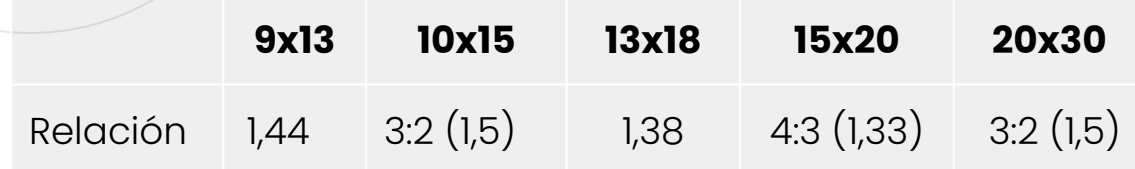

La relación de aspecto en el papel fotográfico tampoco es uniforme.

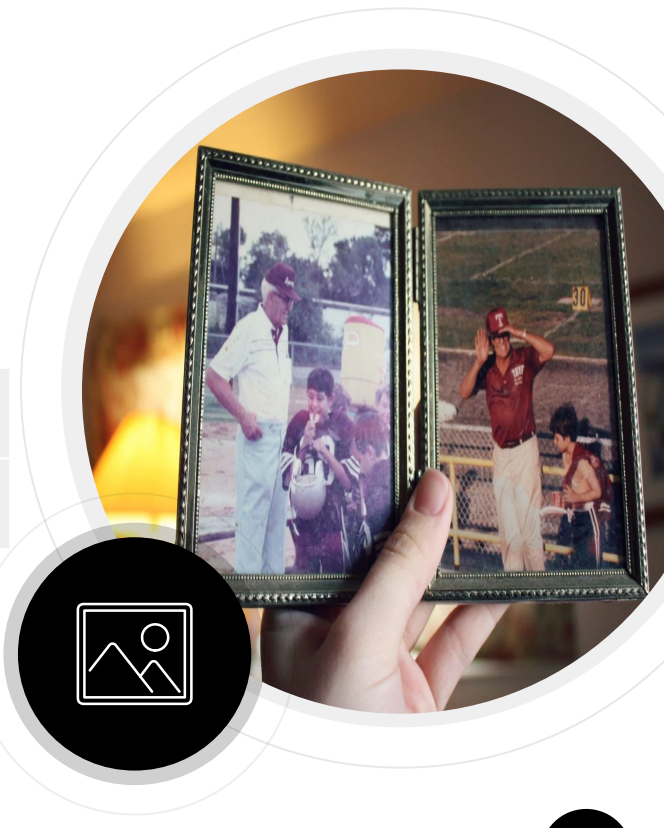

## **Cine y TV**

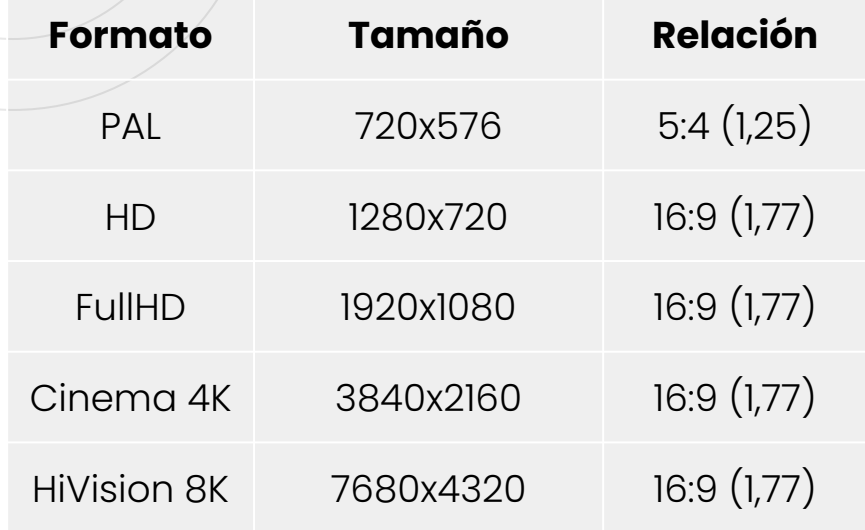

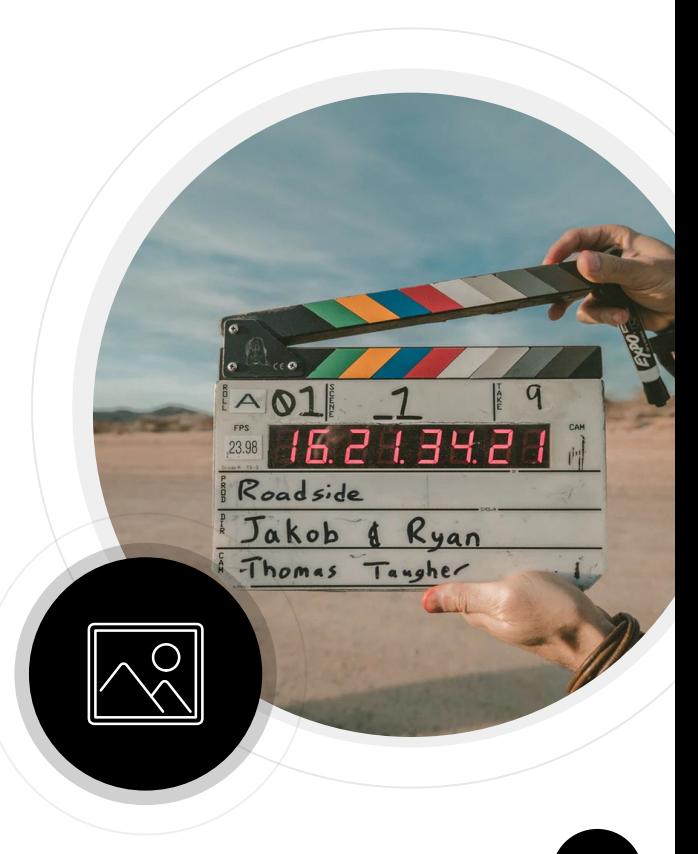

## $|O|$ **Ejercicio**

**Photopea**

- Usar [Photopea](https://www.photopea.com/) para montar fotos en papel de 10x15 cm.
- 2. Hacer lo propio en formato de TV de relación 16:9.

**Interpolar** o dejar marco blanco en zonas **sin encaje posible**.

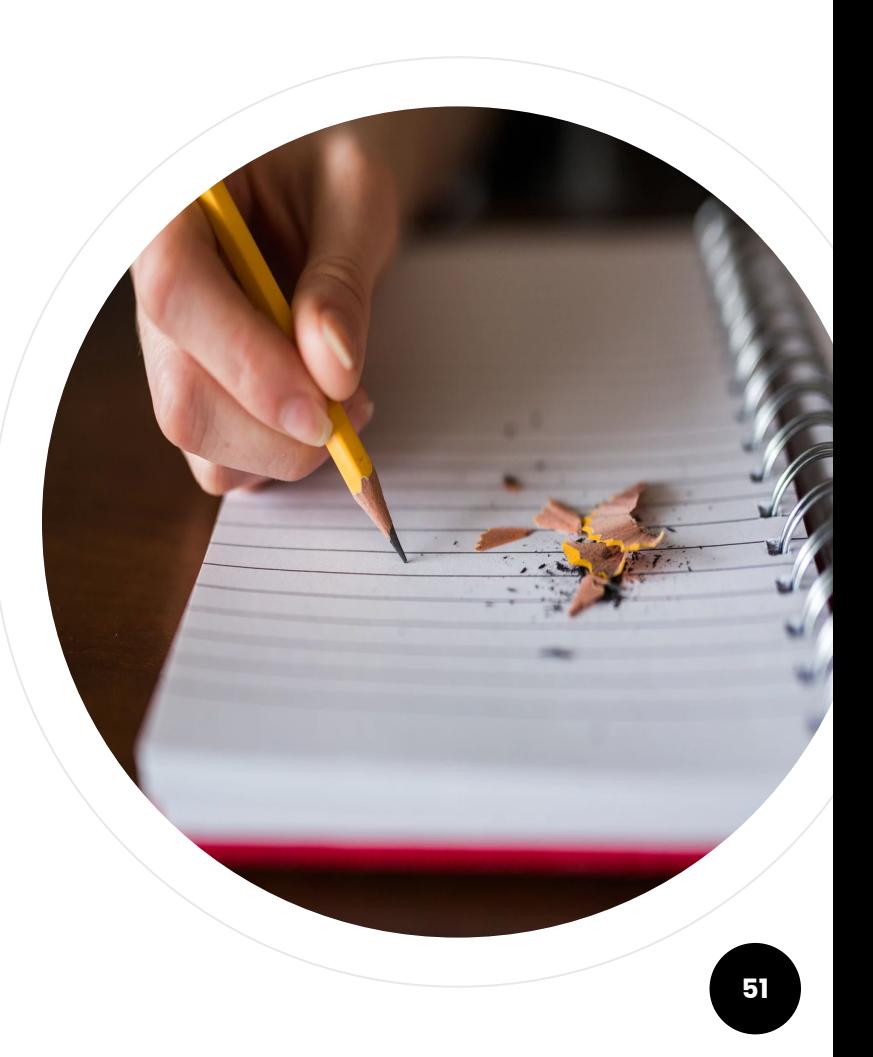

## **Fotomontaje**

**4**

Versionando la realidad.

#### **Colorear**

 $\boldsymbol{\beta}$ 

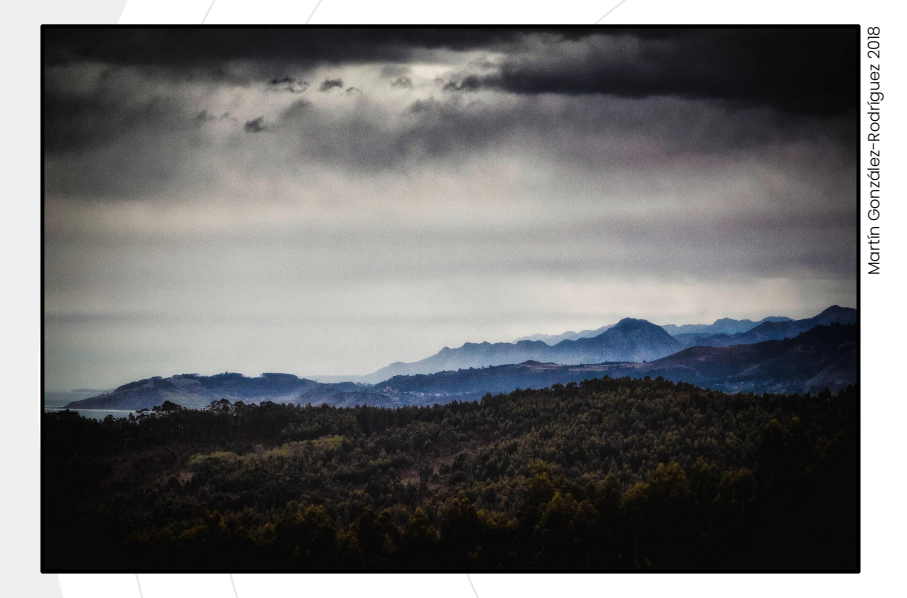

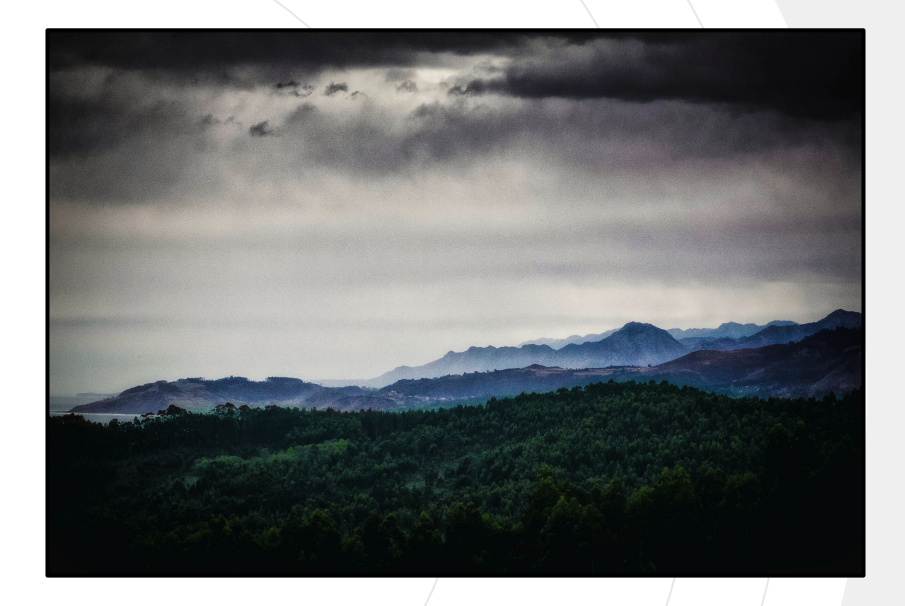

1. Colorear con **pincel** en una **nueva capa**. 2. Probar **modos de fusión** y **transparencia**.

#### **Almacenamiento**

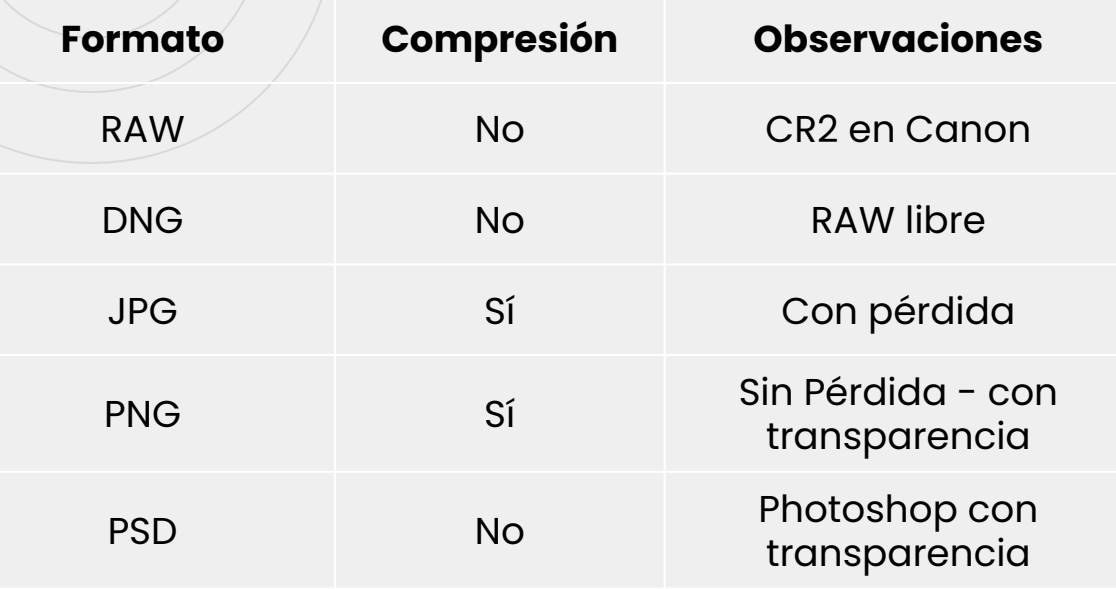

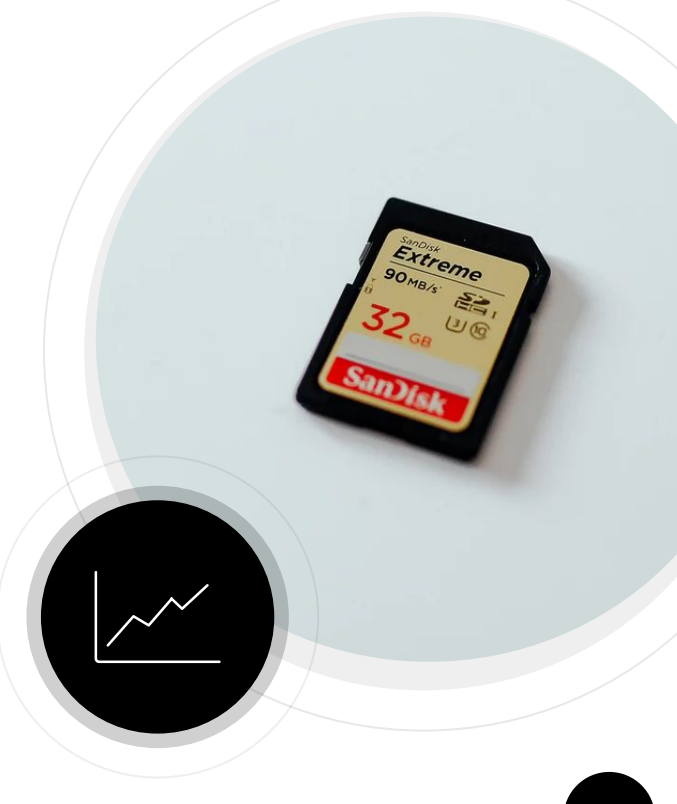

# $\boldsymbol{C}$ **Ejercicio**

**Photopea**

1. Guardar copias de una imagen coloreada en diversos formatos.

**Probar** con distintos niveles de compresión en **JPG** y **PNG**.

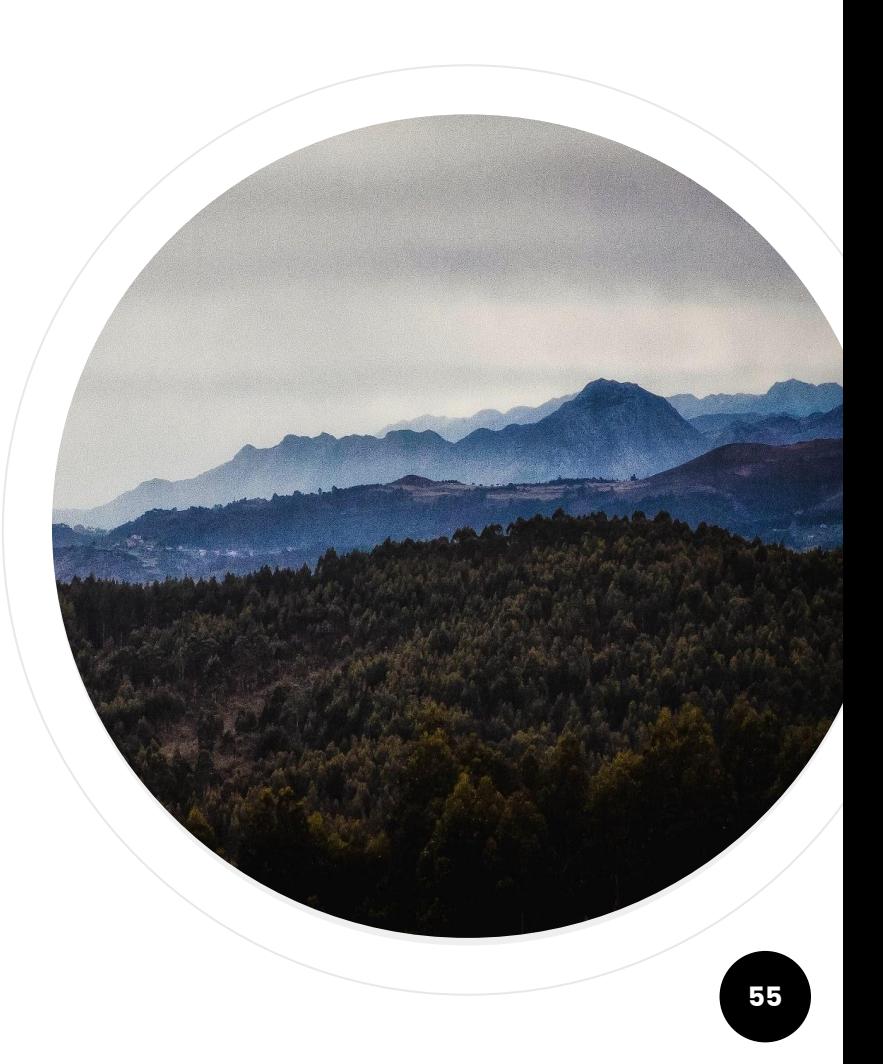

#### **Recomponer**

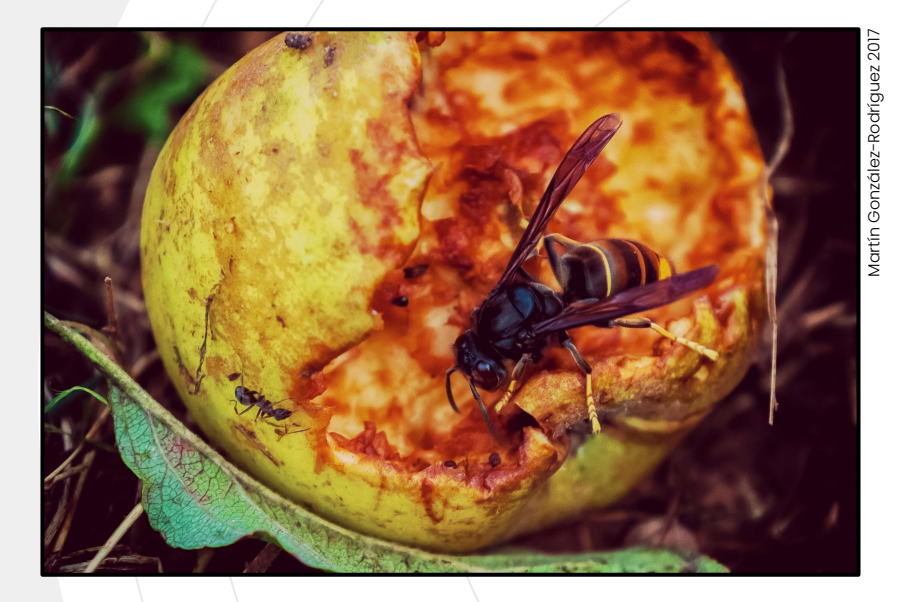

 $\boldsymbol{0}$ 

1. Utilizar la herramienta **recortar** para hacer diferentes composiciones de una imagen.

#### **Máscaras**

 $\boldsymbol{C}$ 

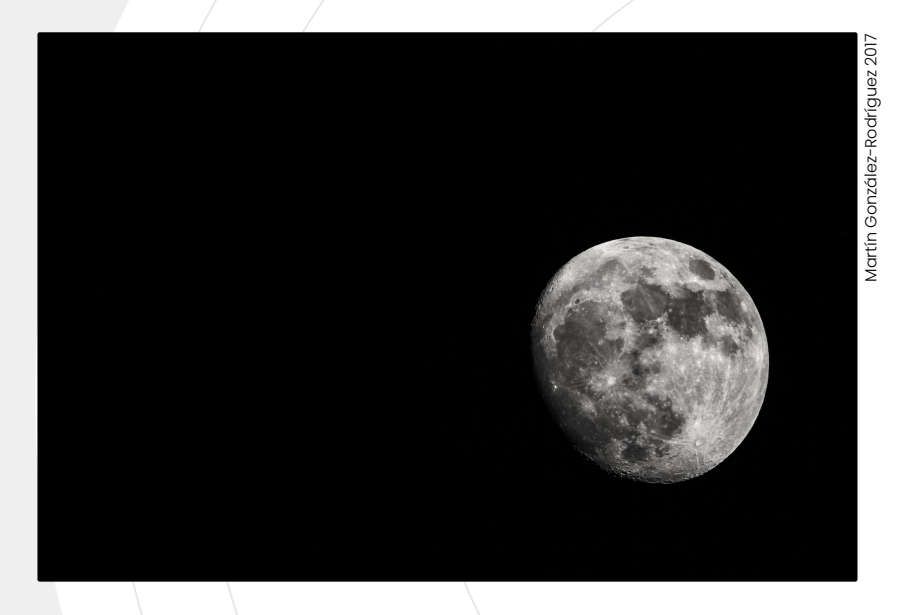

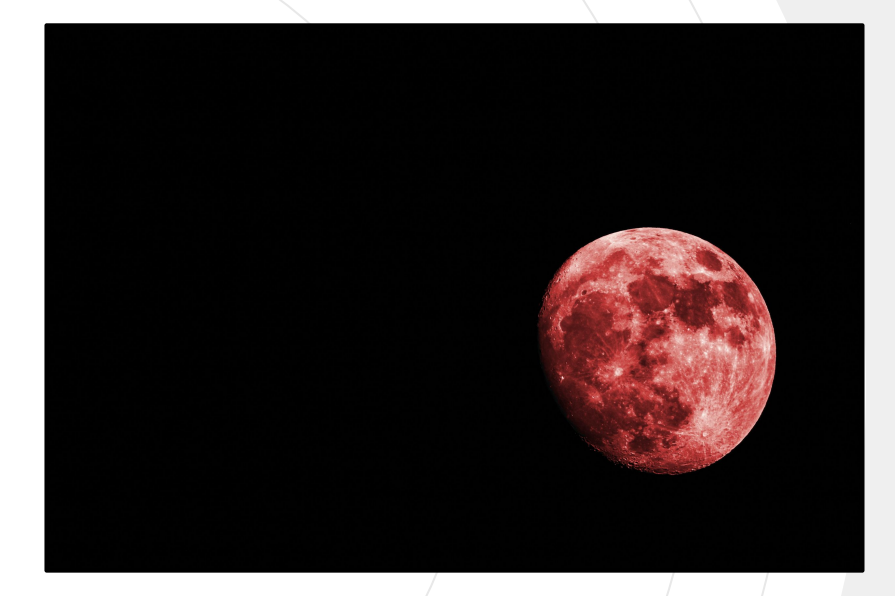

1. Colorear la Luna. 2. Usar **varita mágica** de selección e **invertir selección** para enmascarar.

#### **Recortar**

 $| 0 |$ 

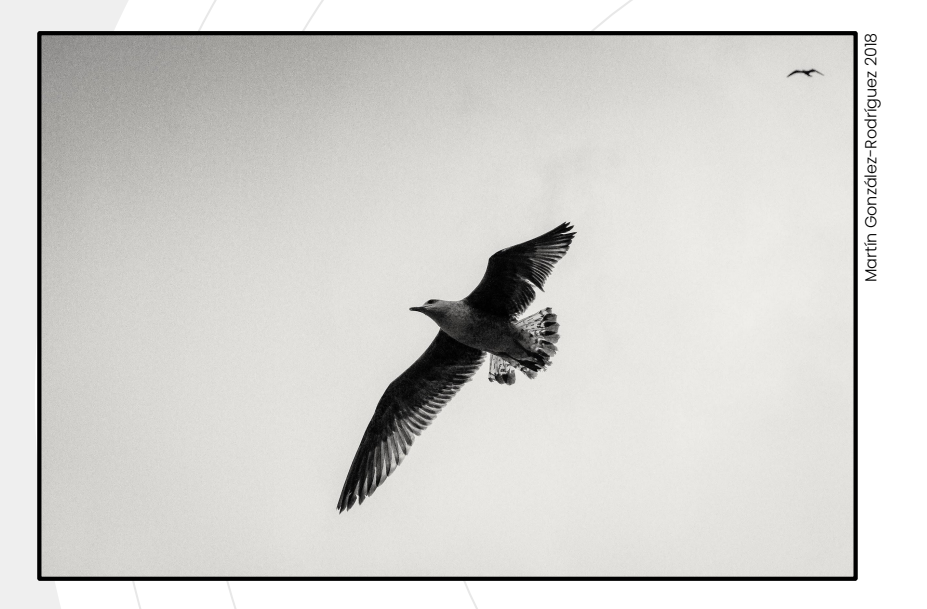

Recortar la gaviota probando con las herramientas: **varita mágica**, **lazo**, **lazo magnético** y **selección rápida**. 2. Guardar la gaviota en formato **PNG**.

#### **Montaje**

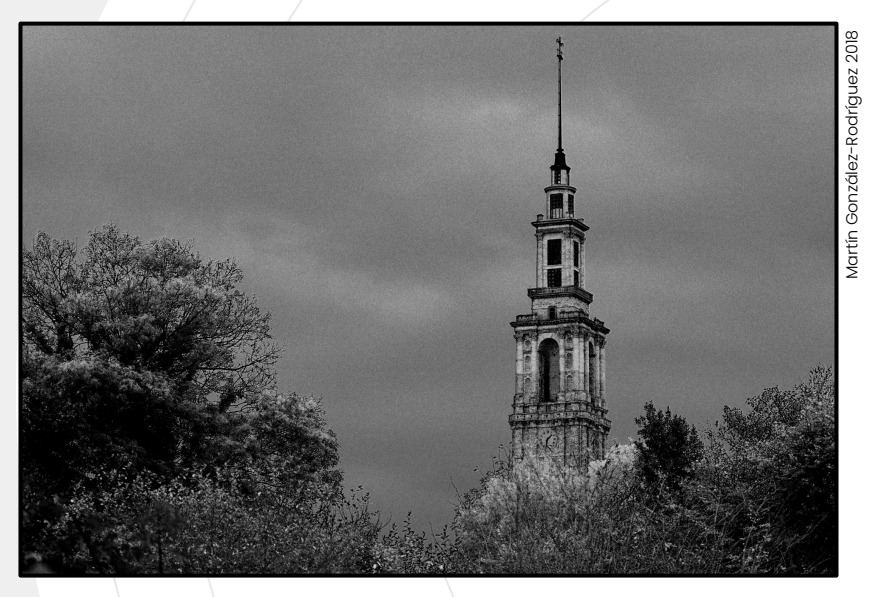

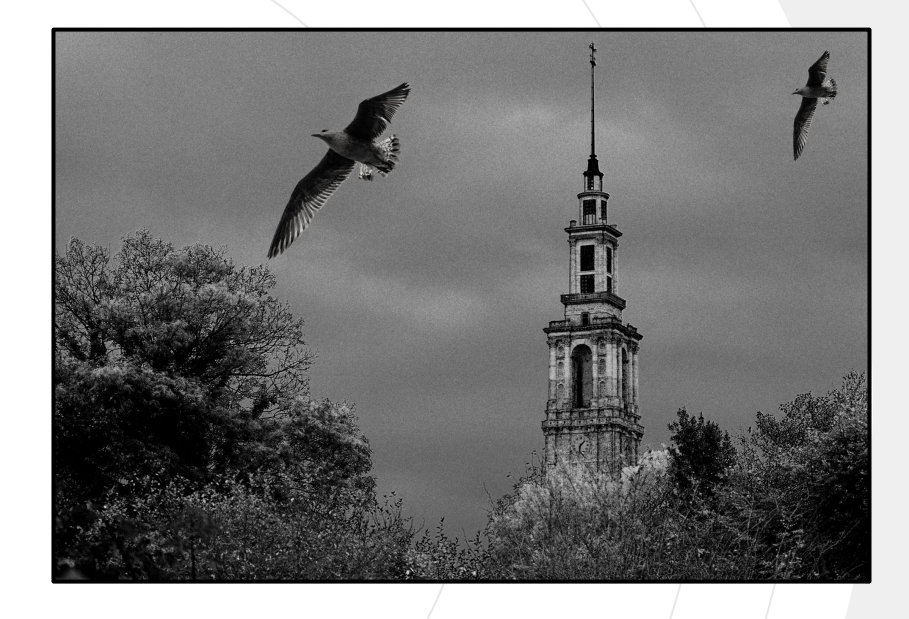

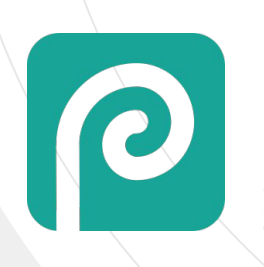

1. Añadir la **Gaviota** en diferentes capas a la imagen. 2. Probar **modos de fusión** y **transparencia**. 3. Guardar en formato **Photoshop** (PSD). **<sup>59</sup>**

#### **Diversión con Star wars**

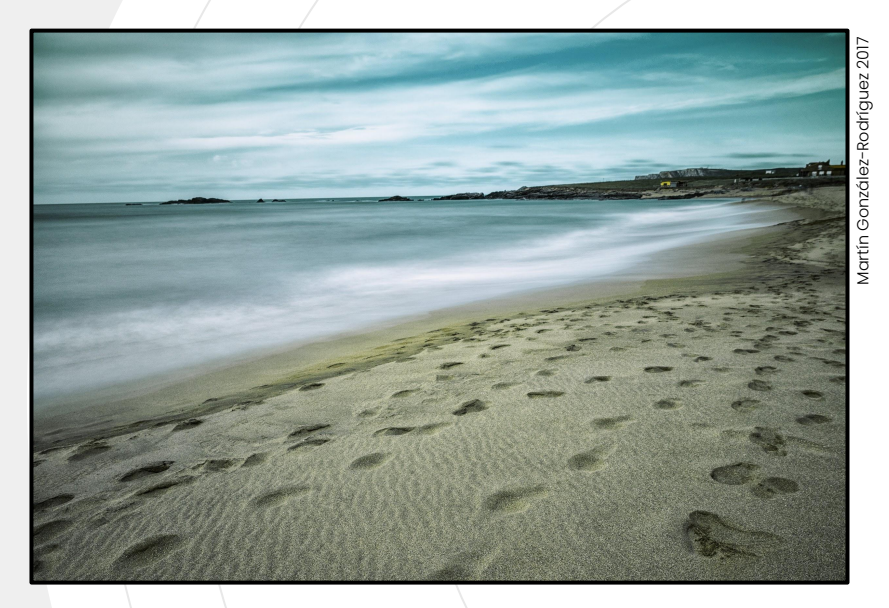

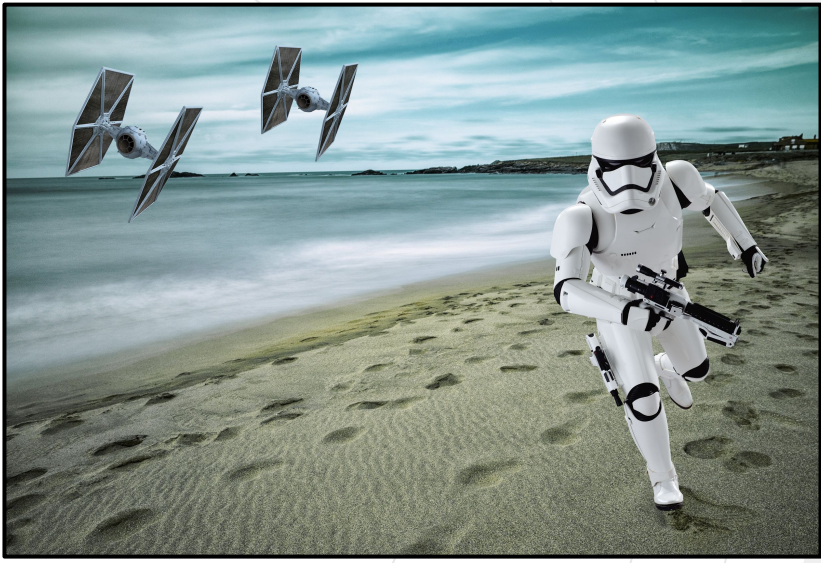

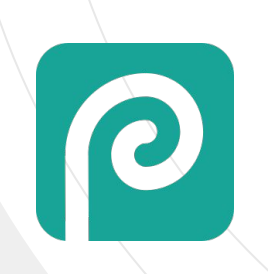

- 1. Buscar imágenes de **Star Wars** en Internet con transparencia.
- 2. Combinar y editar en diferentes capas.
- 3. Guardar en formato **Photoshop** (PSD). **<sup>60</sup>**

#### **Ejercicio - Recorte Automático**

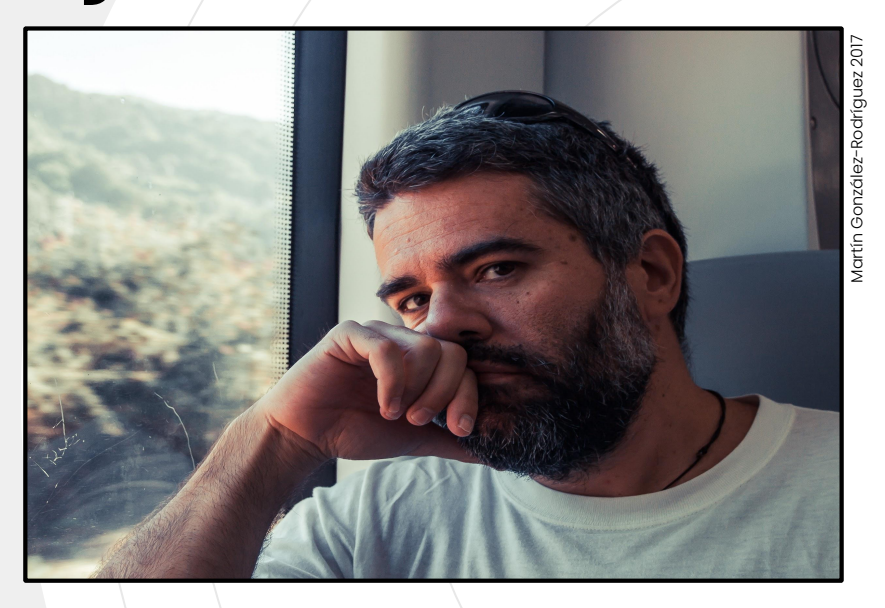

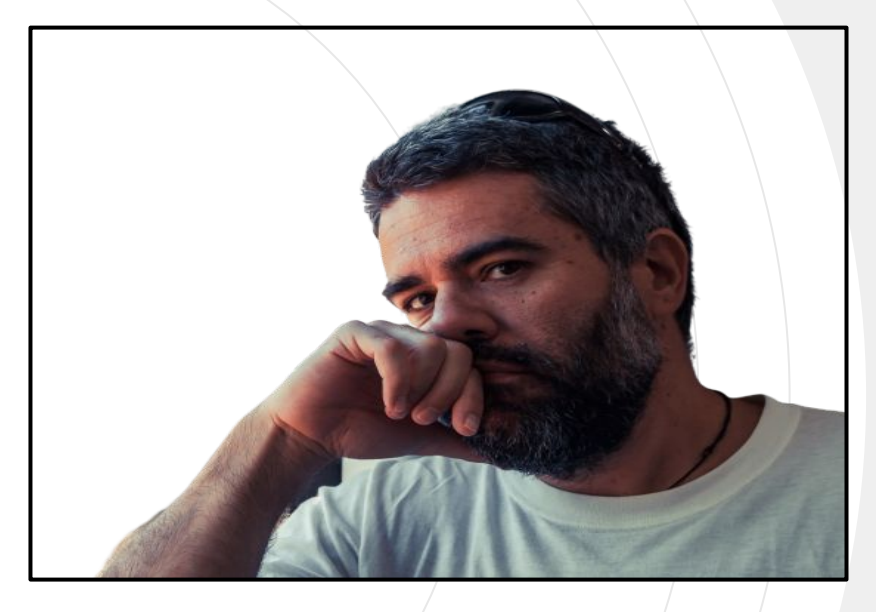

- 1. Hacer **autorretrato** sobre un fondo lo más homogéneo posible.
- 2. Recortar el retrato con [remove.bg](https://www.remove.bg/), [clippingmagic.com](http://clippingmagic.com) o [www.malabi.co.](http://www.malabi.co.)

#### **Montaje final**

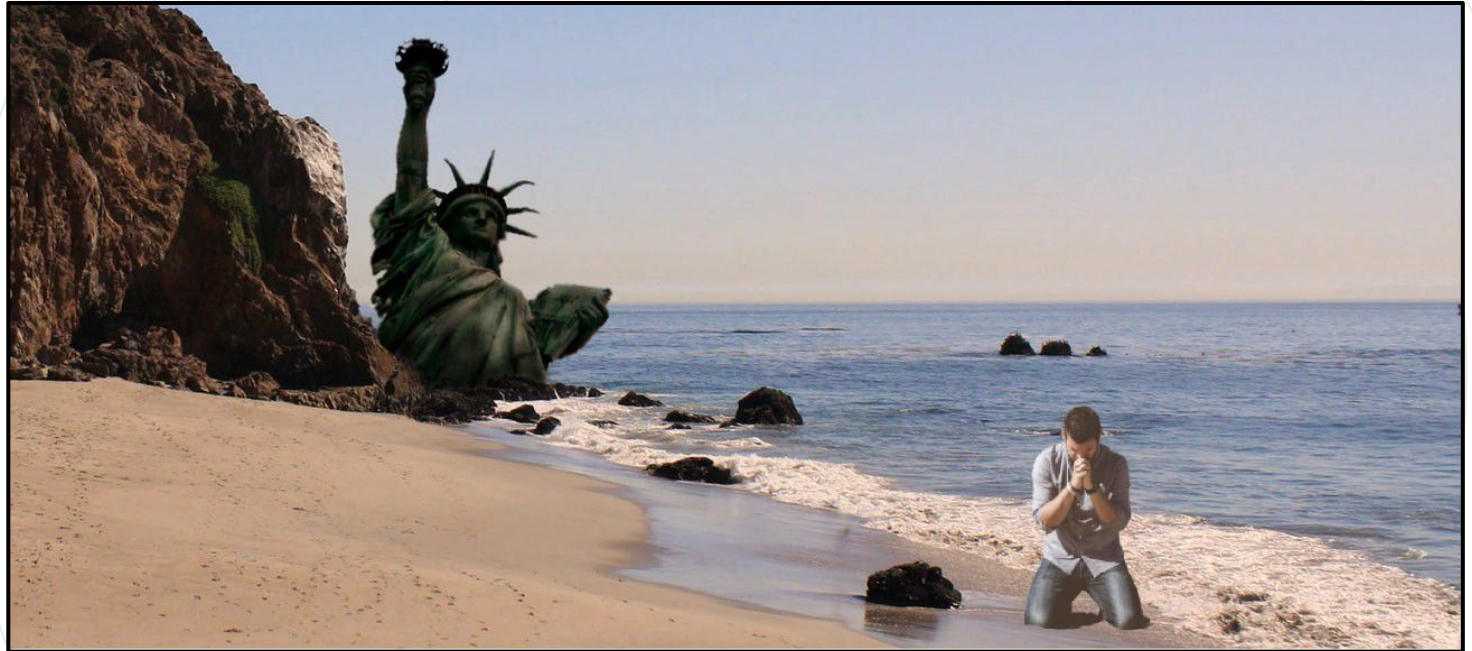

Crear montaje con el retrato recortado.

# PhotoFunia

## **Photofunia**

Montajes fotográficos rápidos mediante plantillas predefinidas.

## **Exposición**

**5**

Selección de la cantidad correcta de luz.

#### **Triángulo de Exposición**

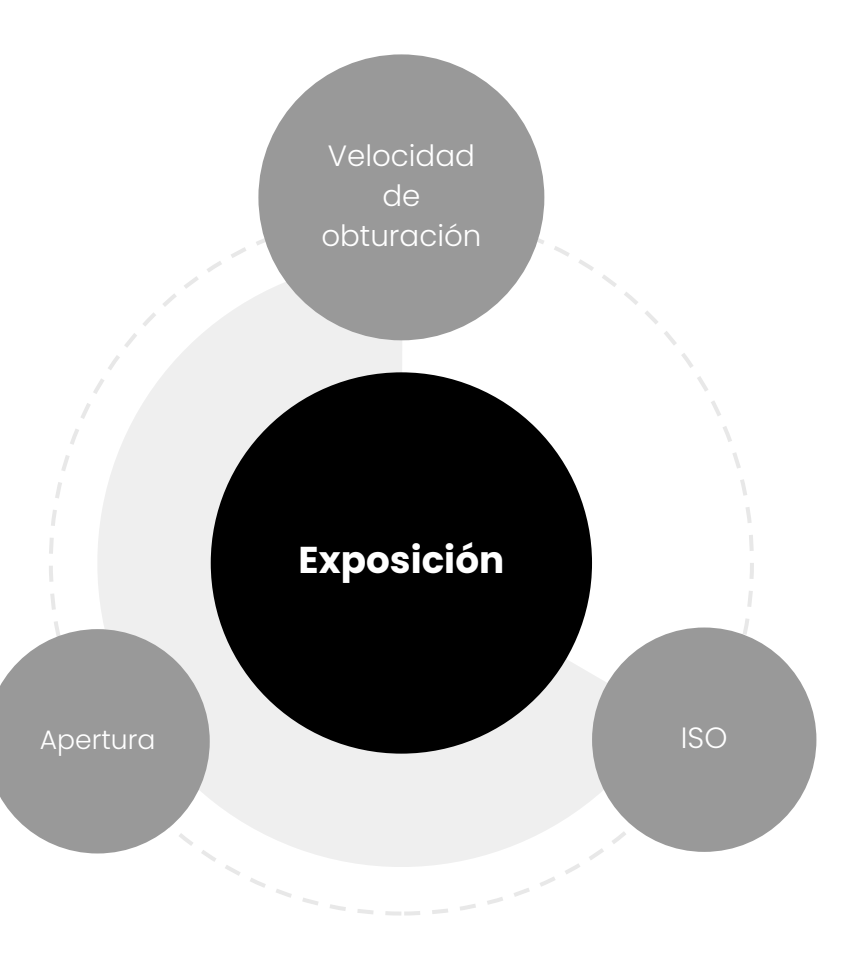

#### **Velocidad de Obturación**

Tiempo (segundos) que permanece abierto el **obturador** (dejando pasar luz al sensor).

1/100  $\Omega$ 1/50 0 1/250 1/125 1/60 1/30 1/15 1/8 1/4 1/2 1 2 **+ -**

> Cada **paso** duplica el tiempo de exposición.

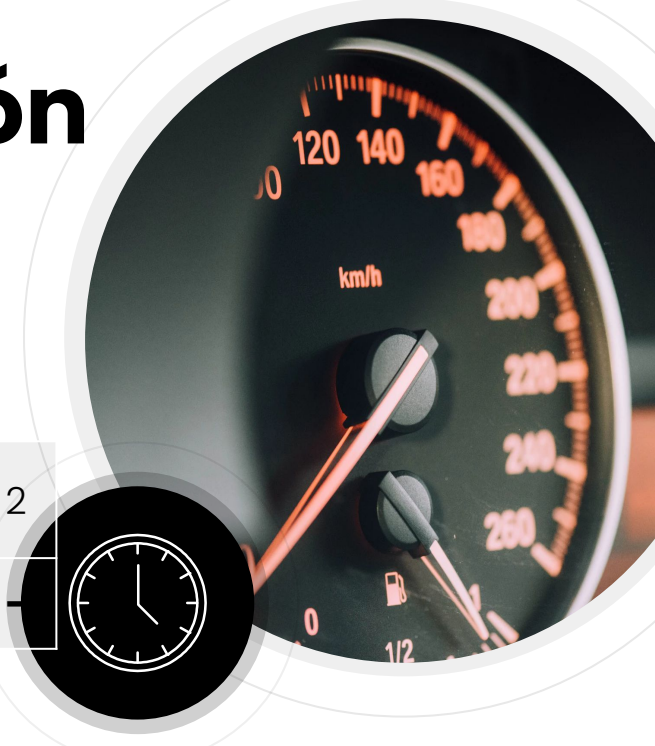

#### **Exposición**

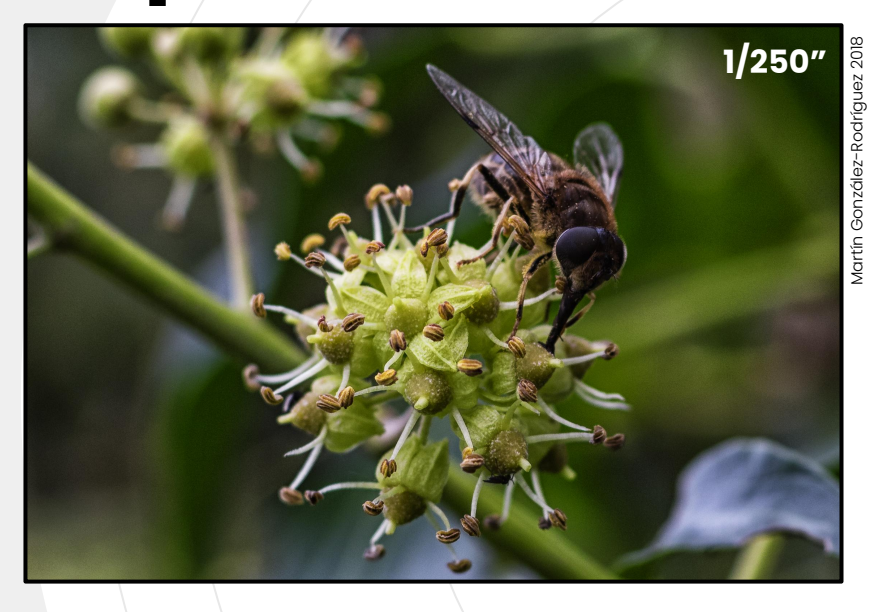

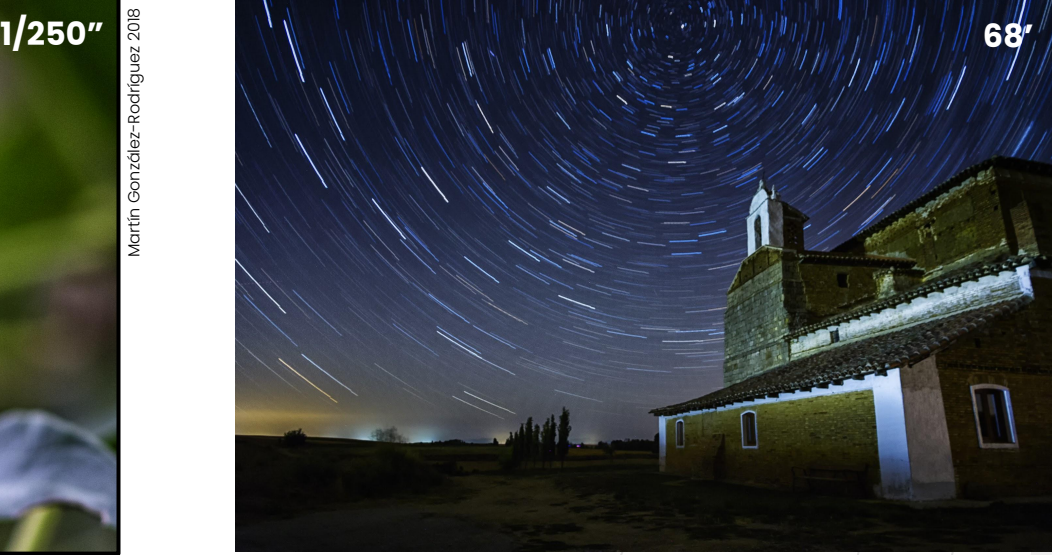

**Tiempos de exposición ultracortos** congelan el movimiento.

**Tiempos de exposición largos**, acumulan movimiento (creando estelas). **<sup>67</sup>**

#### **Simulador**

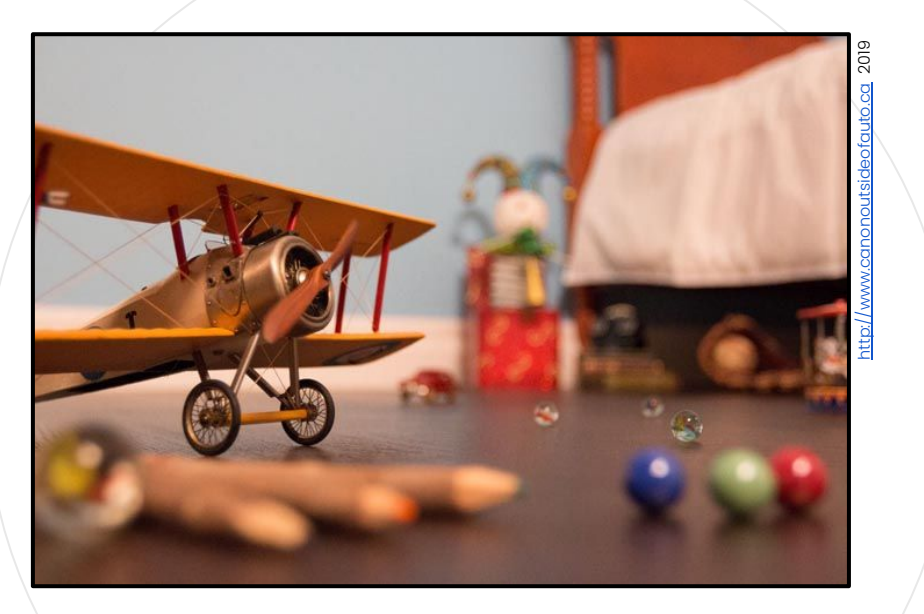

#### Canon

Acceder a simulador en [http://www.canonoutsideofauto.ca.](http://www.canonoutsideofauto.ca) 2. Realizar tomas con distintas **velocidades de obturación**.

#### **Apertura del diafragma**

**Tamaño** del orificio por el que la luz atraviesa el objetivo (regulado por el diafragma).

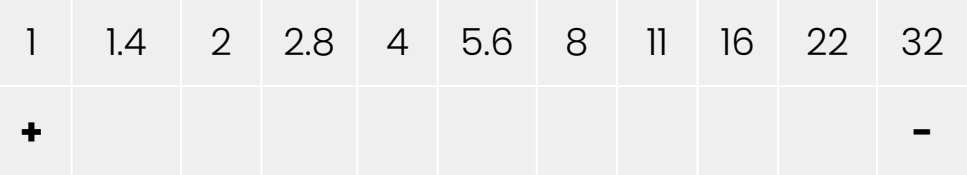

Cada **paso** duplica la apertura (y por ende, la cantidad de luz).

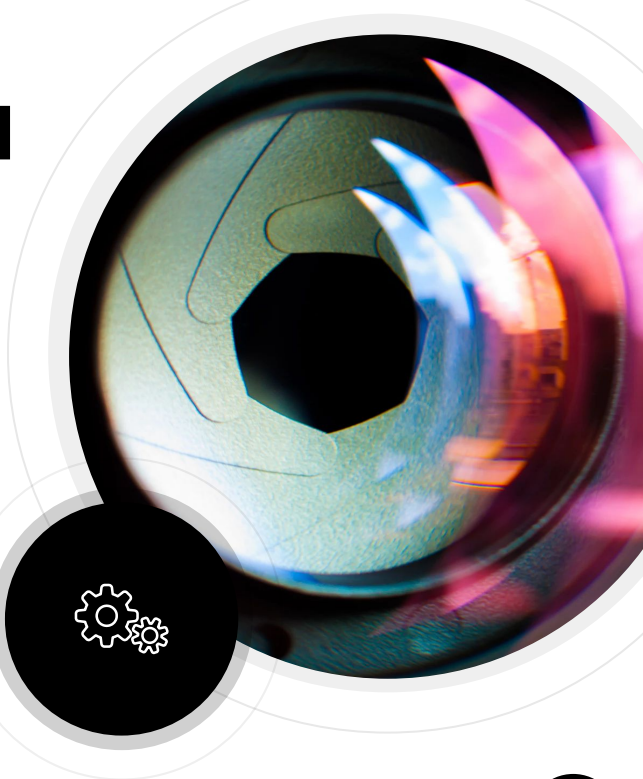

**" Profundidad de campo (...) es la zona desde el punto más cercano al más lejano aceptable en cuanto a nitidez, (...) en el mismo plano de enfoque…**

Wikipedia

#### **Profundidad de campo**

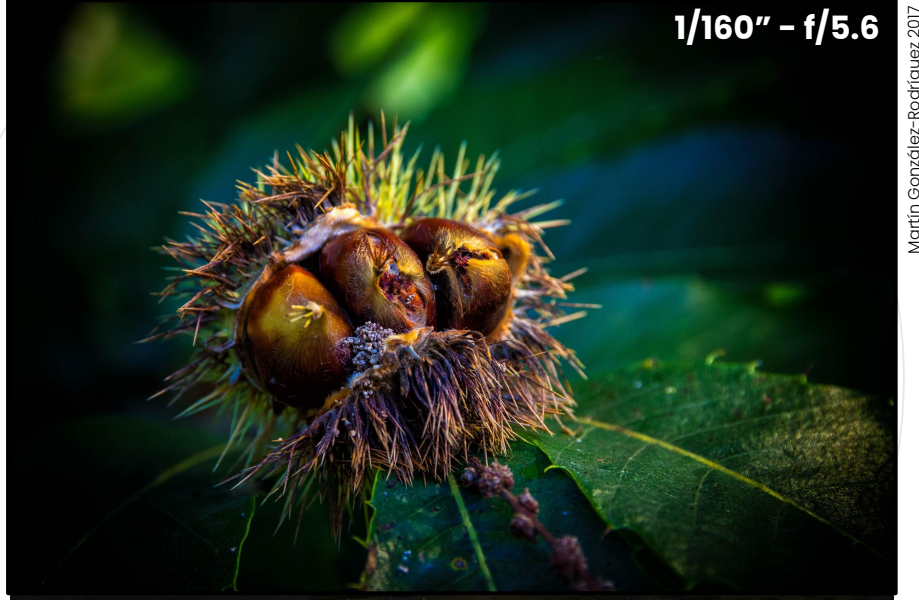

Martín González-Rodríguez 2017

La zona enfocada (profundidad de campo ) se extiende desde **⅓ por delante** del plano de enfoque… ...hasta **⅔ por detrás** del mismo.

#### **Diafragma cerrado**

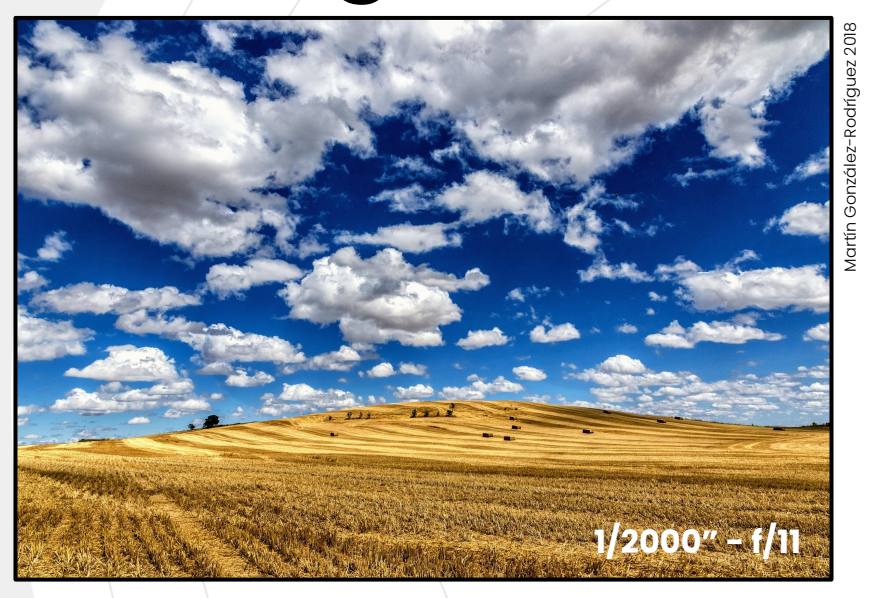

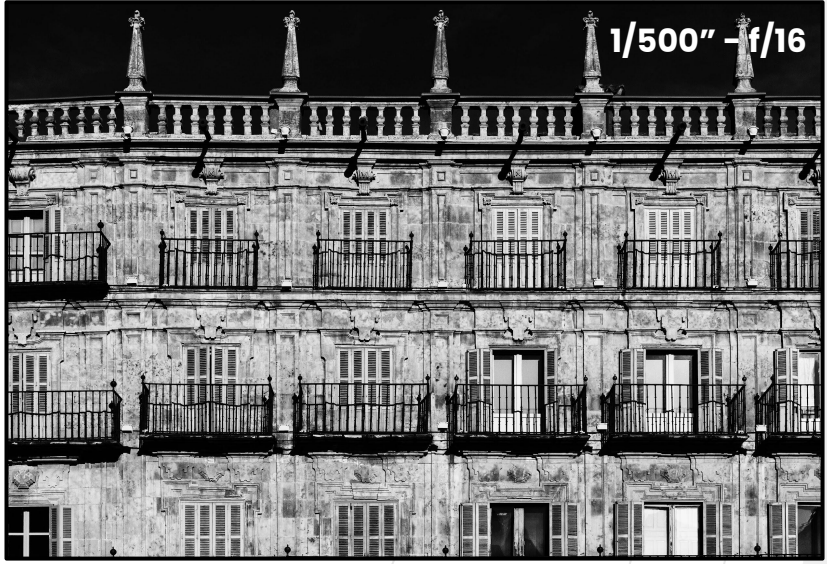

**A menor** apertura, **mayor** es la profundidad de campo.

Muy útil para conseguir foco **en todo el motivo** (en especial en fotografía de **paisajes** y de **arquitectura**). **<sup>72</sup>**
### **Diafragma abierto**

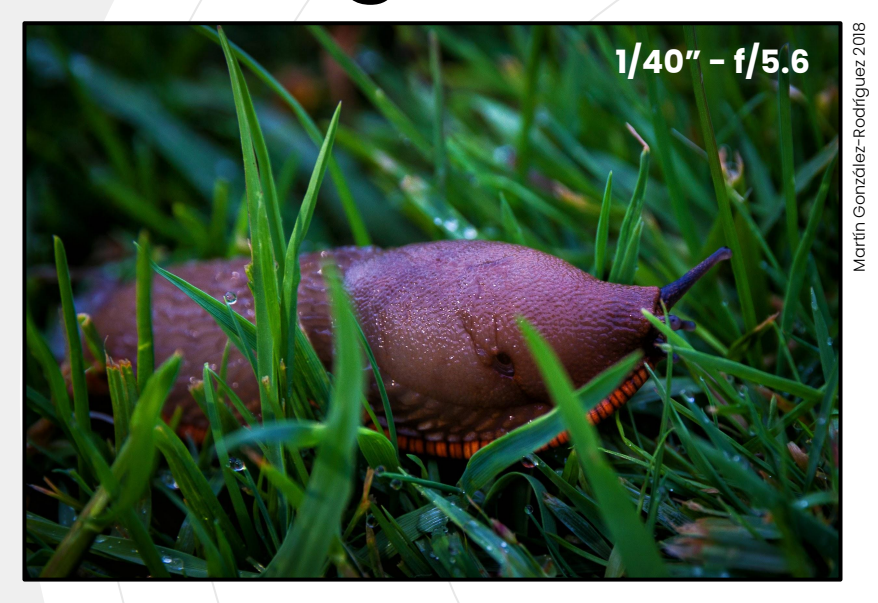

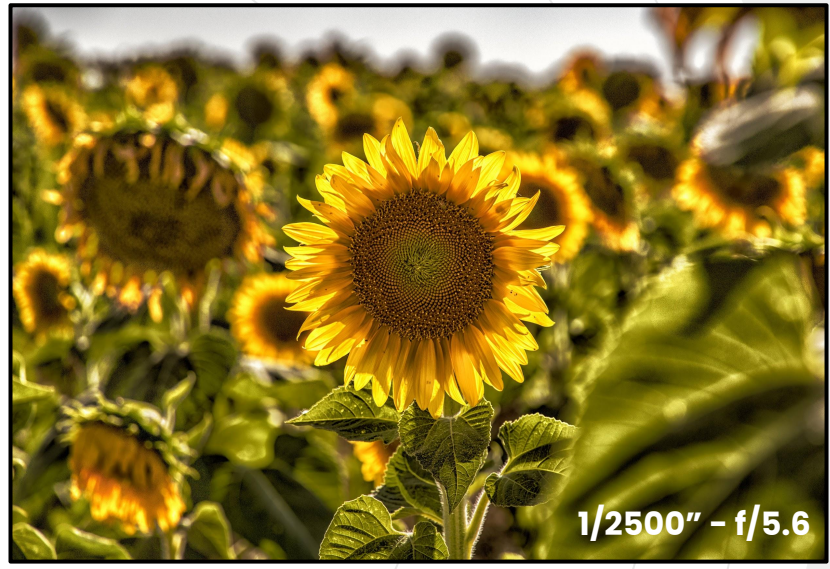

**A mayor** apertura, **menor** es la profundidad de campo.

Ideal para **centrar la atención** en primeros planos, retratos o en fotografía macro. **<sup>73</sup>**

### **Diafragma abierto**

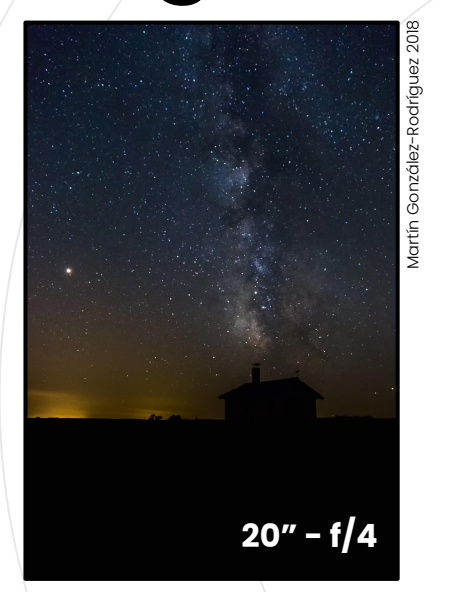

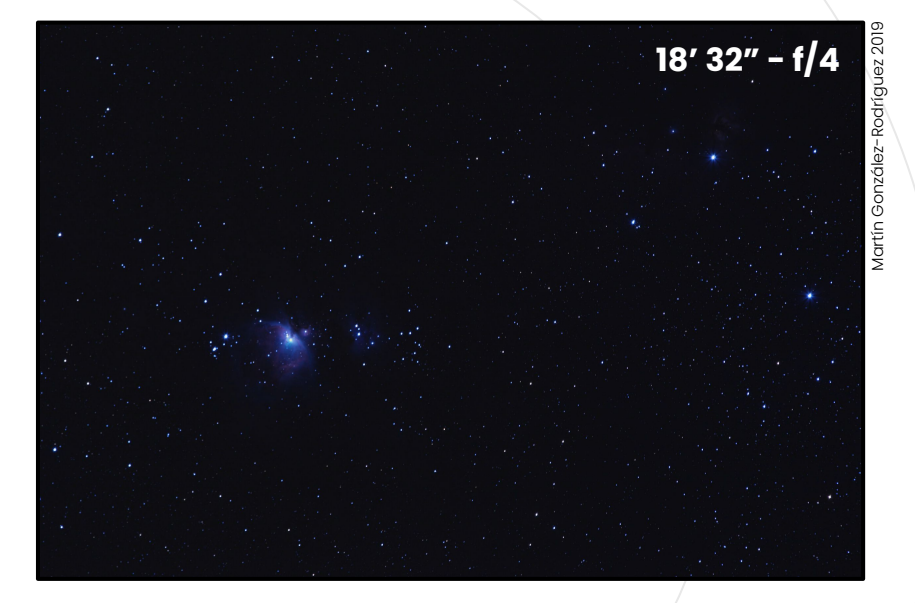

#### La **astrofotografía** y la **fotografía nocturna** necesita de grandes aperturas para captar luz **muy débil**.

**" El bokeh es la calidad subjetiva de un objetivo por la estética de las zonas desenfocadas que produce en una fotografía**

Wikipedia

#### **Bokeh**

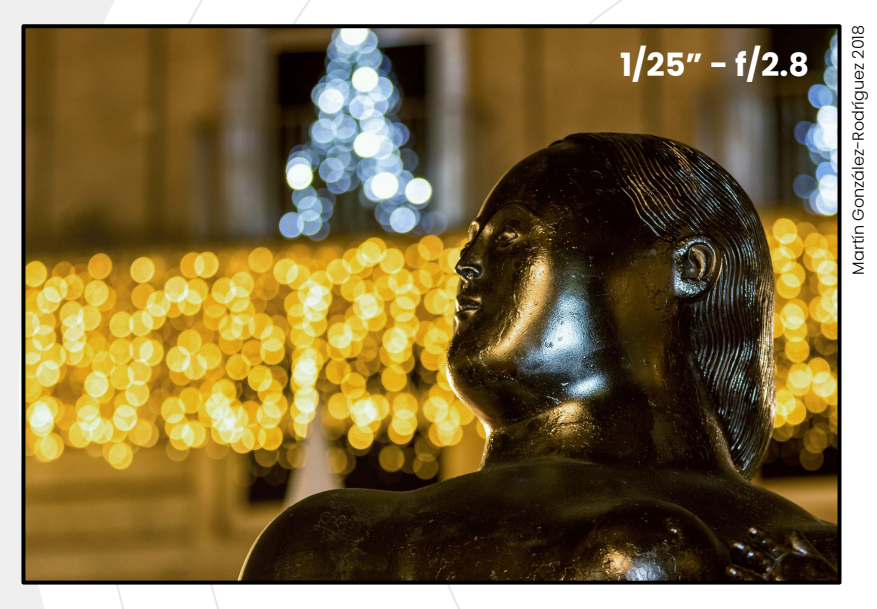

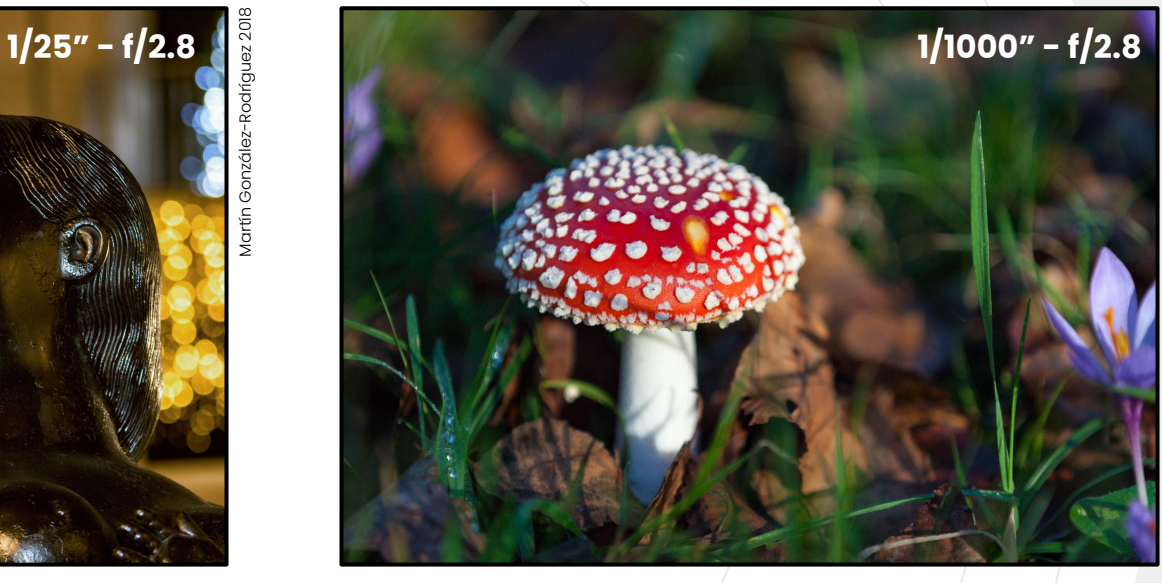

El *bokeh* aparece al aplicar **aperturas extremas**. Se utiliza para crear (bonitos) fondos homogéneos que **realzan el motivo**.

#### **Simulador**

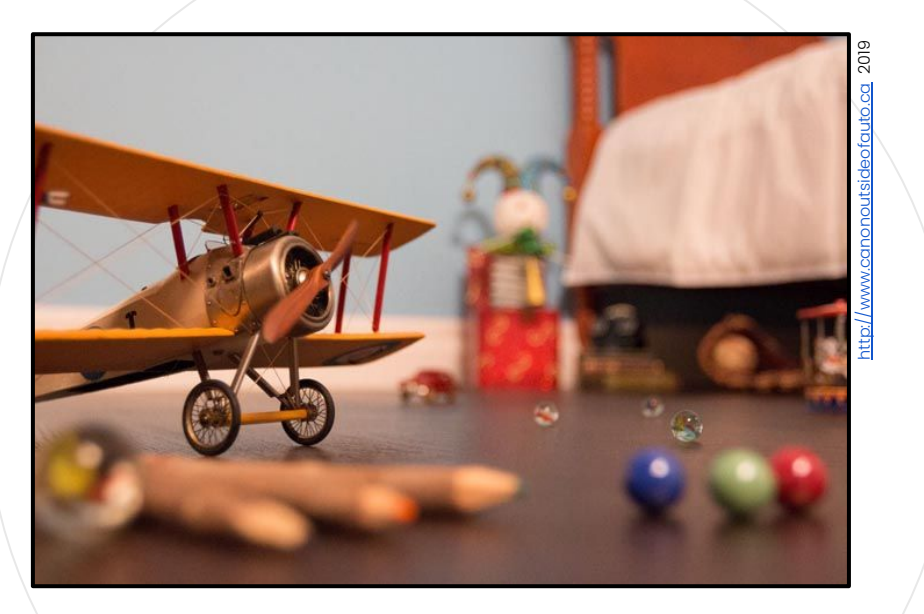

#### Canon

Acceder al simulador en [http://www.canonoutsideofauto.ca.](http://www.canonoutsideofauto.ca) 2. Realizar tomas con distintas **velocidades de obturación** y valores de **apertura**.

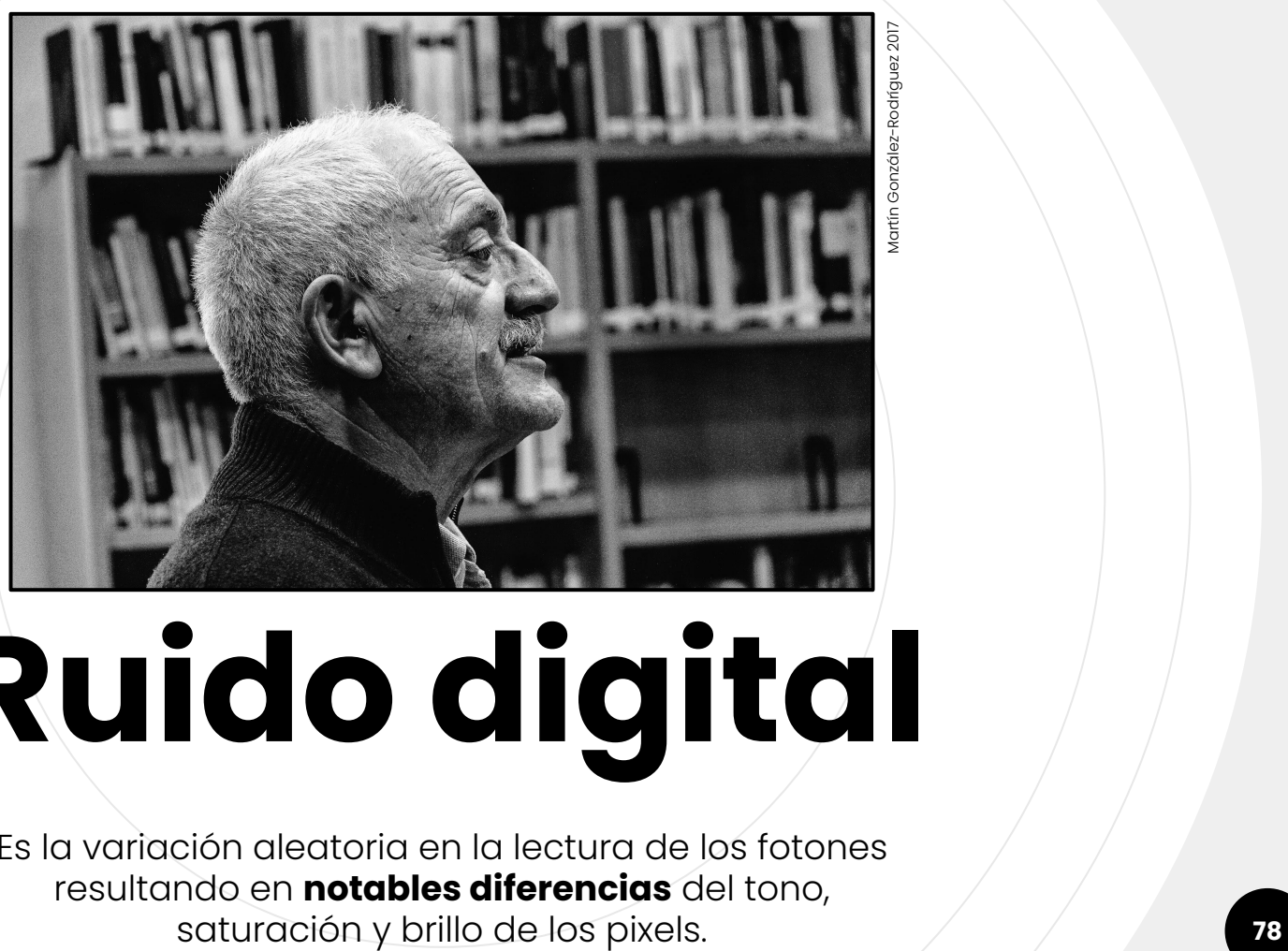

# **Ruido digital**

Es la variación aleatoria en la lectura de los fotones resultando en **notables diferencias** del tono,

#### **Fuentes de ruido**

#### **De disparo**

Fluctuación aleatoria en la llegada de los fotones.

A mayor cantidad de luz registrada, mayor será la relación señal/ruido.

*Orbayu versus chaparrón en un parabrisas.*

#### **Térmico**

El sensor acumula señal procedente de su propia energía térmica.

El calor añade variaciones aleatorias en la señal en cada disparo.

A mayor exposición, más calor y por ende más ruido térmico. Cada vez que la señal se convierte a digital se ganan o pierden electrones aleatoriamente dando lugar a lecturas erróneas.

**De lectura**

No depende del tiempo de exposición.

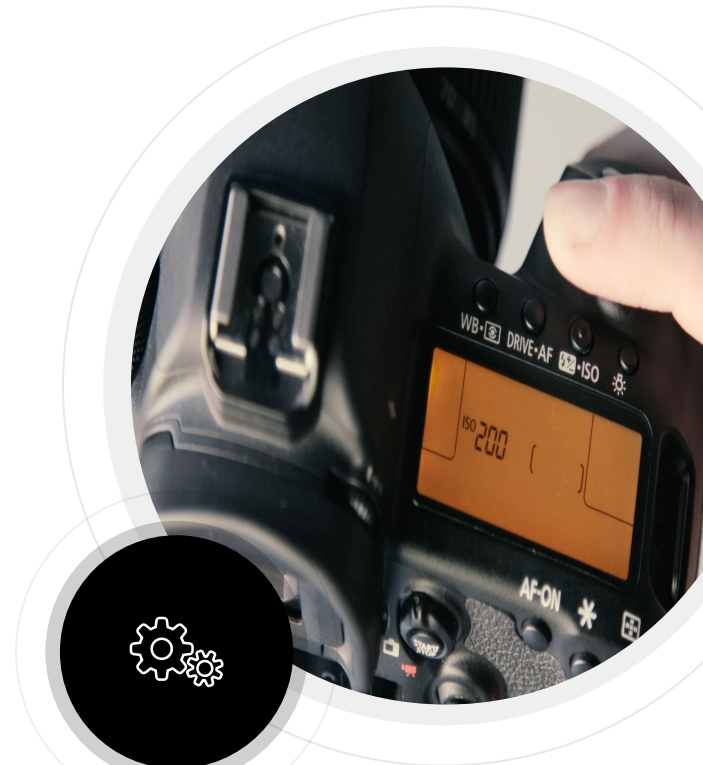

### **Tamaño y ruido**

A igual tamaño en pixels, suele tener **menos ruido** el sensor de **mayor tamaño físico**.

El sensor mayor tendrá fotositos mayores encargados de captar menos fotones (mayor eficiencia de cada fotolito).

En un señor pequeño aumenta la probabilidad de fotositos *peleando* por el mismo fotón (debido a su proximidad).

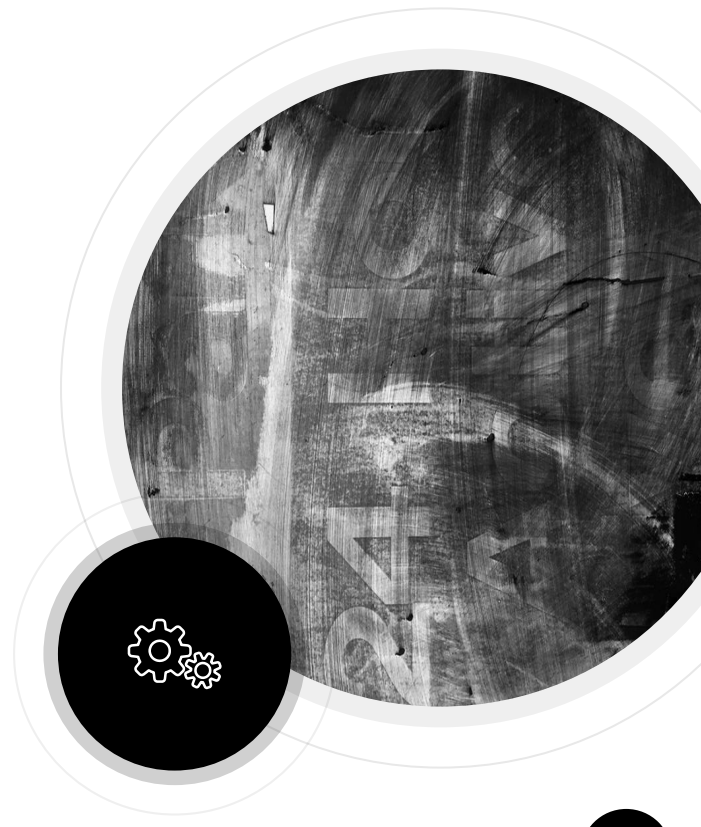

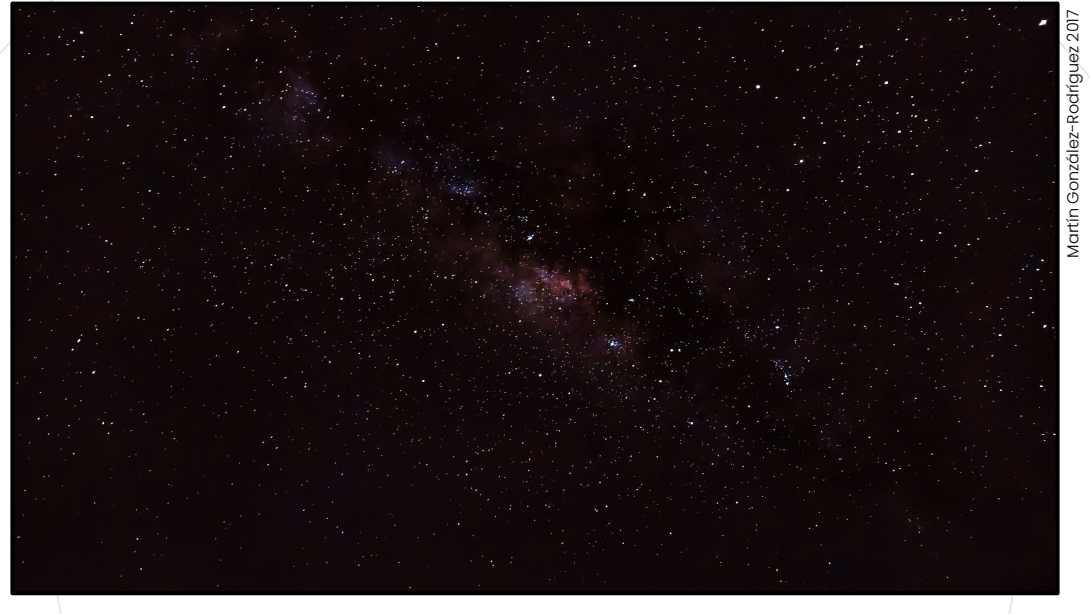

# **SNR**

El ruido **siempre** está presente, pero su visibilidad disminuye al aumentar la **SNR** (*Signal to Noise Ratio*).

*Ruido = 1 / √señal*.

# $\boldsymbol{C}$ **Ejercicio**

**Photophea**

- 1. Usar [Photophea](https://www.photopea.com/) para **añadir ruido** sobre una foto (filtro *noise*).
- 2. Utilizar el filtro *sharpen* para ver su efecto sobre el ruido.

**Probar** los filtros por zonas mediante

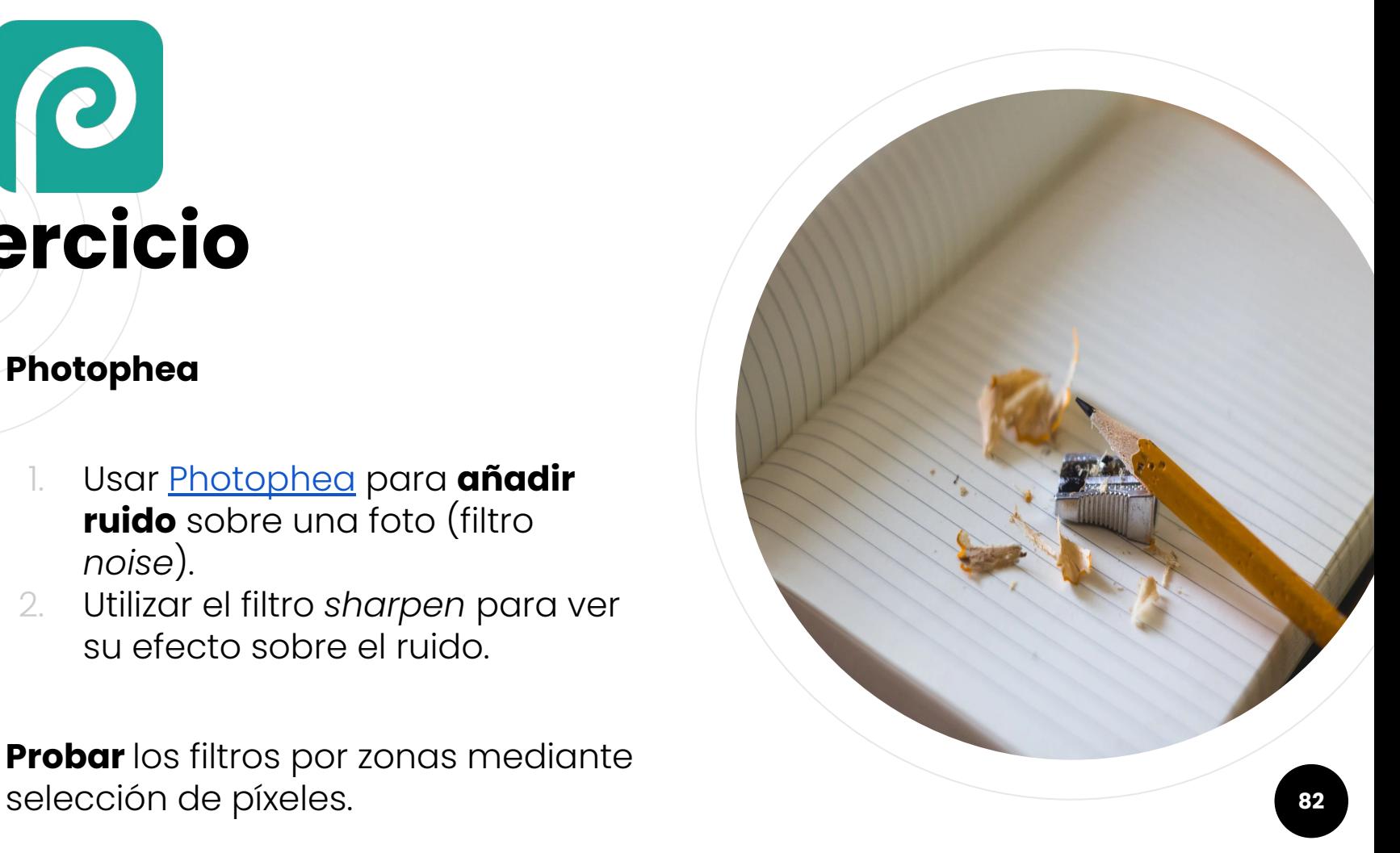

### **ISO**

**Ratio** a la que se convierten las señales eléctricas en valores digitales.

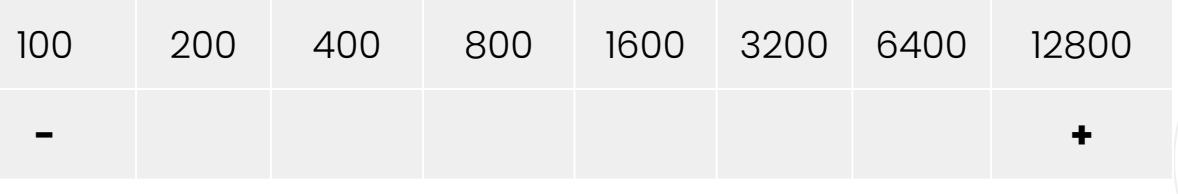

Cada **paso** duplica la sensibilidad, de la señal **83** 

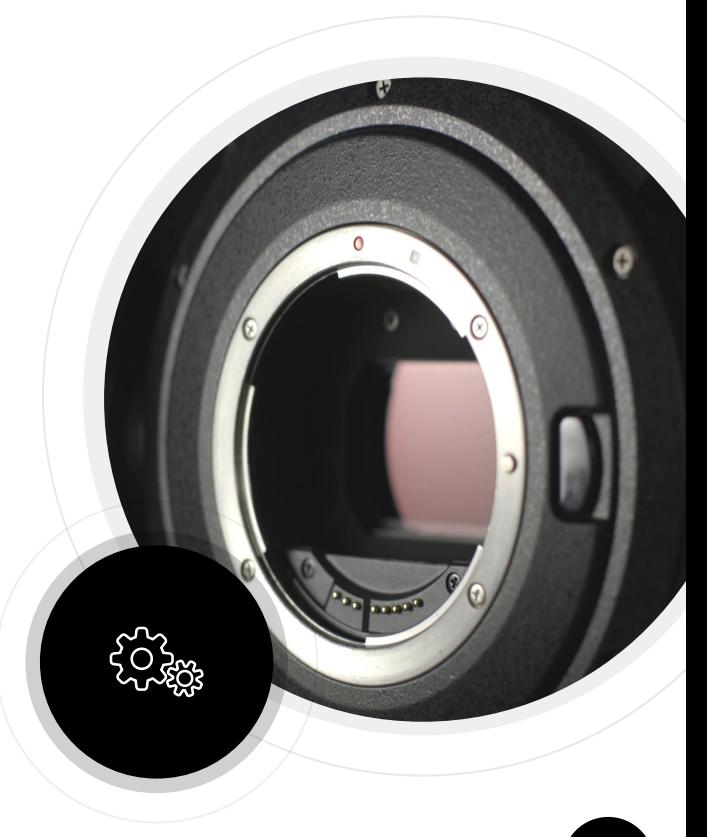

#### **ISO**

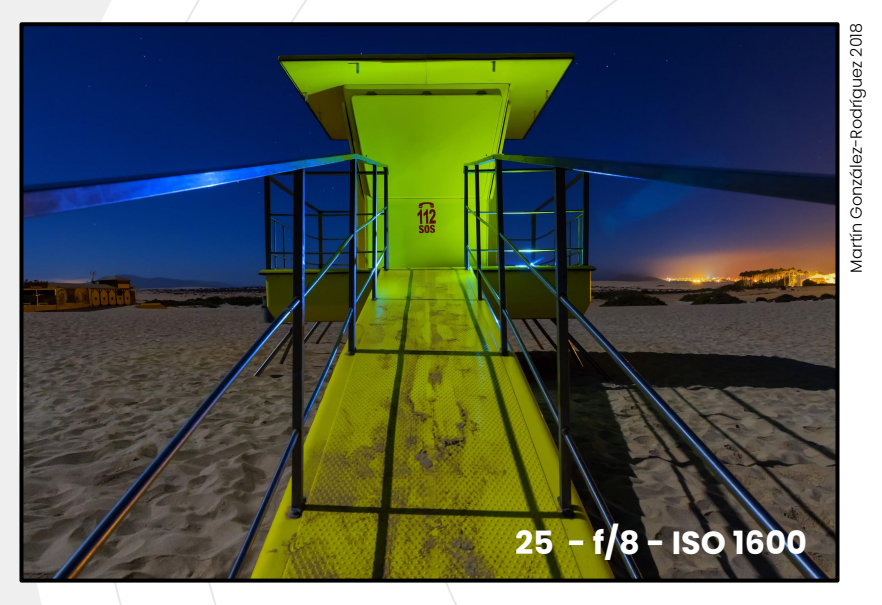

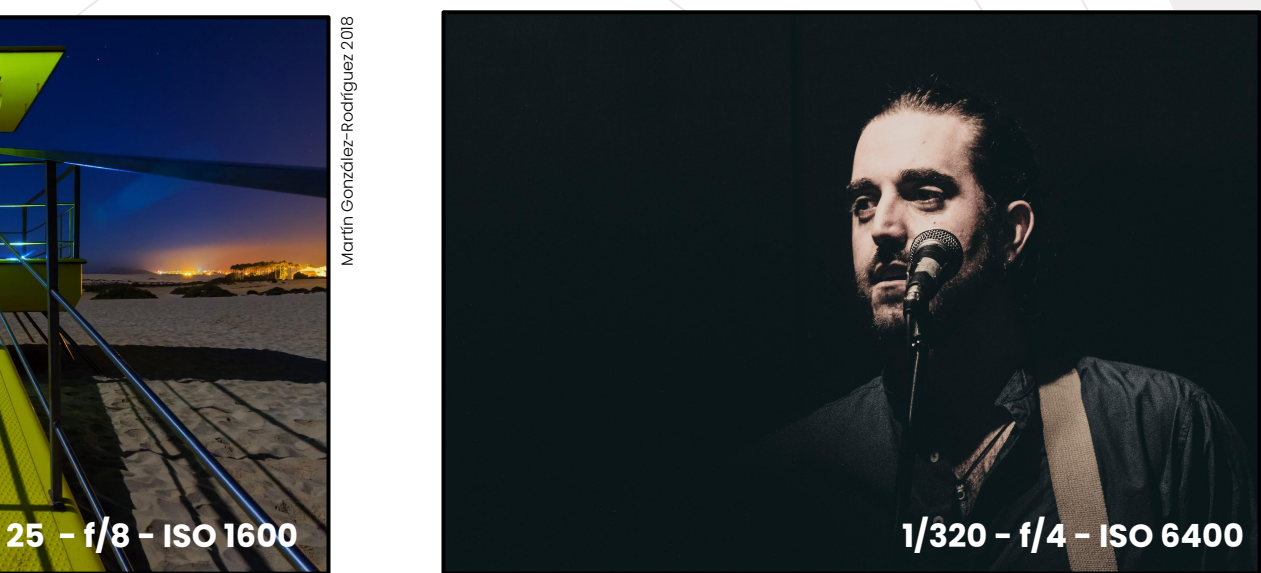

Para reducir la percepción del ruido se debe aumentar la **SNR** (utilizando una mayor apertura o mayor tiempo de exposición).

¡Usar **trípode** o **flash** siempre para evitar fotografías movidas! **<sup>84</sup>**

#### **Simulador**

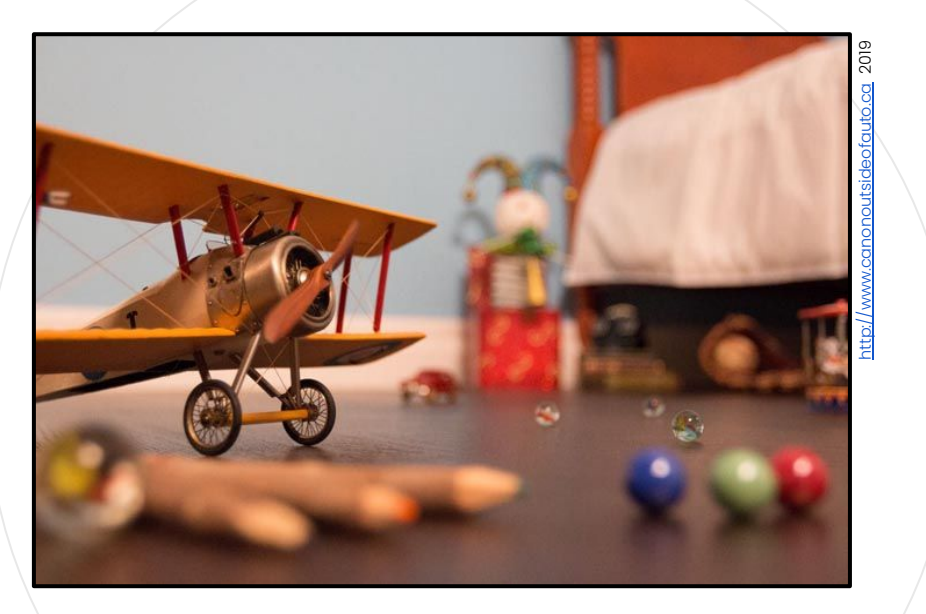

#### Canon

Acceder al simulador en [http://www.canonoutsideofauto.ca.](http://www.canonoutsideofauto.ca) 2. Jugar con distintas **velocidades de obturación**, **apertura** e **ISO**.

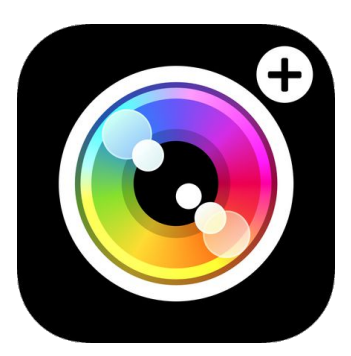

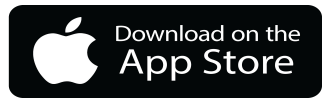

# **Camera+ 2**

Cámara para iOS con capacidad de control sobre parámetros de exposición.

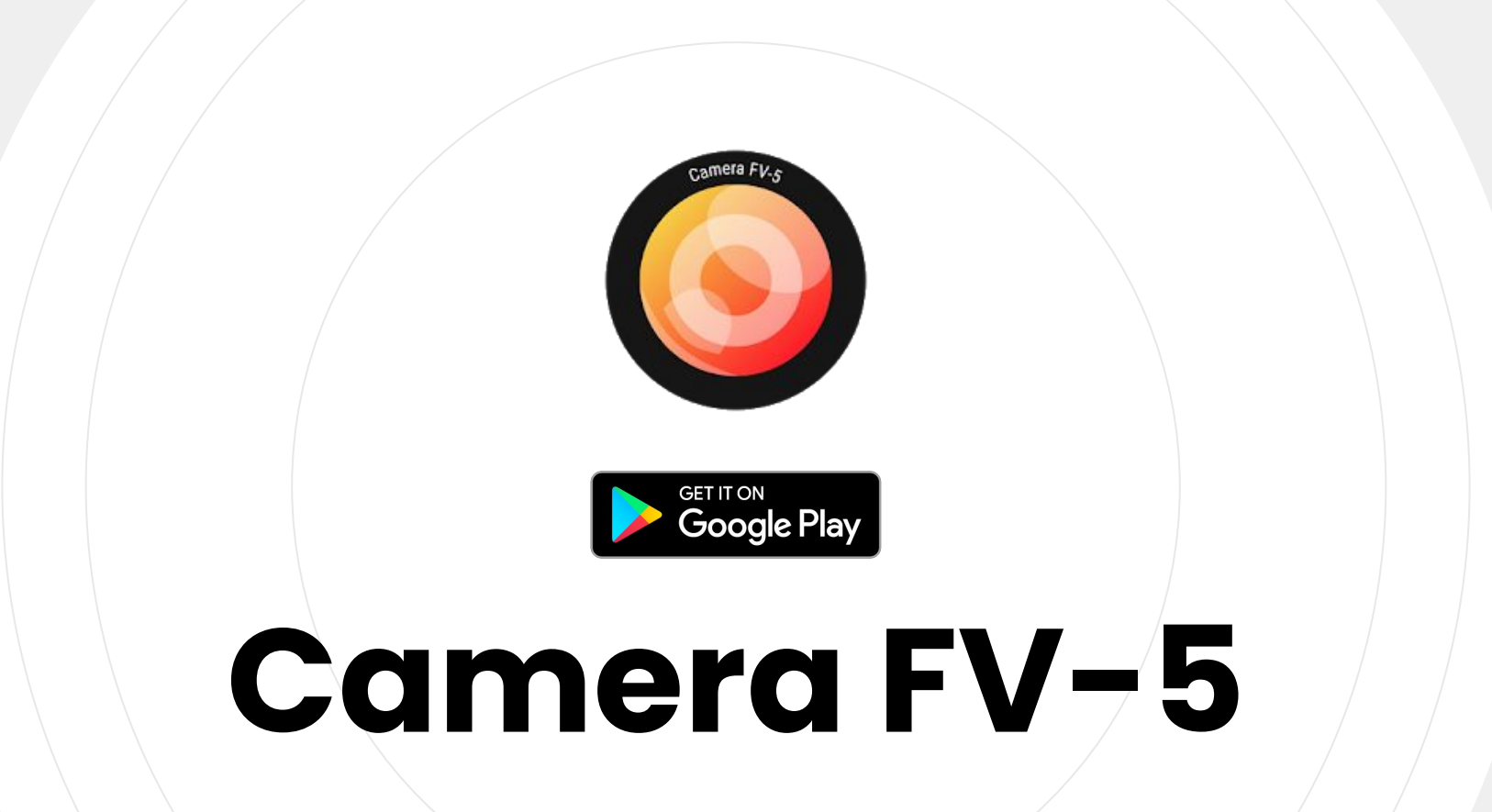

Cámara multifuncional para Android con control de parámetros de exposición.

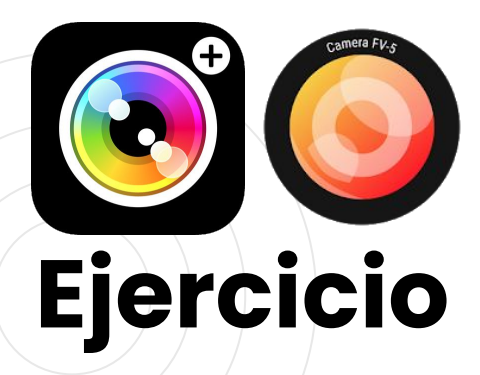

**Photopea**

- 1. Hacer fotos con las apps descargadas.
- 2. Probar con distintos valores de **ISO** y **tiempo de exposición**.

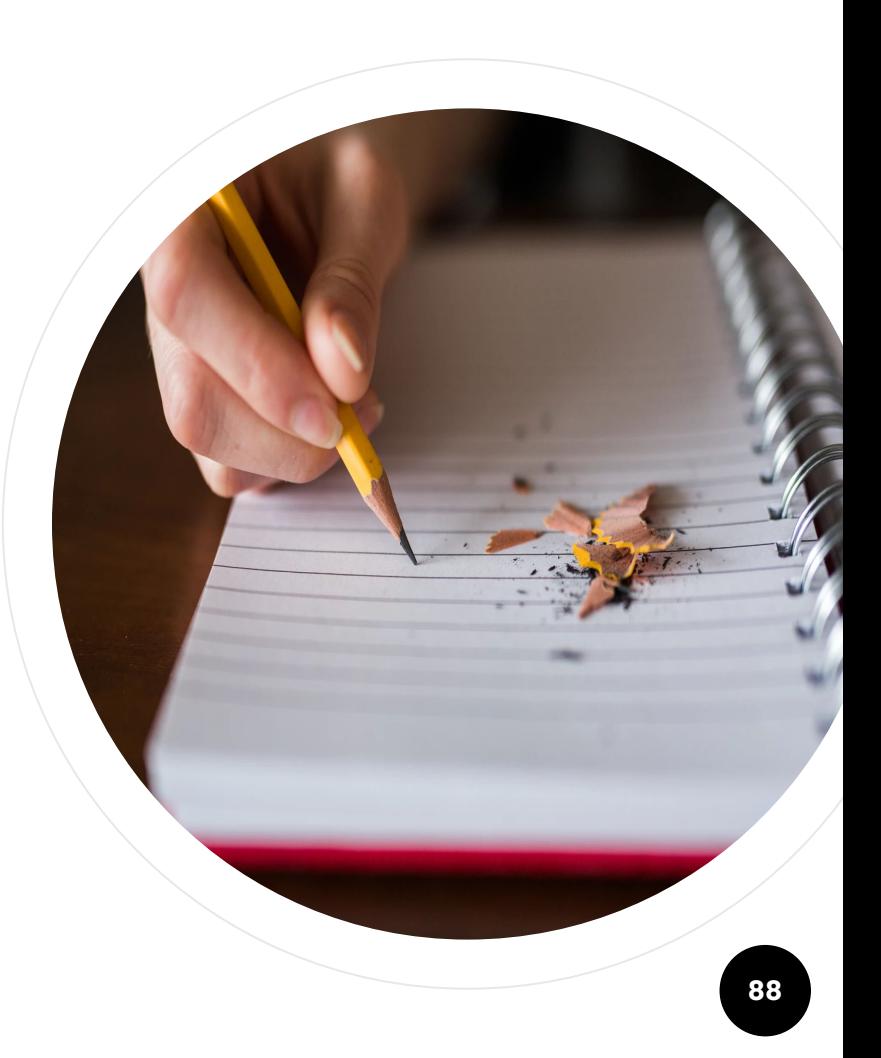

### **Histogramas**

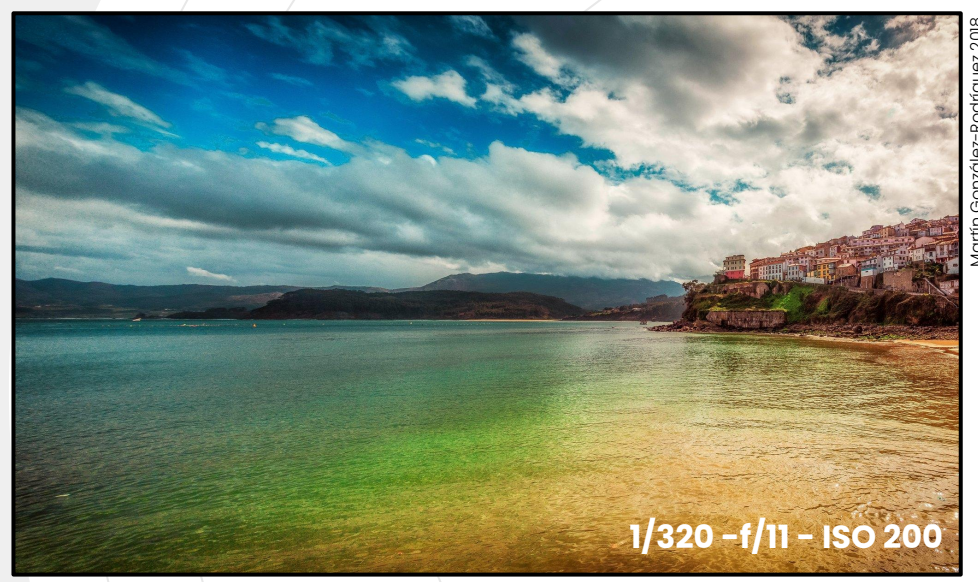

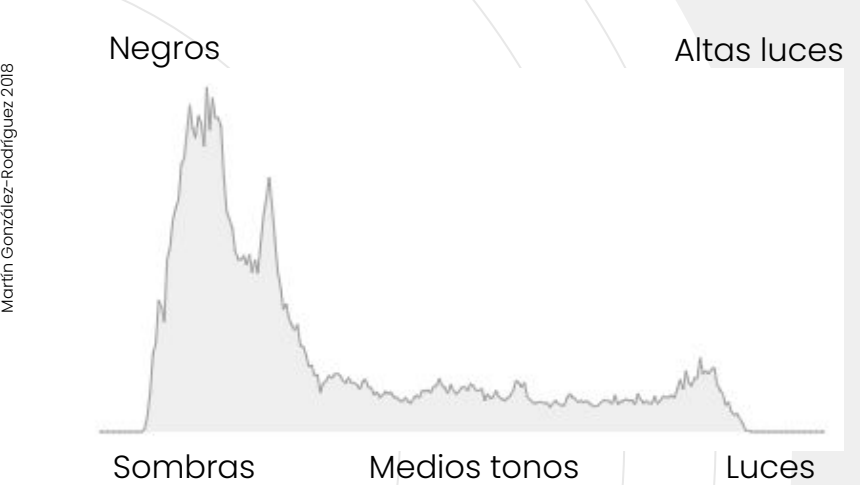

El histograma es una representación de la distribución de los pixels en los distintos tonos de la imagen. Habitualmente representa **luminancia** de la imagen pero también puede representar los **canales RGB**.

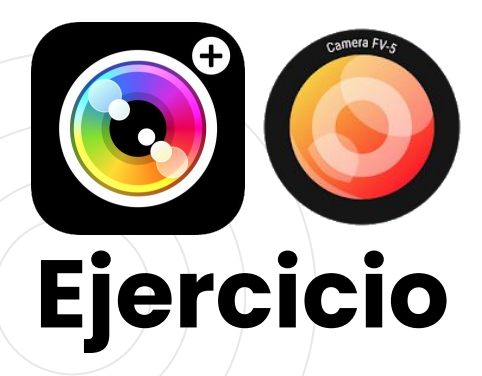

**Pinetools**

- Use [www.pinetools.com](http://www.pinetools.com) para visualizar el histograma de sus imágenes.
- 2. Active *live histogram* en **Camera FV-5**.

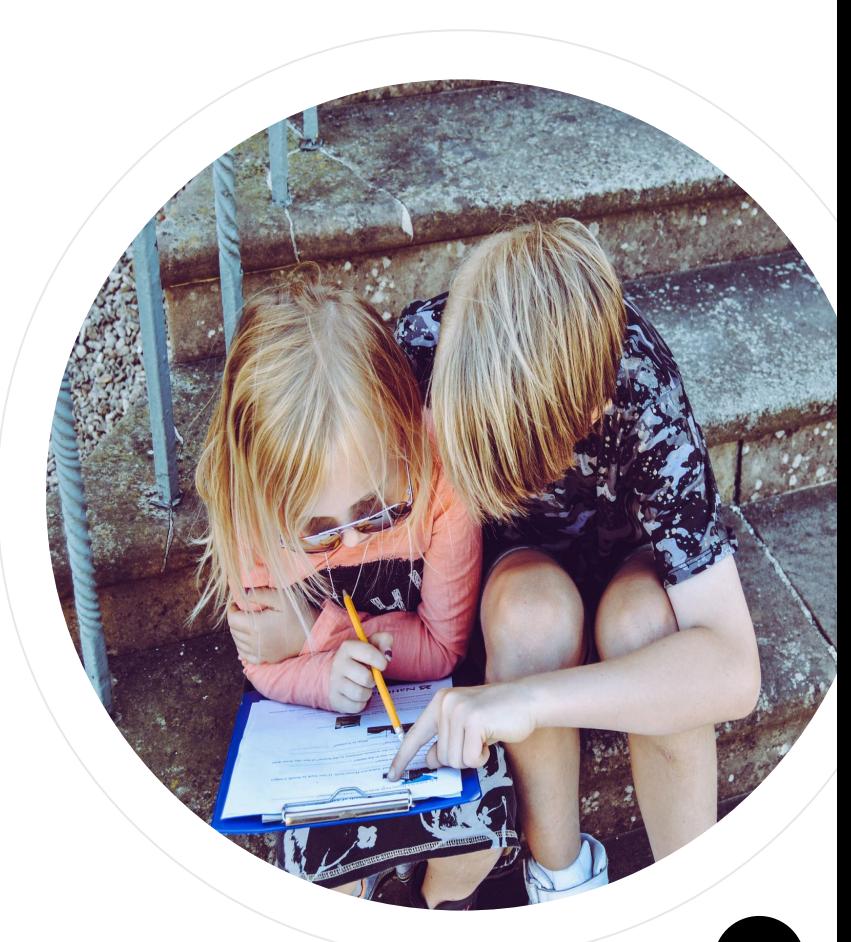

#### **Exposímetro**

(*Light meter*) mide la **luz** devolviendo un **Valor de Exposición** o **EV** (exposure value).

Un **EV<sub>100</sub> igual a 0** representa la cantidad de luz cuando se usa una apertura **f/1** durante **1 segundo** con **ISO 100**.

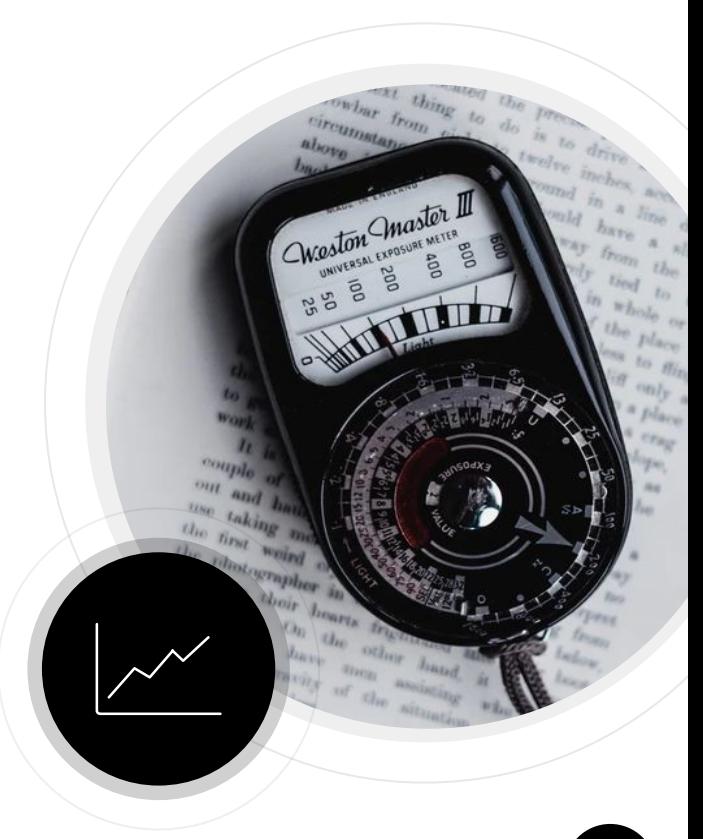

### **Ley de la Reciprocidad**

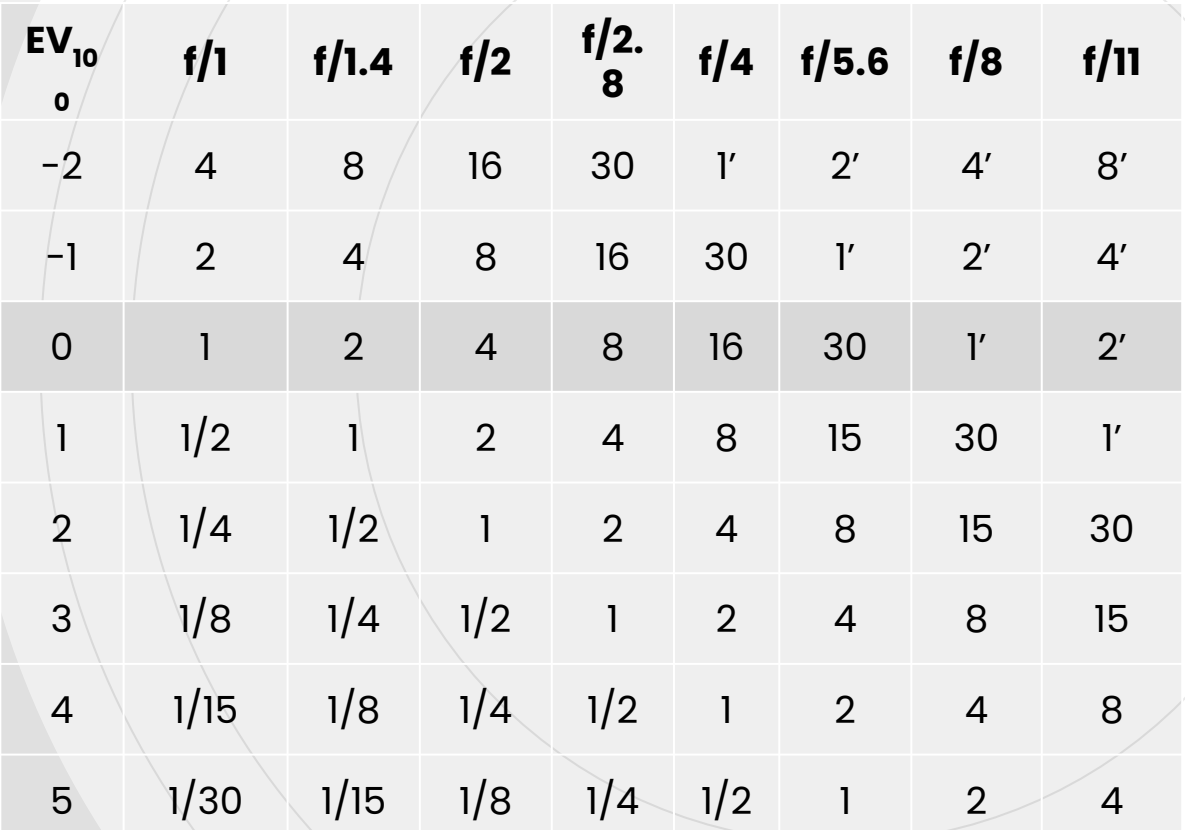

La relación **es lineal**. EV 1 **indica la mitad de luz** que EV 0.

El incremento (o decremento) de una unidad se llama **Paso de exposición** o *F-stop*.

El **EV** medido **es fijo** pero hay **múltiples configuraciones** de cámara para obtenerlo (ej: un EV2 se consigue con  $1/4 - f/l$ , con  $4 - f/l$ , con 30 - f/11, etc.)

La tabla está hecha para **ISO 100**. Con **ISO 200** los valores se mueven **una fila hacia arriba**.

#### **Simulador**

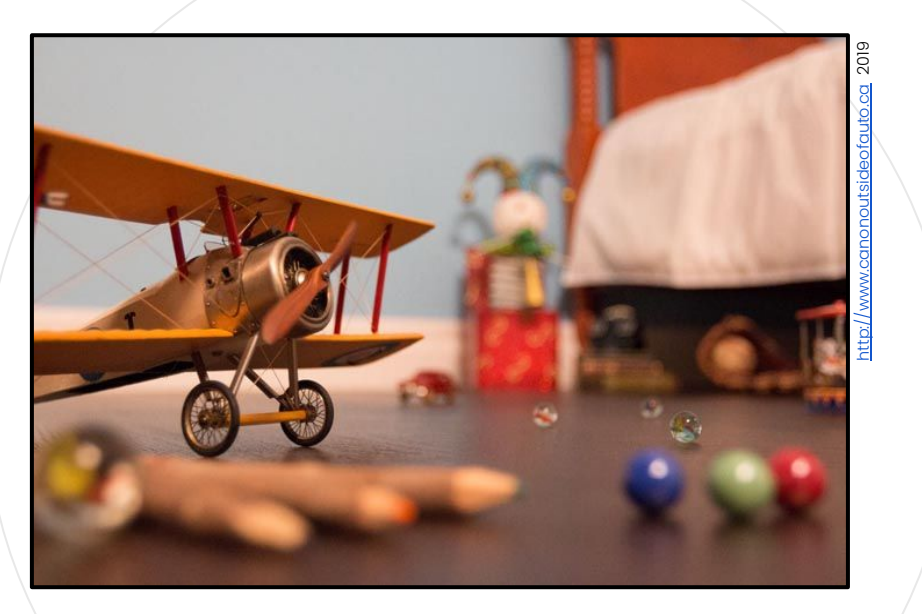

Canon

1. Comprobar configuraciones **equivalentes** de **velocidad**, **apertura** e **ISO** para un mismo **EV**  utilizando <u>http://www.canonoutsideofauto.ca</u>.

#### **Modos de Medición**

#### $\overline{\bullet}$ **Evaluativa (matricial)**

Divide la escena en celdas para evaluar la luz en cada una. Devuelve la media de los valores obtenidos en todas las celdas.

#### **Promediada al centro**

Similar a la *medición evaluativa* pero dando mayor peso a las celdas centrales ( ∿ 75% del área central del visor).

#### **Puntual**

Solo mide el punto central de la escena ( ∿ 1,8% del área del visor),

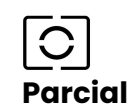

Similar a la medición *puntual*  pero actuando sobre un área mayor ( ∿ 6% del área del visor), **94**

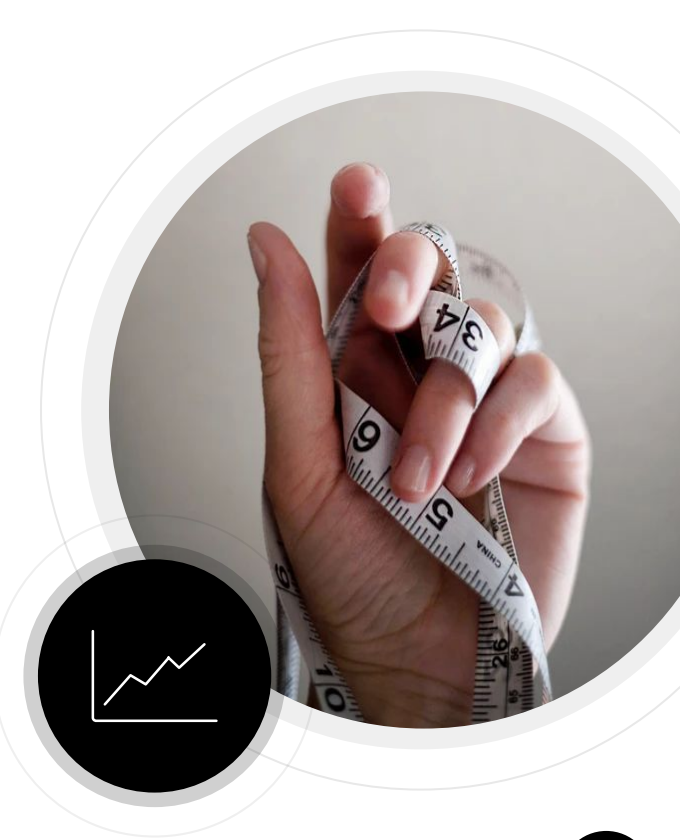

#### **Medir para la escena**

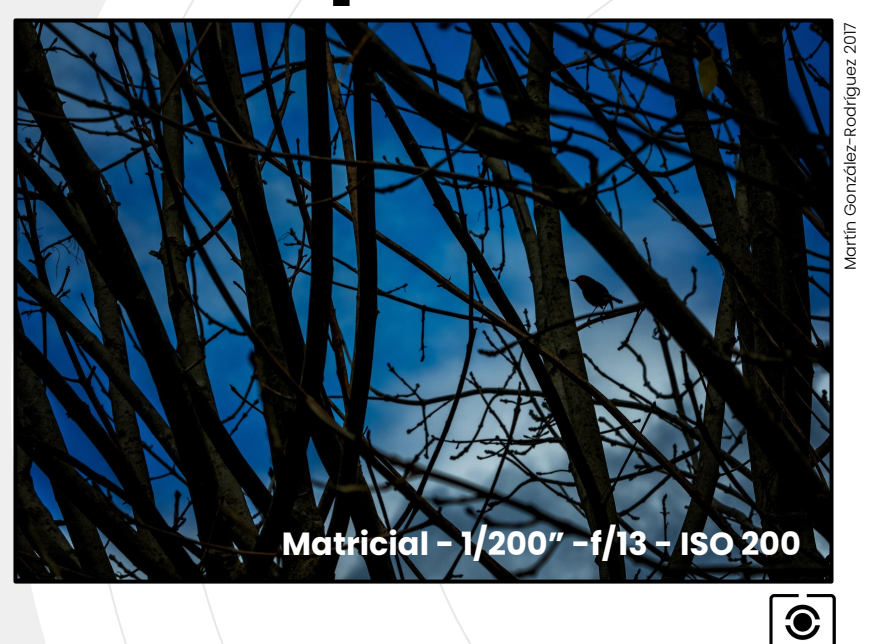

○

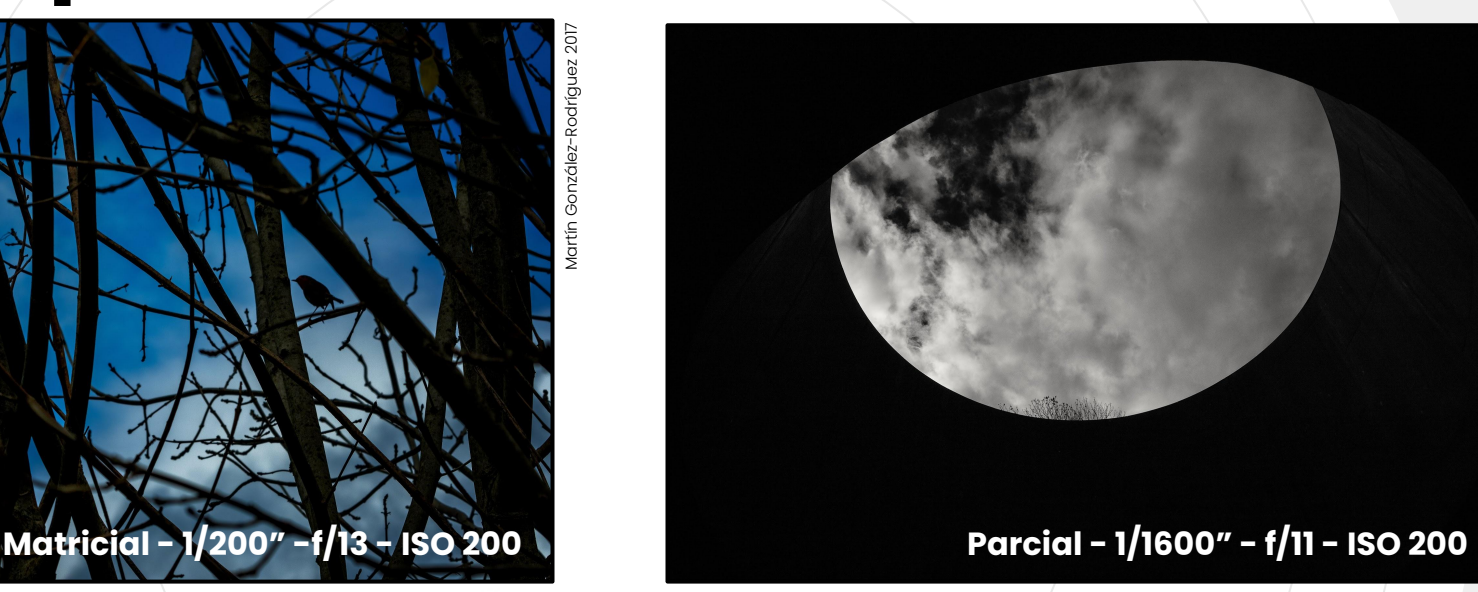

Elegir el **modo de medición correcto** permite exponer el **motivo elegido** en situaciones de contraste extremo (contraluz).

 $\boxed{\text{C}}$ 

#### **Medición errónea**

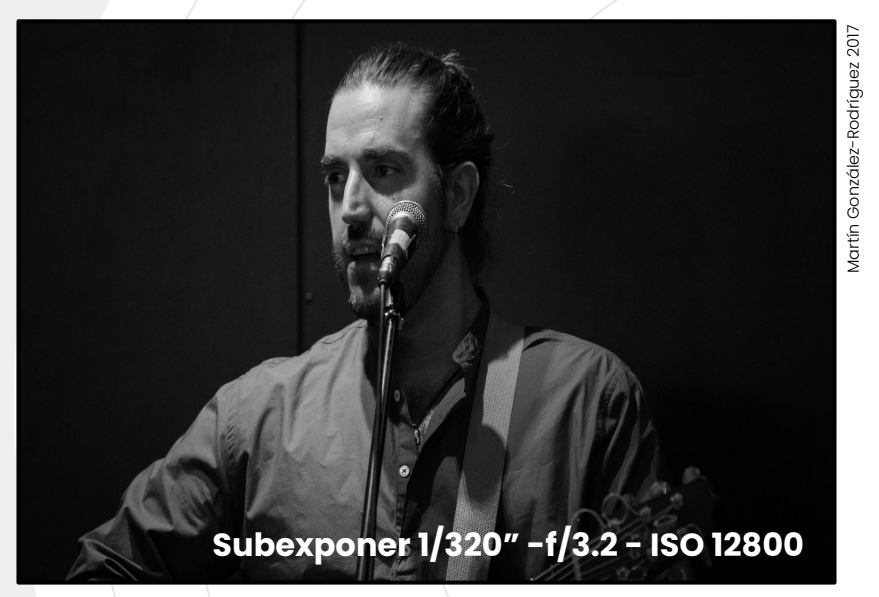

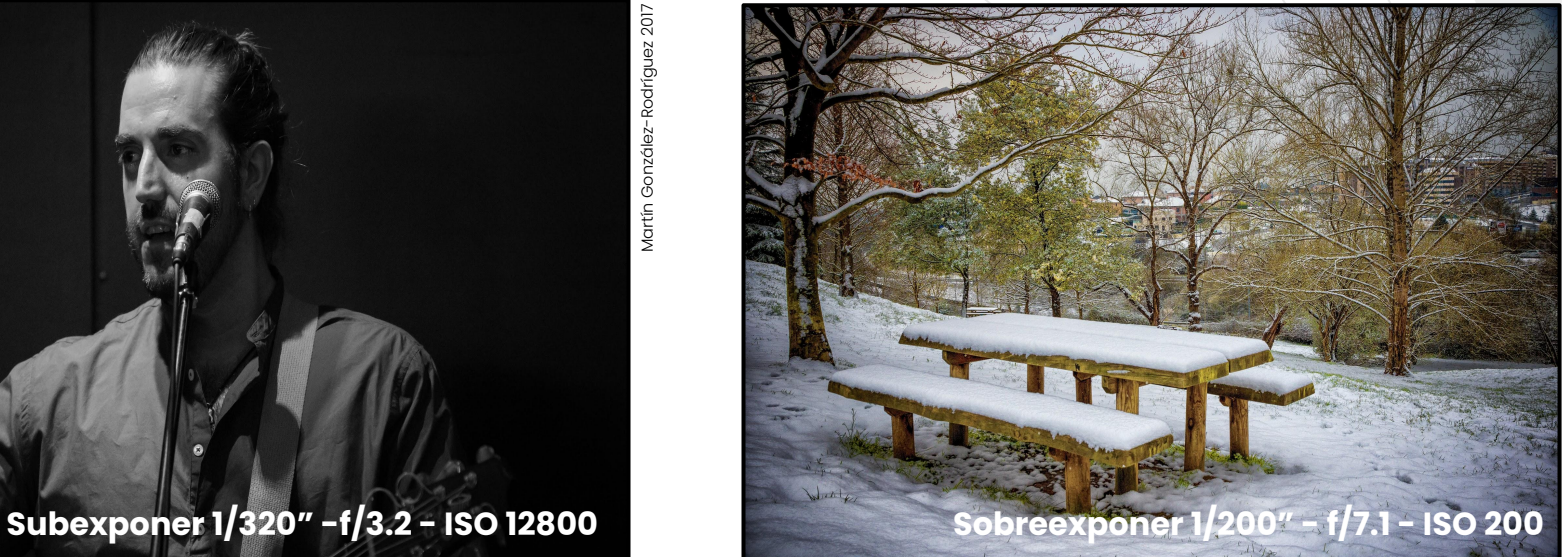

El exposímetro está calibrado suponiendo que toda escena refleja entre el 12% y el 13% de la luz.

Cuando ésto no ocurre (ej, nieve, playa o fondos oscuros) el exposímetro devuelve **mediciones erróneas** que es necesario compensar. **<sup>96</sup>**

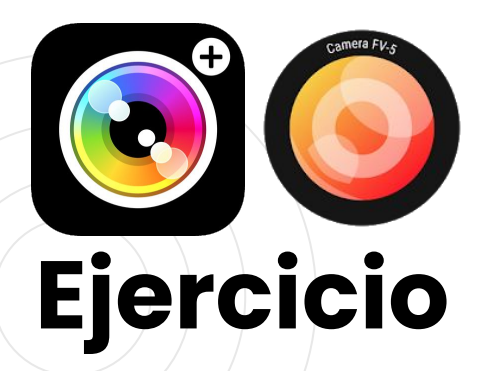

- 1. Utilizar los **diferentes modos de de medición** de las apps para retratar motivos de **diferentes colores** (negro, blanco, etc.).
- 2. Modificar la iluminación del motivo (eg. a contra luz).

¿Qué modo de medición **funciona mejor** para cada situación?

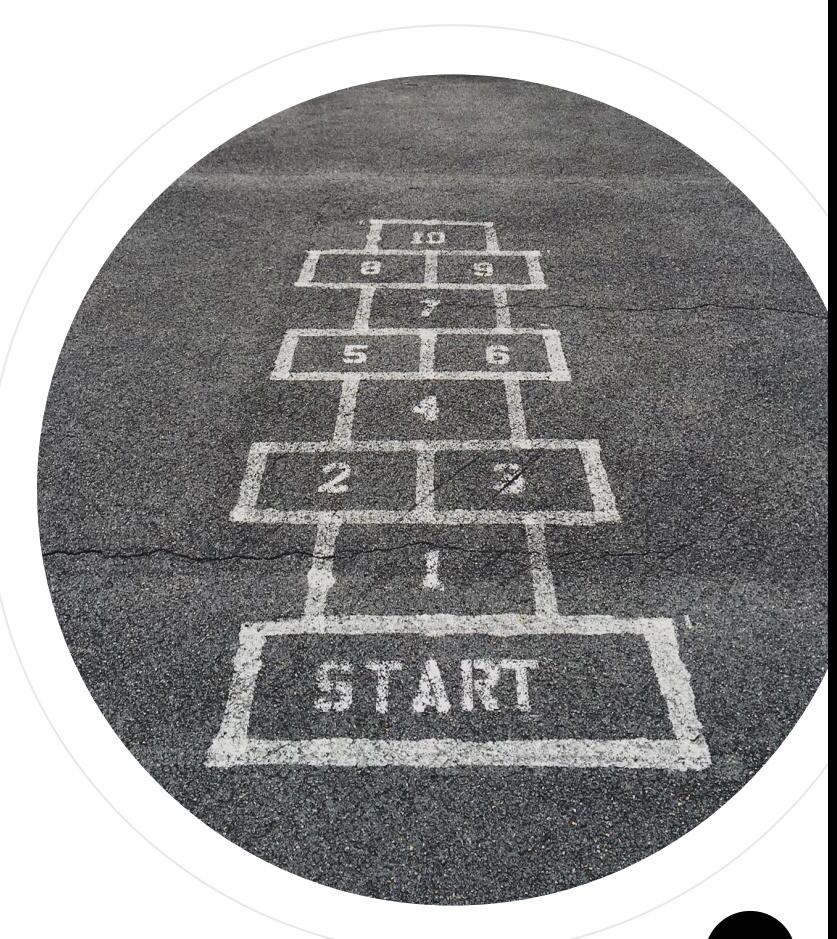

#### **Tarjetas de Gris**

Para evitar lecturas erróneas, se usan tarjetas de **gris neutro** que reflejan el 18% de la luz incidente.

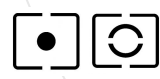

 $\fbox{\parbox{1.5cm}{[o]}{ $\bigcirc$} \begin{tabular}{|l|l|} \hline \multicolumn{1}{|l|}{} Se colocan sobre el motivo en paralelo al sensor y se \end{tabular}}$ realiza una **medición puntual** o **parcial sobre su centro.**

> Si la imagen de la tarjeta cubre todo el visor, se puede usar medición **promediada al centro**.

#### **Tarjeta gris 18% vs. 13%**

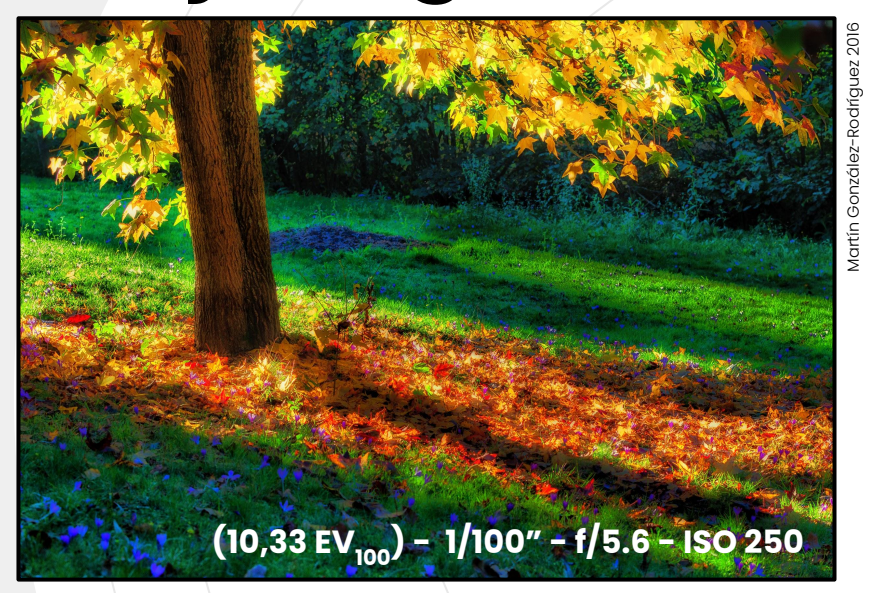

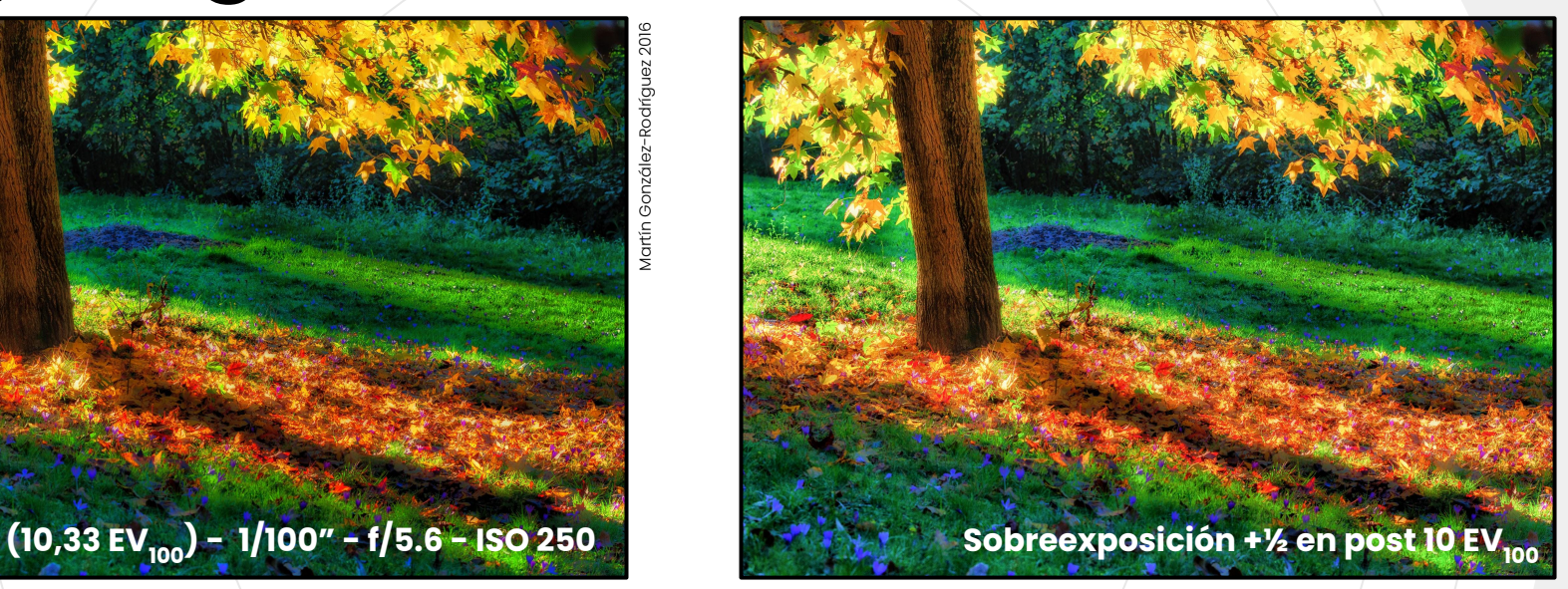

El exposímetro **asume** que la escena refleja un ∿ **13%** de la luz pero la tarjeta lo hace en un **18%**.

Hay un (casi imperceptible) desfase de entre 1/3 y 1/2 paso de **subexposición** (que se debe compensar sobre exponiendo).

### **ETTR (Exposure to the Right)**

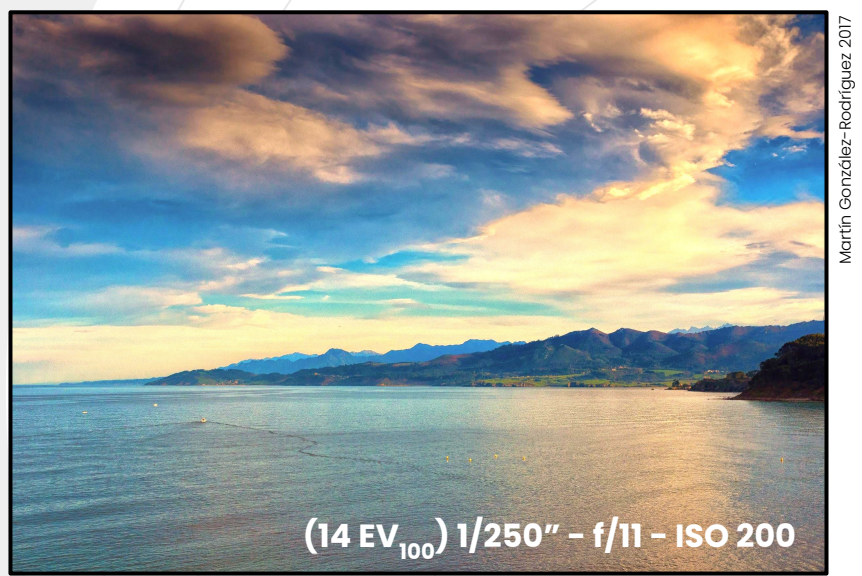

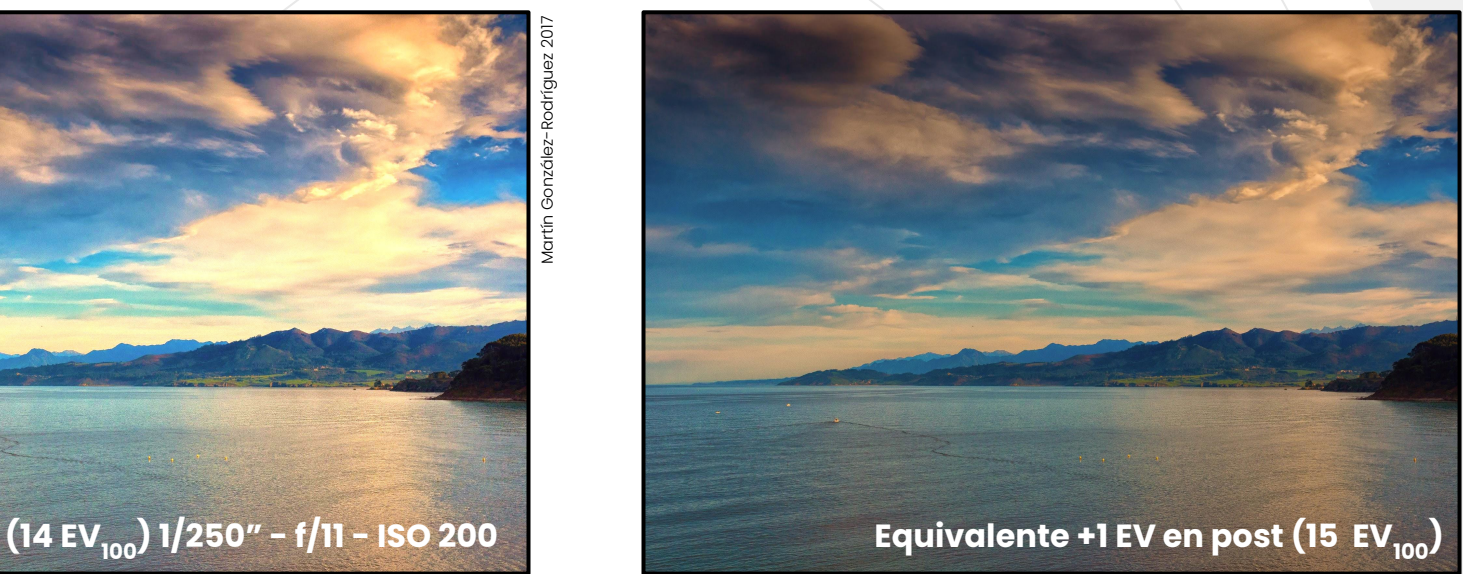

Es buena idea sobreexponer las sombras (sin llegar a *quemar* las altas luces) y *bajar* la exposición en **postproducción**.

¡A mayor señal, **mayor es la SNR!**. **<sup>100</sup>**

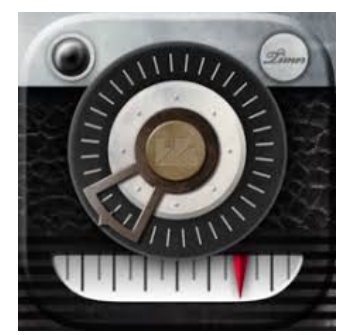

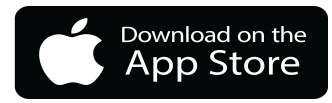

# **Fotometer Pro**

Exposímetro para iOS.

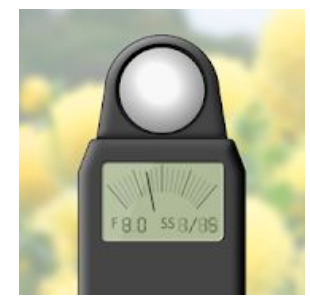

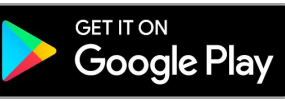

## **Light meter for Photography**

Exposímetro para Android. Funciona con luz incidente y reflejada.

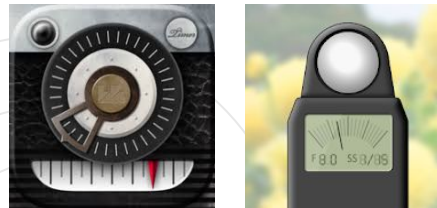

## **Ejercicio**

- 1. Utilizar el **exposímetro** para medir la luz incidente y reflejada de un motivo.
- 2. Usar el **EV obtenido** para fotografiar el motivo.
- 3. Probar motivos con diferentes colores e iluminación.

¿Qué método **funciona mejor**? ¿Luz incidente o luz reflejada?

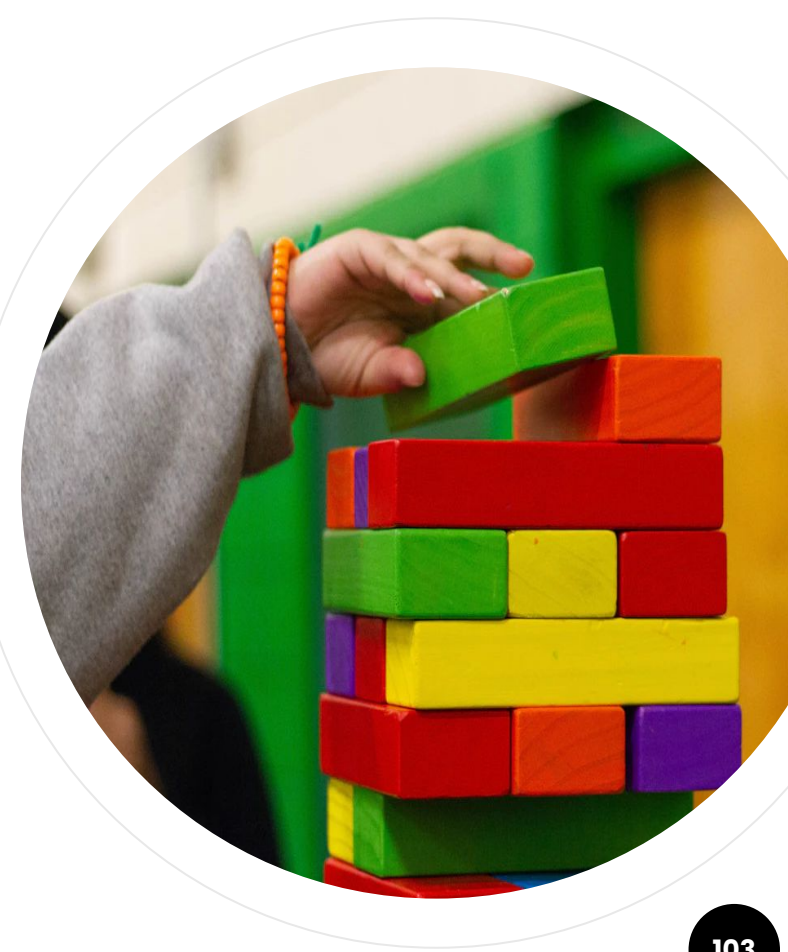

 $\sqrt{2}$ **El rango dinámico es la diferencia en EV (...) entre las partes de la imagen más claras y las más oscuras que muestran detalle.**

Wikipedia

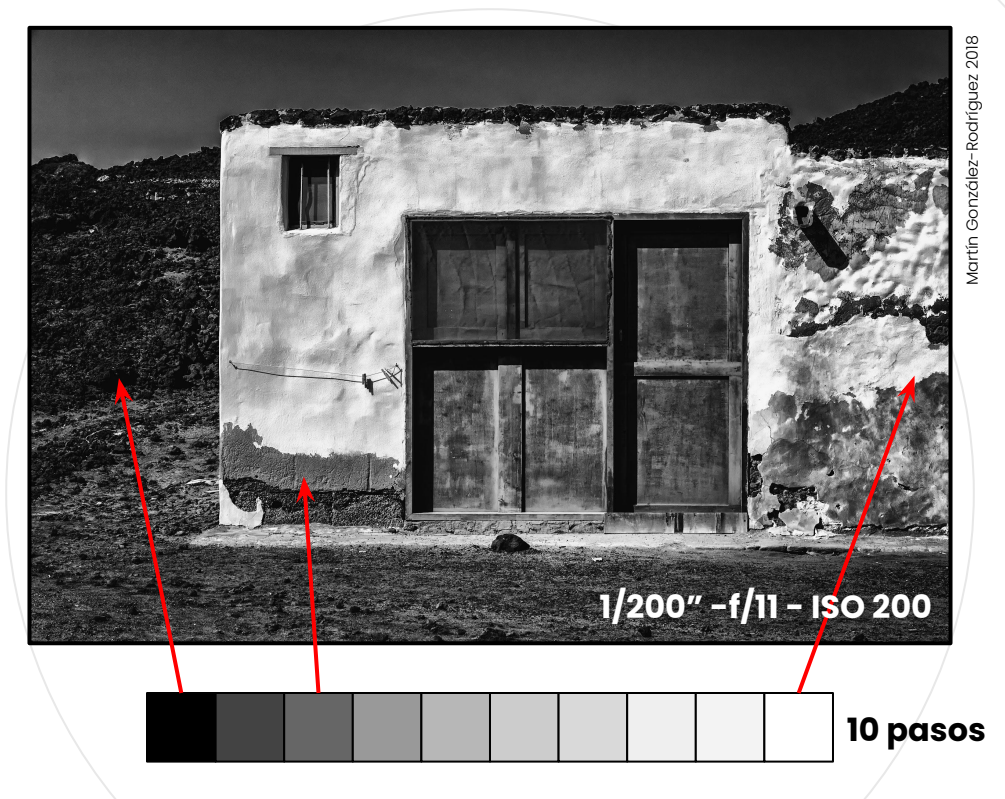

El rango dinámico depende de la calidad del sensor La **Canon EOS R** tiene 14.1 pasos. El **ojo humano** tiene unos 20 pasos en oscuridad y 10 pasos de día $^{\rm l}$ .

**1https://wolfcrow.com/notes-by-dr-optoglass-dynamic-range-of-the-human-eye/**

### **Rango Dinámico**

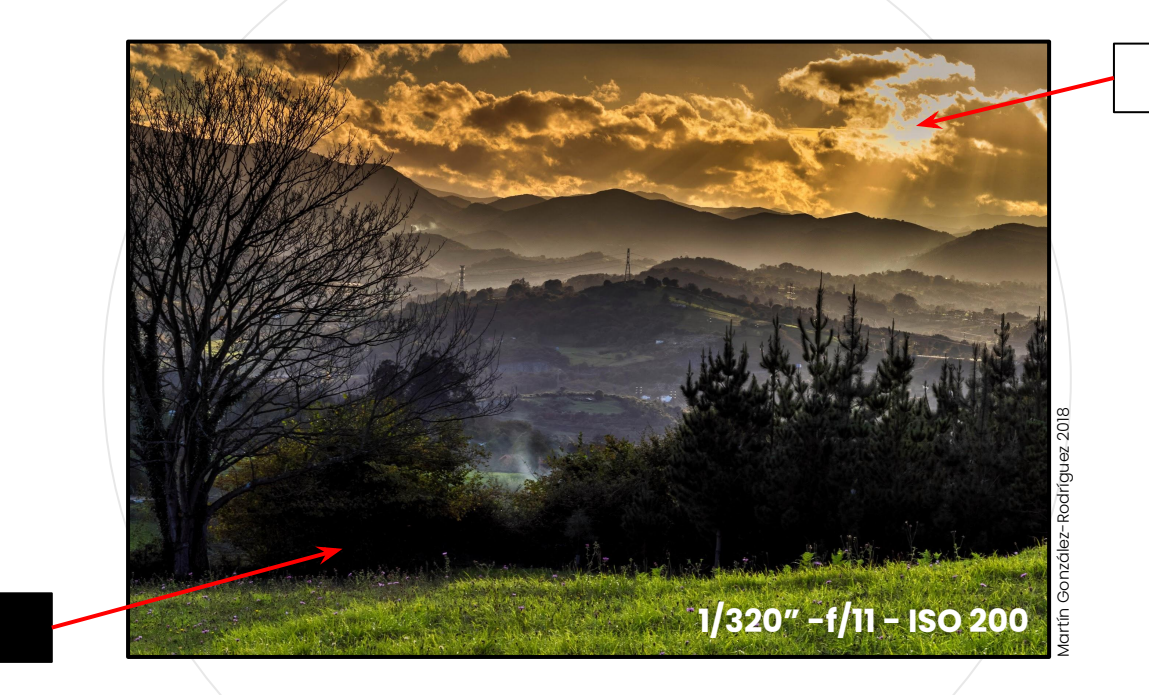

A veces, la cámara es incapaz de representar detalle en toda la escena. ¿Captamos detalles en los **negros**  o en las **altas luces**?

### **Exposición por zonas**

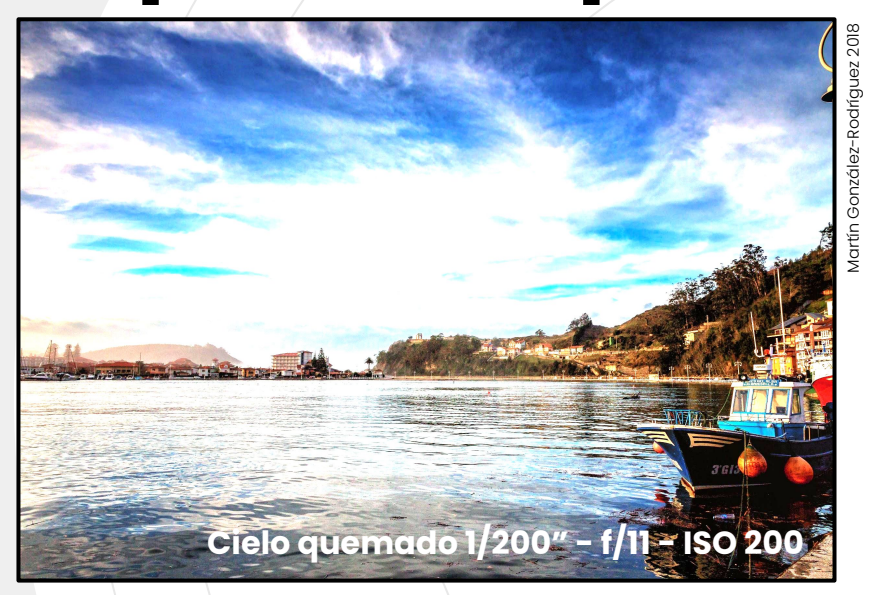

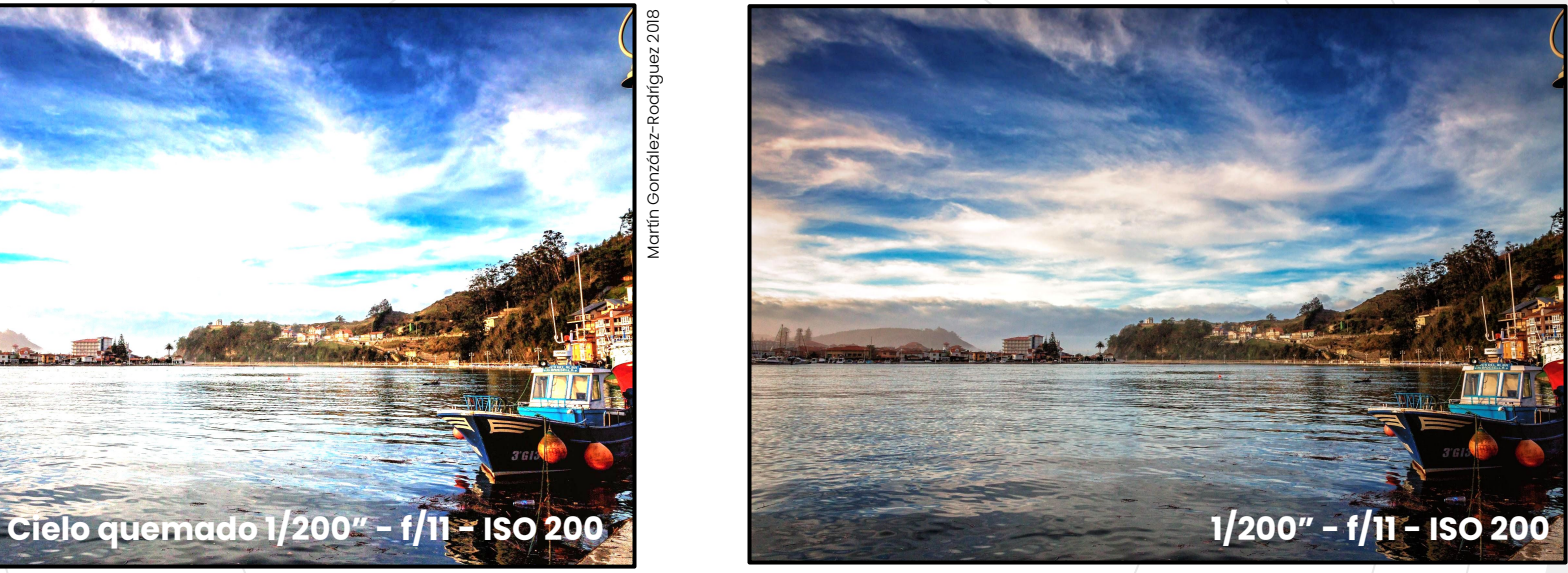

#### Los **filtros degradados de densidad neutra** permiten

mayor exposición en unas zona que en otra, consiguiendo una correcta exposición en ámbas

#### **HDR**

**EV+2**

**EV**

**EV-2**

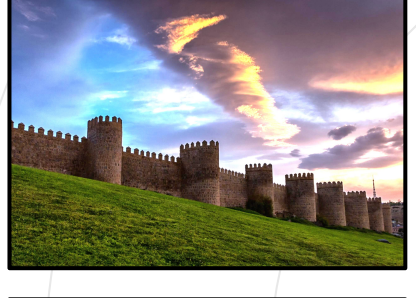

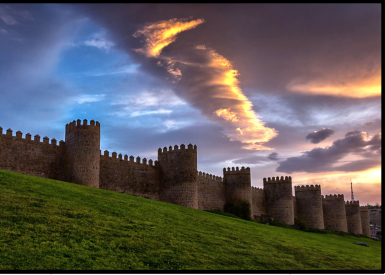

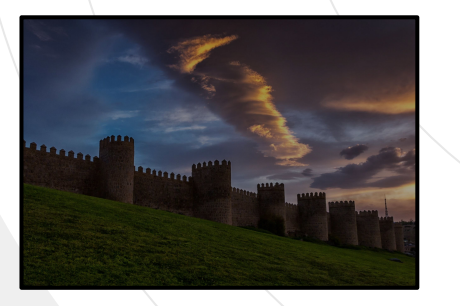

La técnica **HDR** (*High Dynamic Range*) permite combinar varias imágenes, expuestas para **diferentes valores de EV** en una sola.

La imagen obtenida tiene un rango dinámico **superior** al del sensor. **<sup>108</sup>**

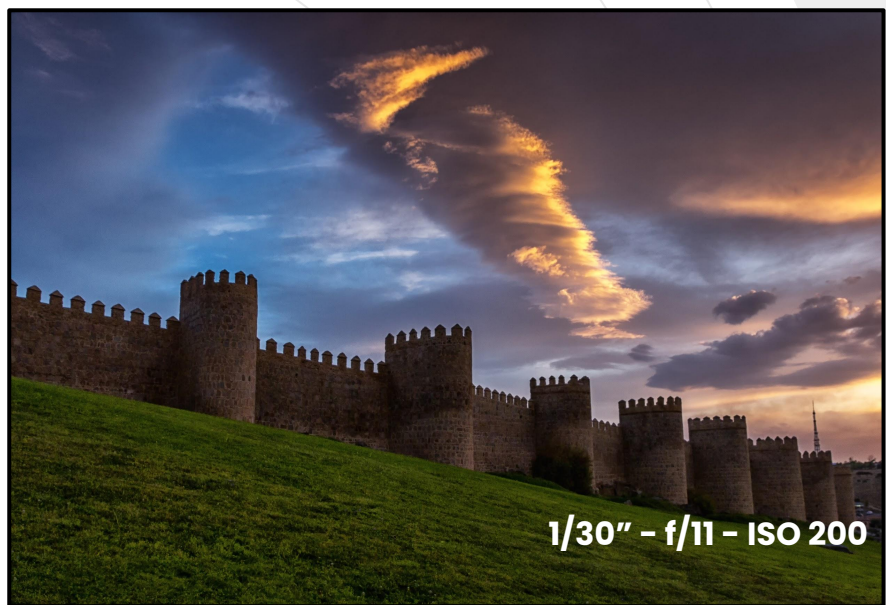
# **6**

#### **Revelado**

Desvelando la información oculta en un negativo digital.

**" El revelado fotográfico es el proceso que se lleva a cabo para que la imagen latente (...) se haga visible.**

Wikipedia

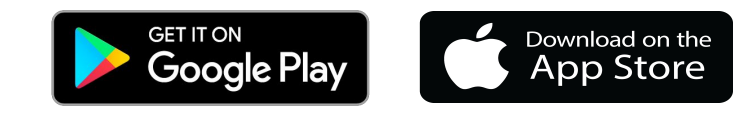

**Polarr**

Aplicación de revelado digital disponible para dispositivos móviles y navegadores de Internet.

#### **Revelado**

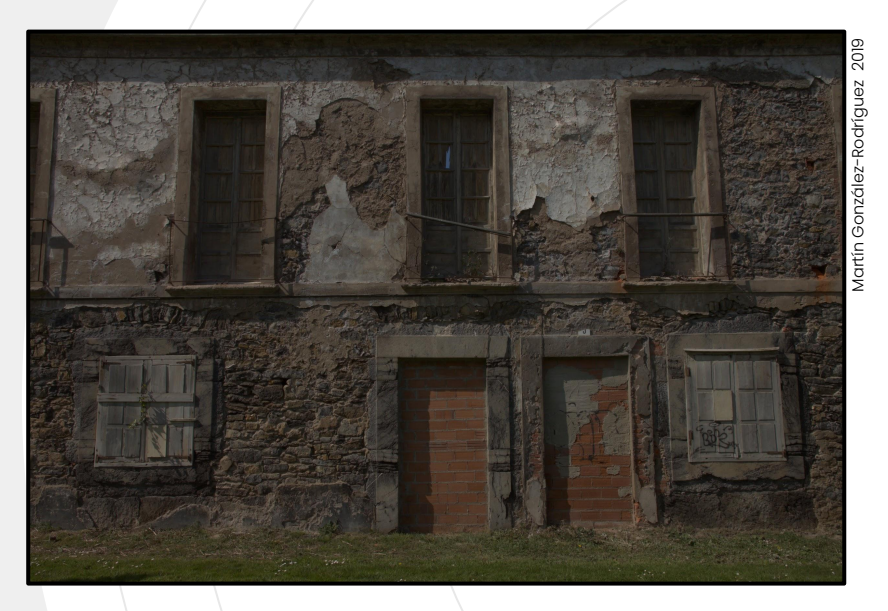

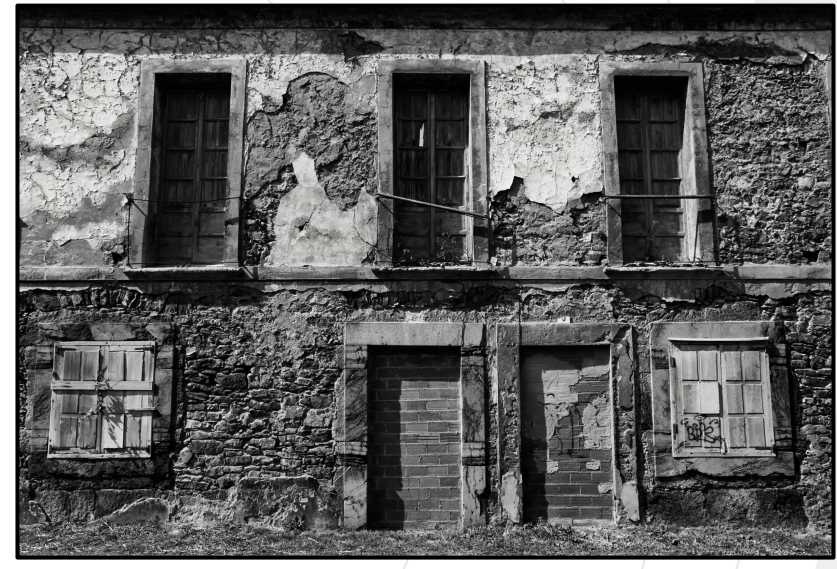

- 1. Abrir imagen con <u>www.polarr.co</u>.
- 2. Revelar incluyendo desaturación, aumento de contraste, sombras, negros y altas luces. 3. Guardar en formato **PNG**.

#### **Revelado**

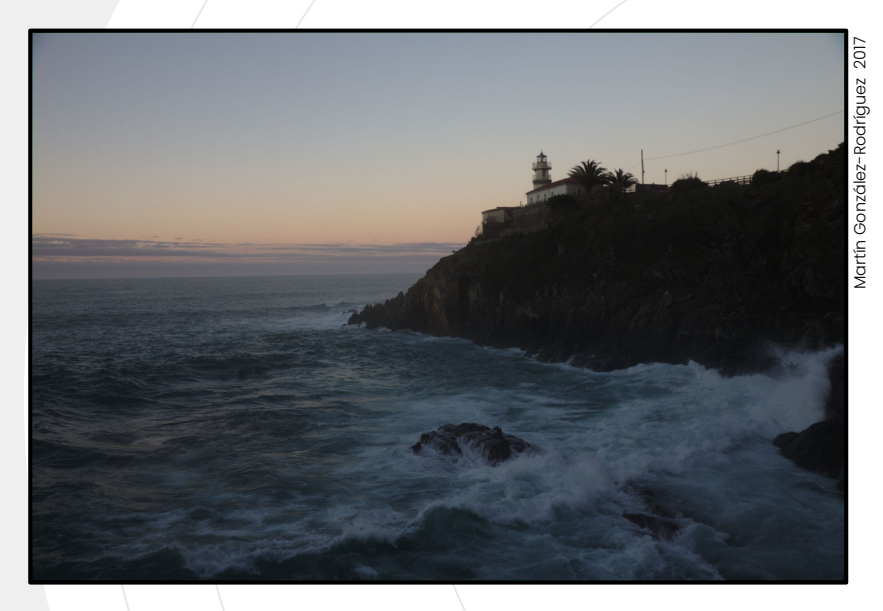

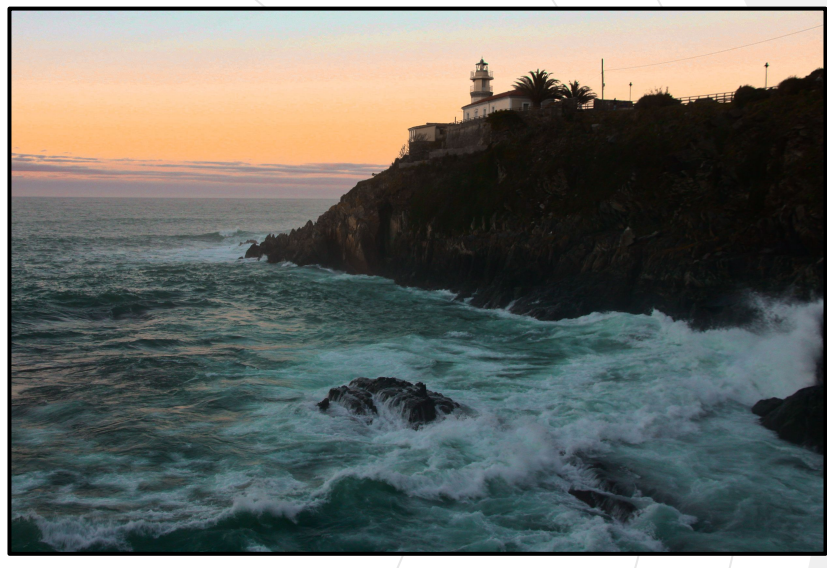

Revelar con [www.polarr.co.](http://www.polarr.co)

2. **Enderezar** horizonte y recortar. Editar canales selectivamente (**turquesa** y **naranja**).

#### **Revelado**

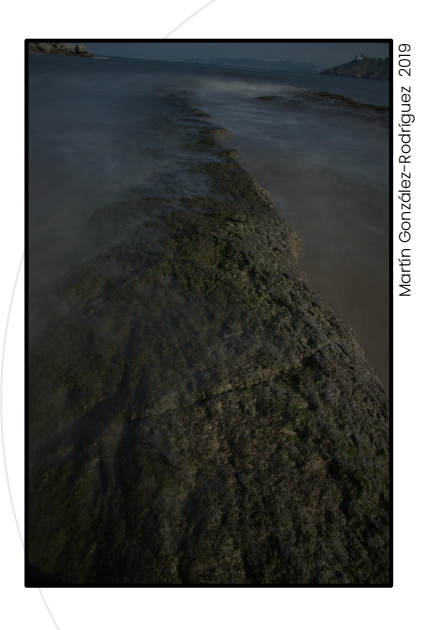

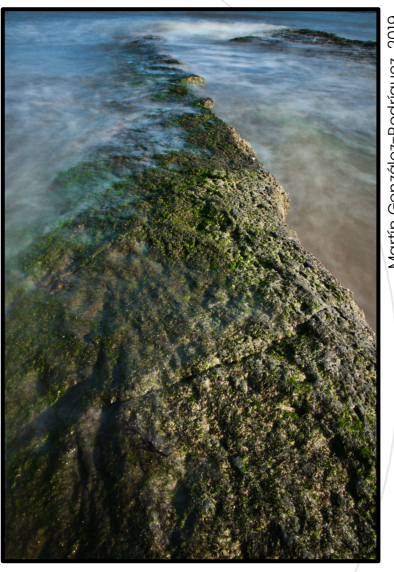

Martín González-Rodríguez 2019

- Revelar con [www.polarr.co](http://www.polarr.co) con recortado y giro de imágen.
- 2. Variar tono, saturación y brillo por colores.
- 3. Guardar en formato **PNG**.

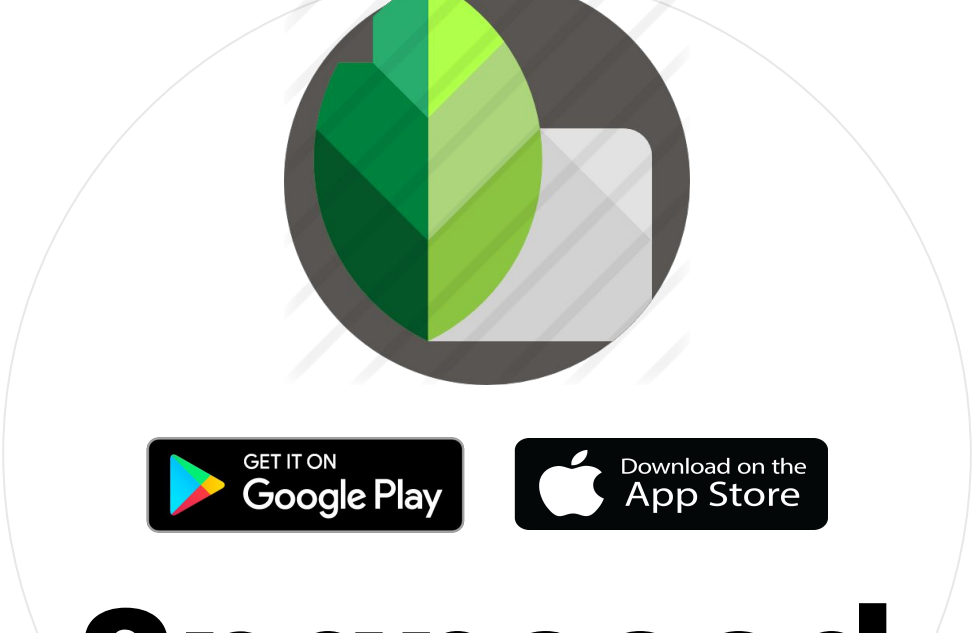

**Snapseed**

Revelado fotográfico digital nativo para dispositivos móviles.

## **Ejercicio**

**Snapseed**

1. Revelado a discreción de imagen propia o tomada en clase.

Efectuar **revelados por zonas**.

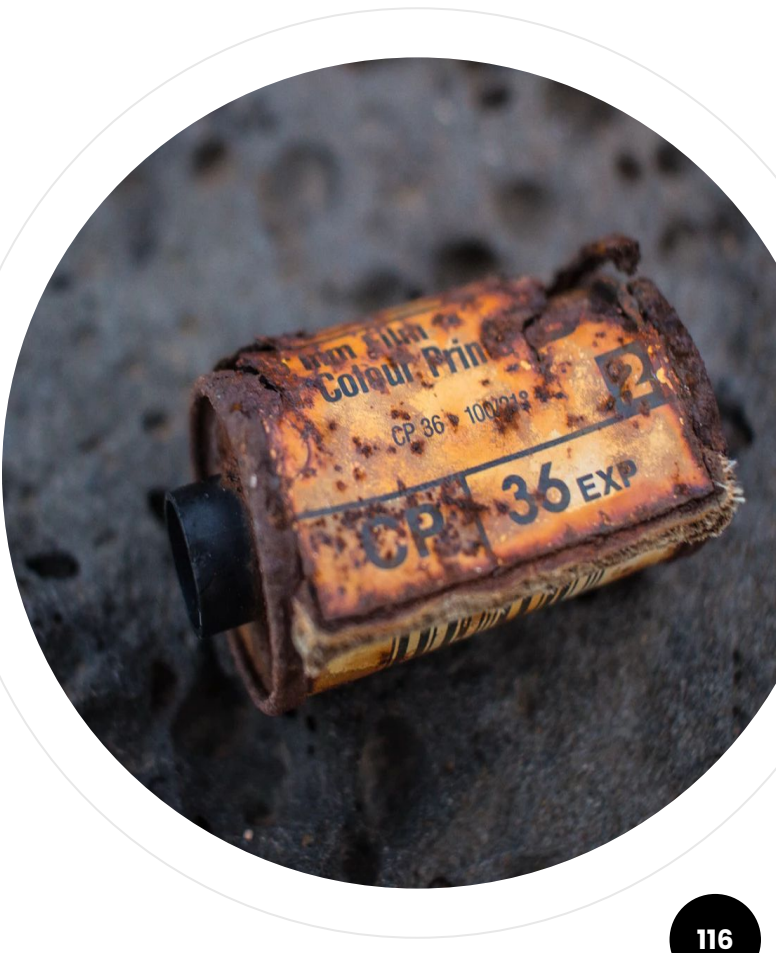

## **R**darktable

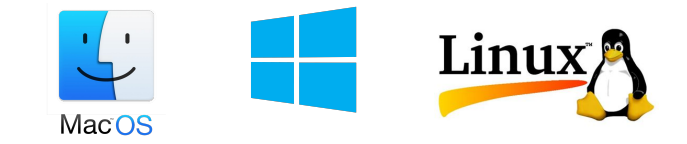

## **DarkTable**

Aplicación **gratuita** de revelado digital y archivo fotográfico. Disponible para **MacOS**, **Windows** y **Linux** en <https://www.darktable.org> **117**

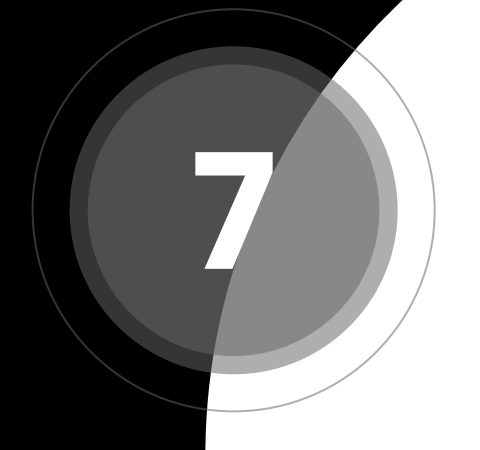

### **Lentes**

Concentrando los rayos de luz en el sensor.

#### **El Objetivo**

Distribuye la luz de forma uniforme sobre el **sensor**.

Su diseño determina (entre otros) los siguientes parámetros.

- Distancia focal / Ángulo de visión.
- Distorsión.
- Luminosidad (velocidad).
- Aberración cromática.

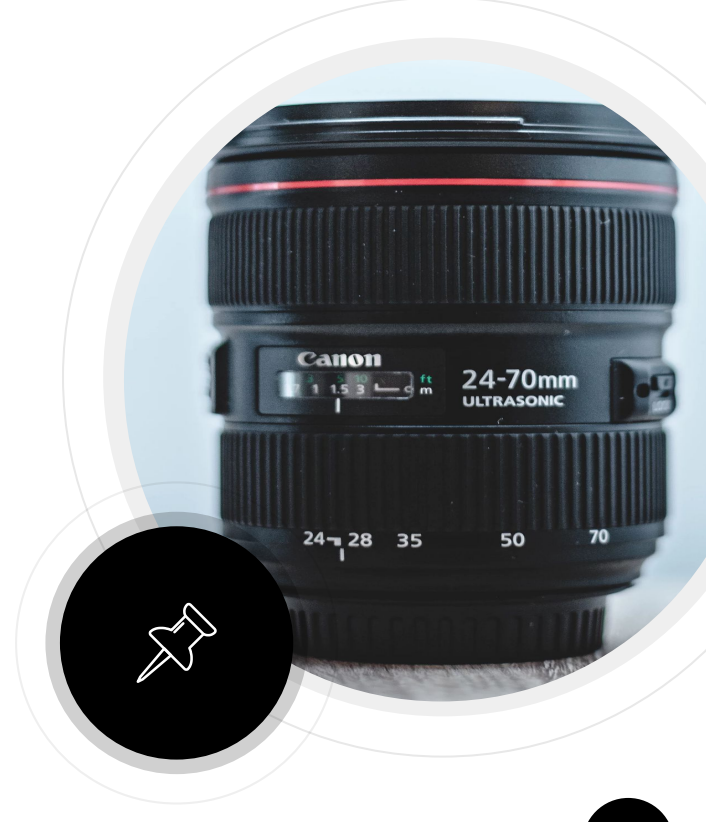

**" La distancia focal es la que existe entre la lente y el sensor cuando el motivo está enfocado.** 

Wikipedia

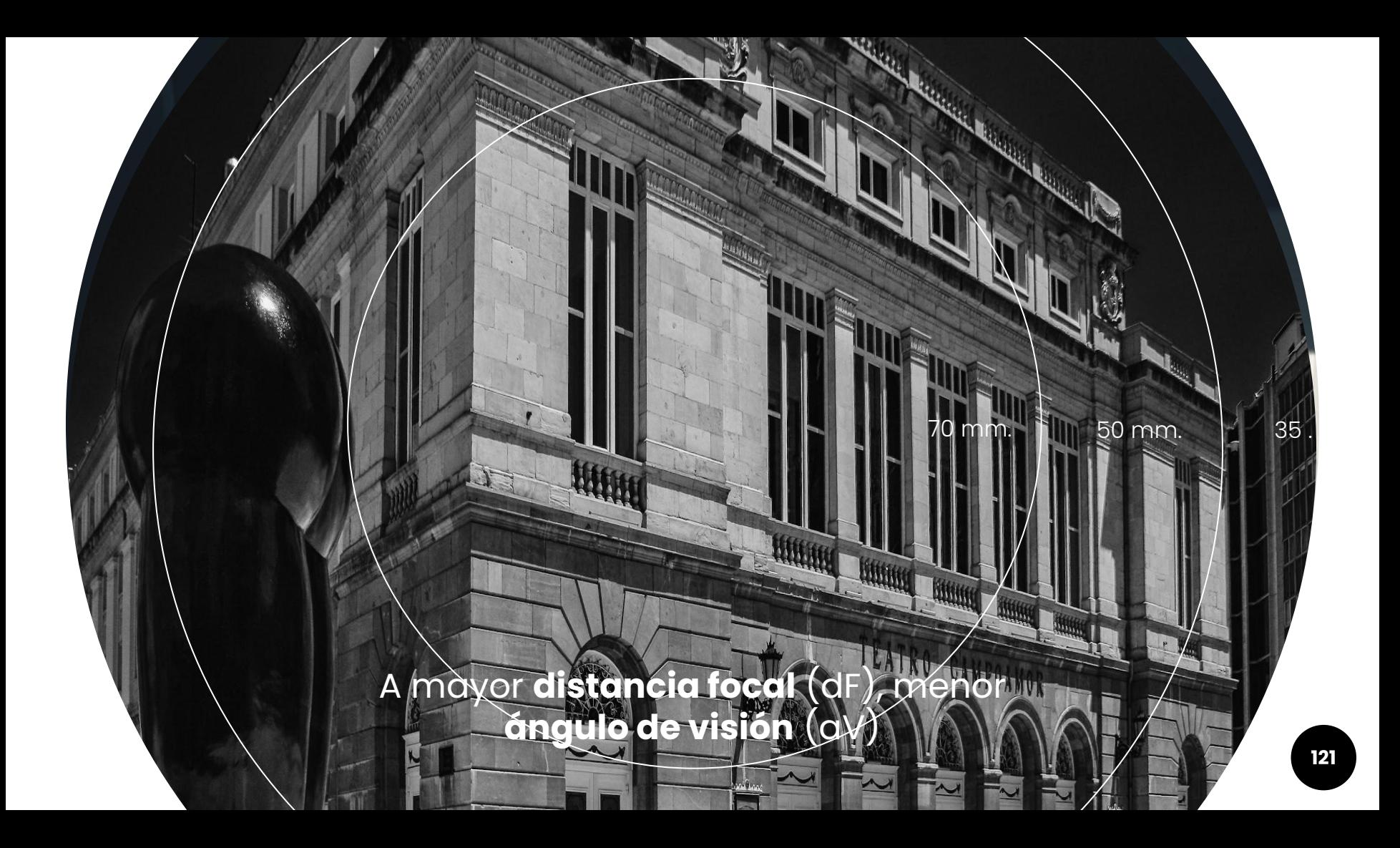

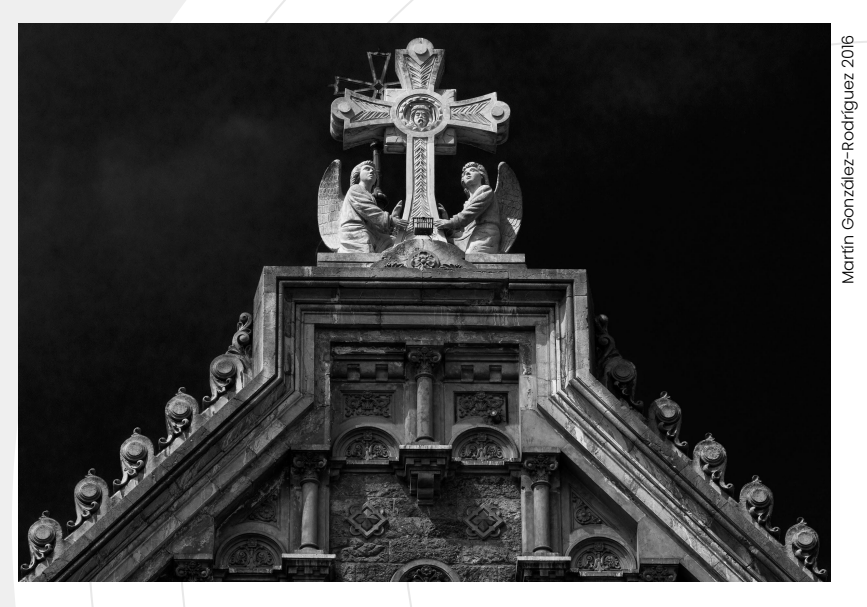

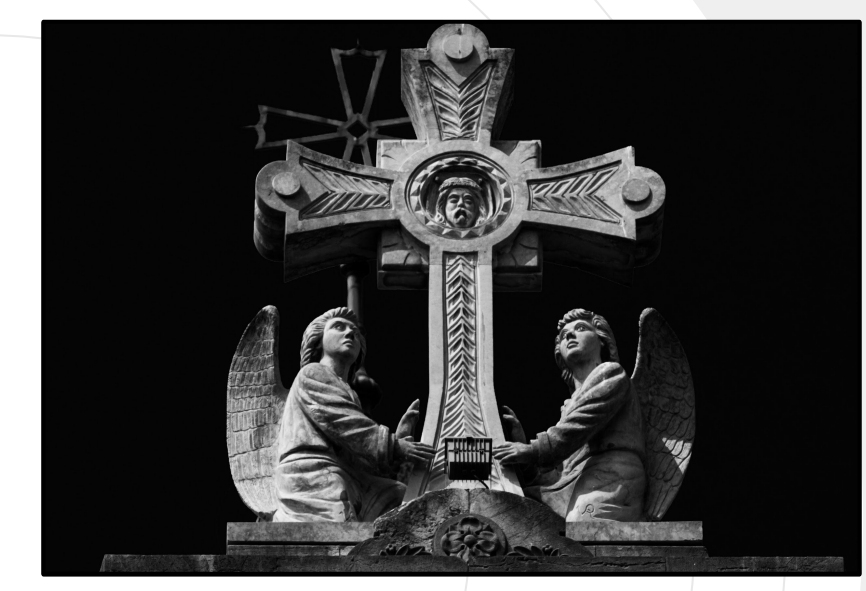

200 mm.

400 mm.

**Zum**

La imagen correspondiente a un ángulo de visión **pequeño** cuando se proyecta sobre el sensor parece

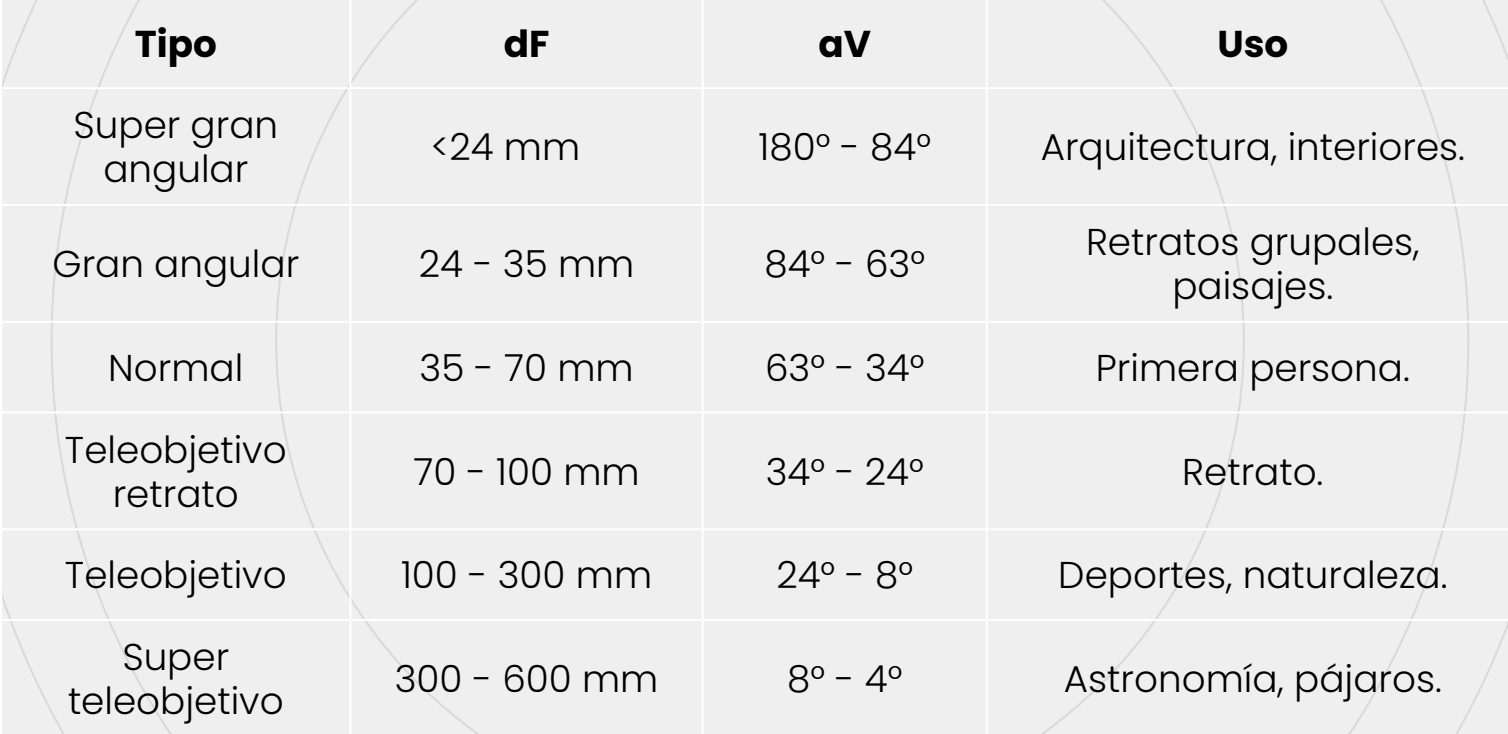

#### **Gran Angular**

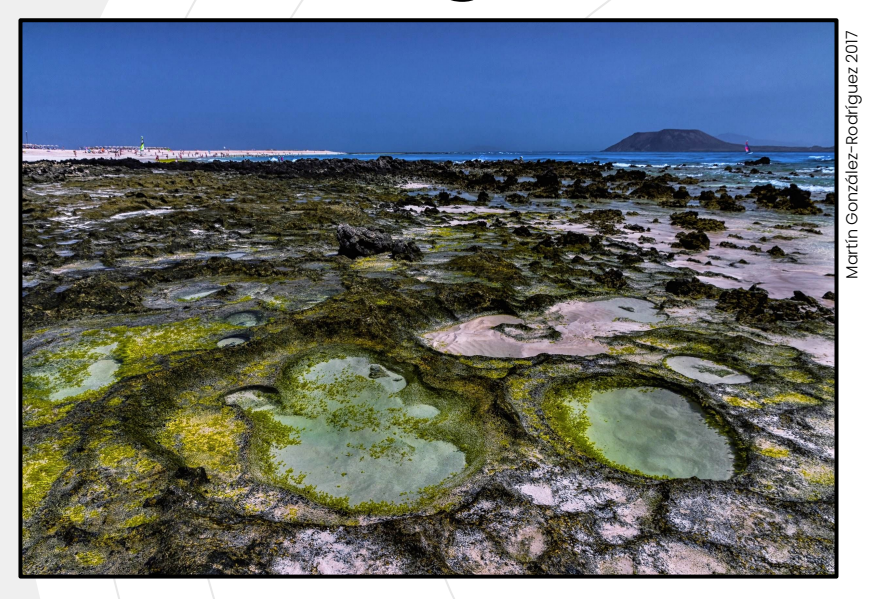

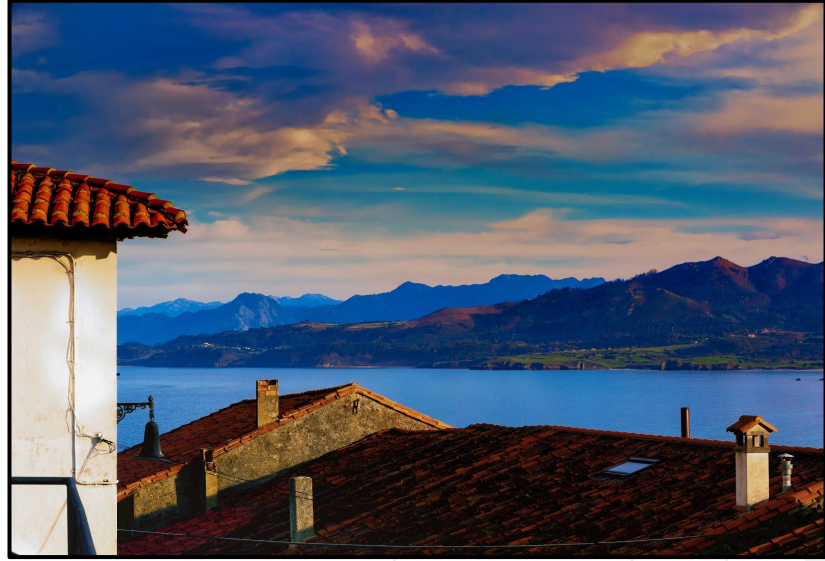

**Máximo** ángulo de visión. El fondo y el motivo **se separan**.

**Deforma** los elementos próximos al objetivo. Profundidad de campo **máxima** (desde pocos cm del objetivo hasta el infinito). **<sup>124</sup>**

#### **Teleobjetivo**

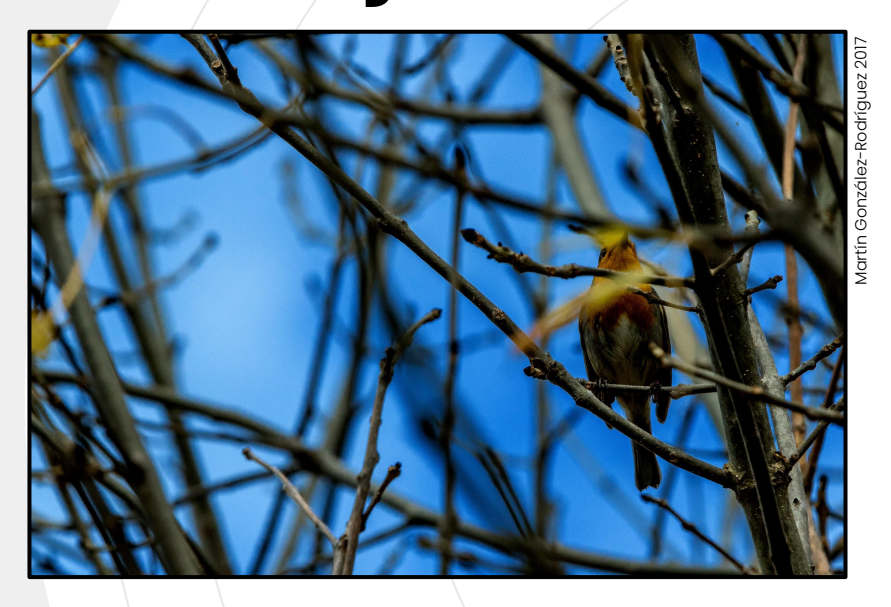

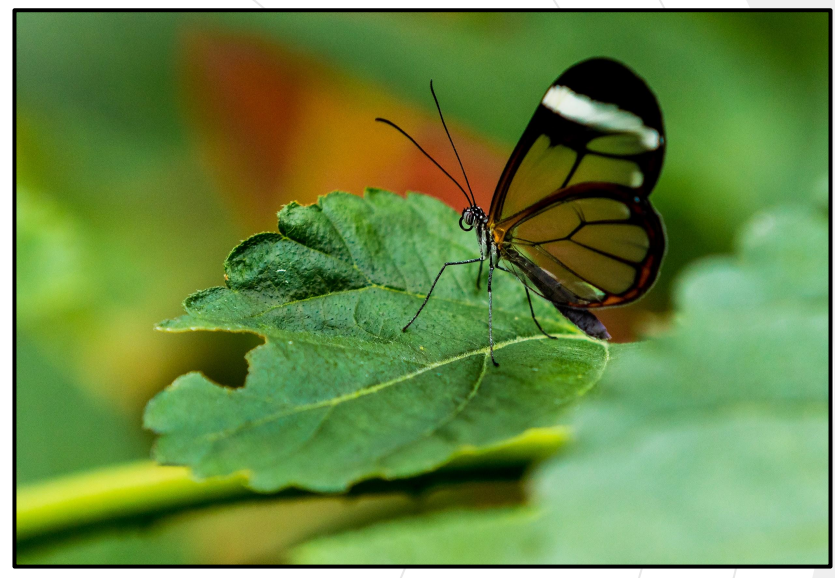

**Mínimo** ángulo de visión. El fondo y el motivo **se comprimen**.

Deformación **mínima** (ideal para retratos). Profundidad de campo **mínima** (enfoque crítico). **125**

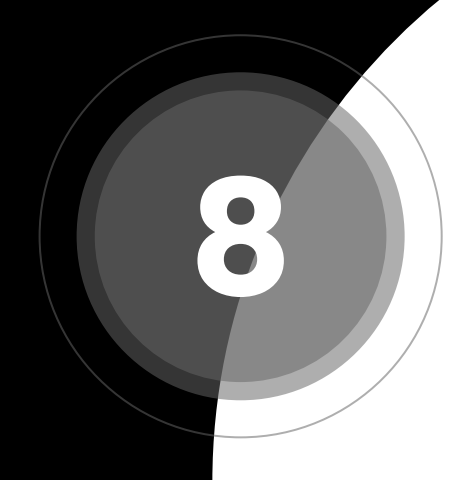

#### **Maestros**

Grandes profesionales de la fotografía de los que intento aprender.

#### **Agustí Centelles**

Pionero del fotoperiodismo moderno.

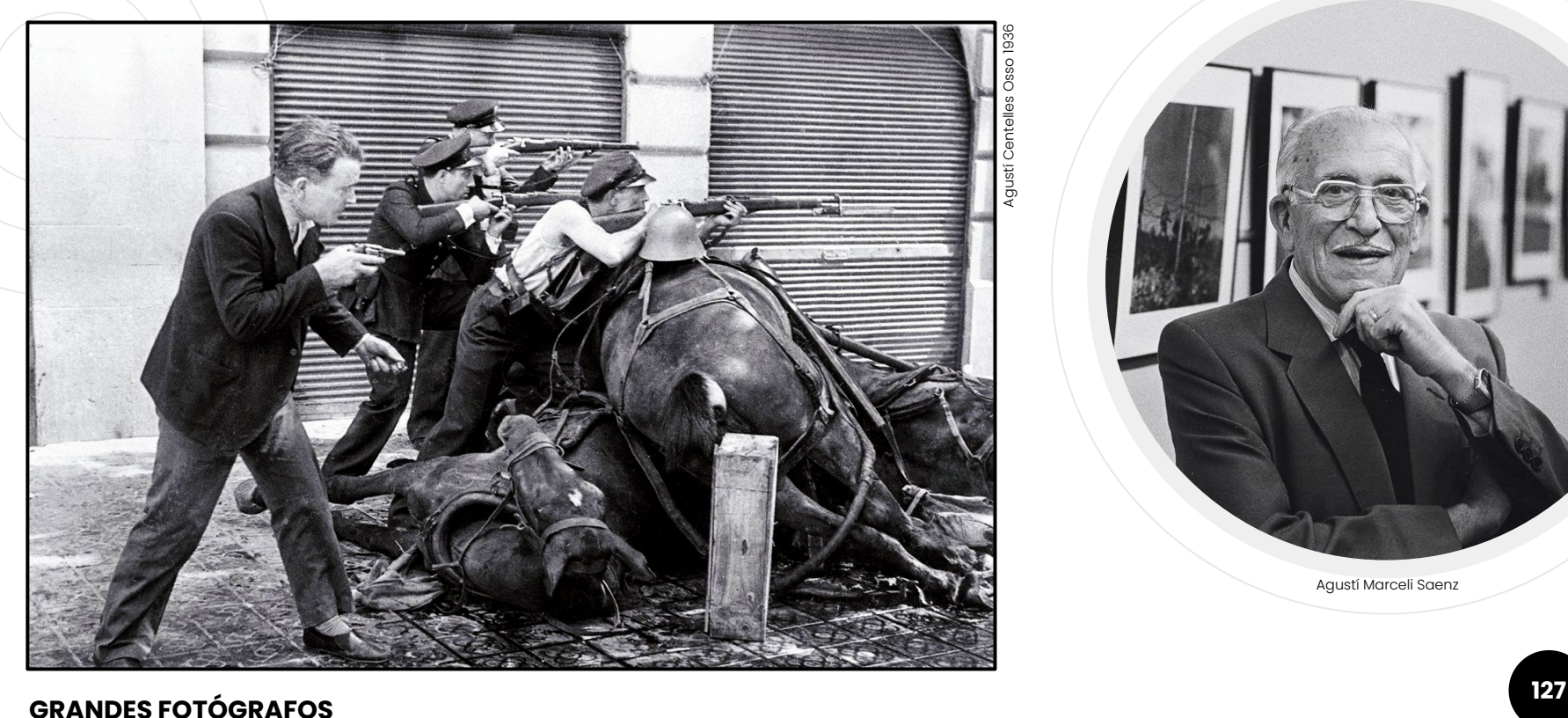

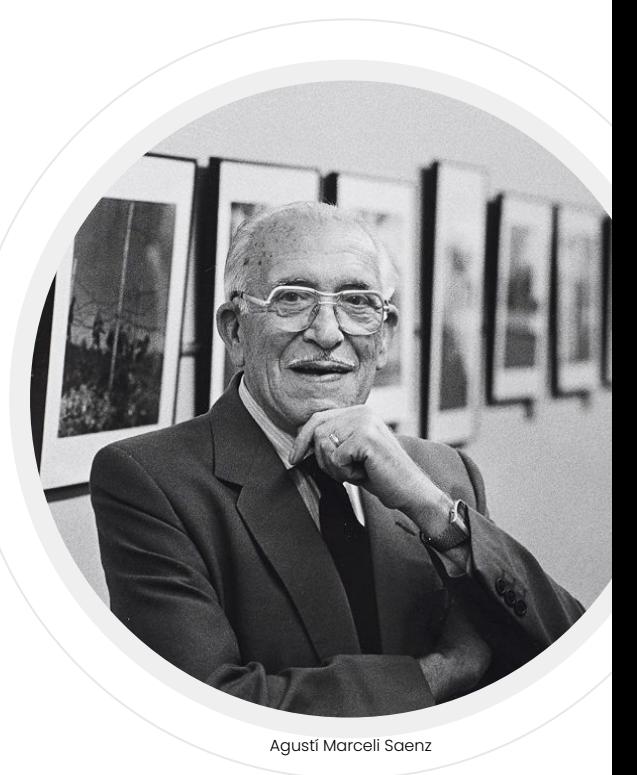

#### **Alfonso Sánchez Portela**

Maestro en combinar reporterismo y fotografía artística.

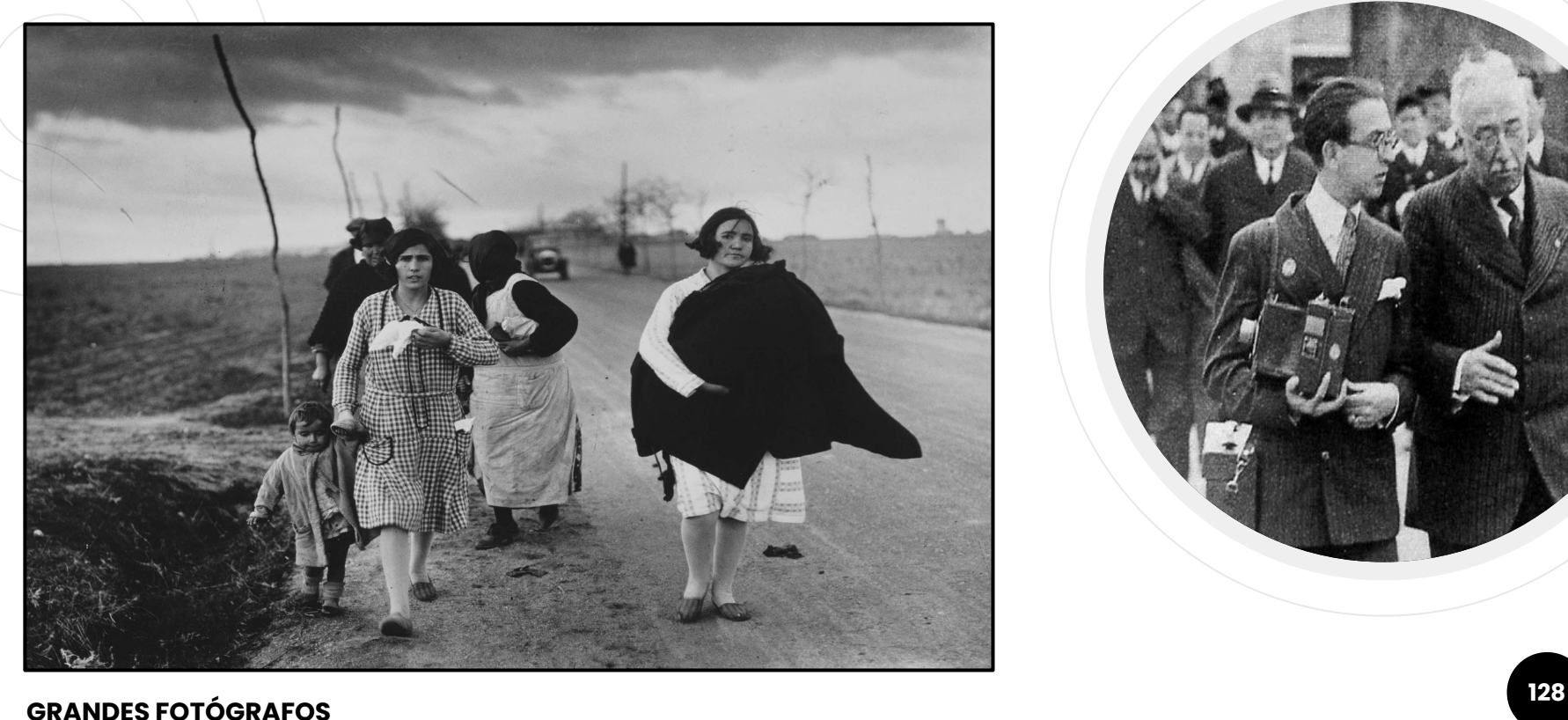

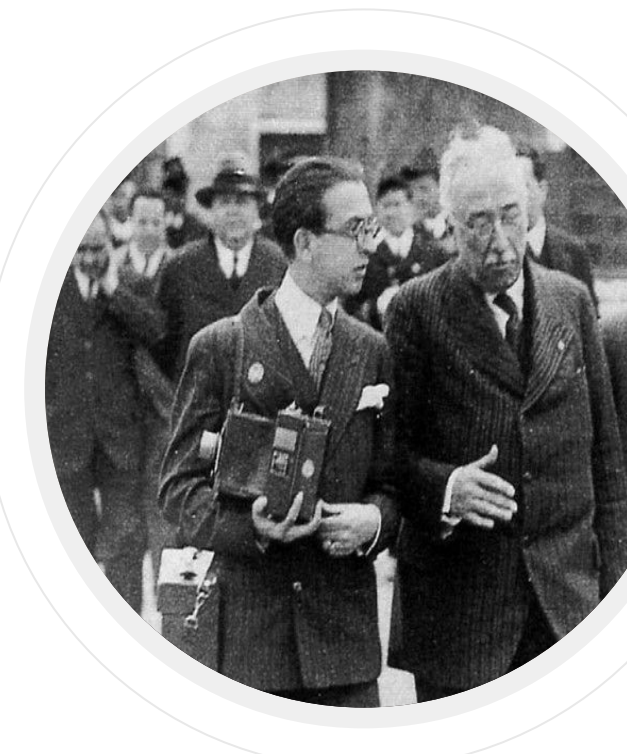

#### **Jorge Alonso Molina**

(mi) Gran maestro del lenguaje visual y de la fotografía estenopeica.

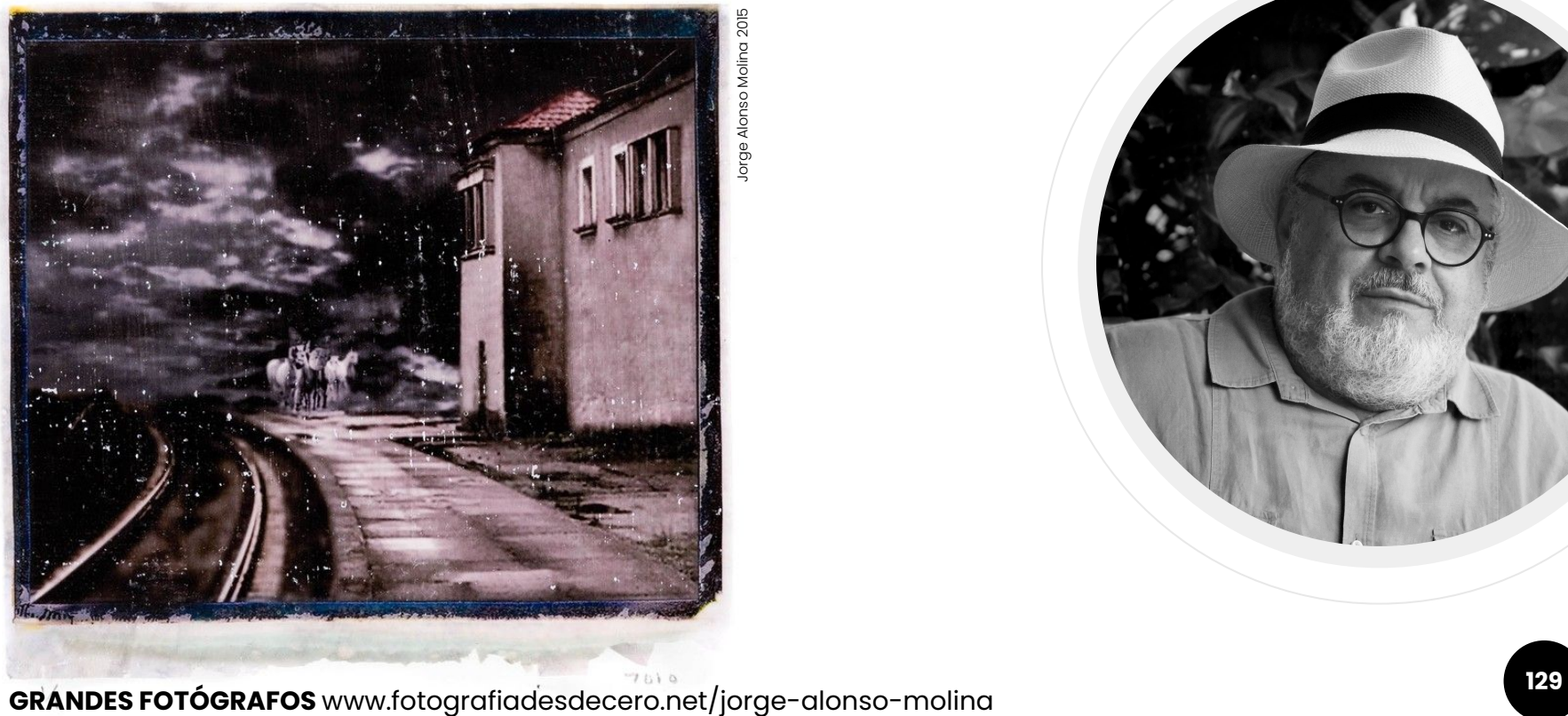

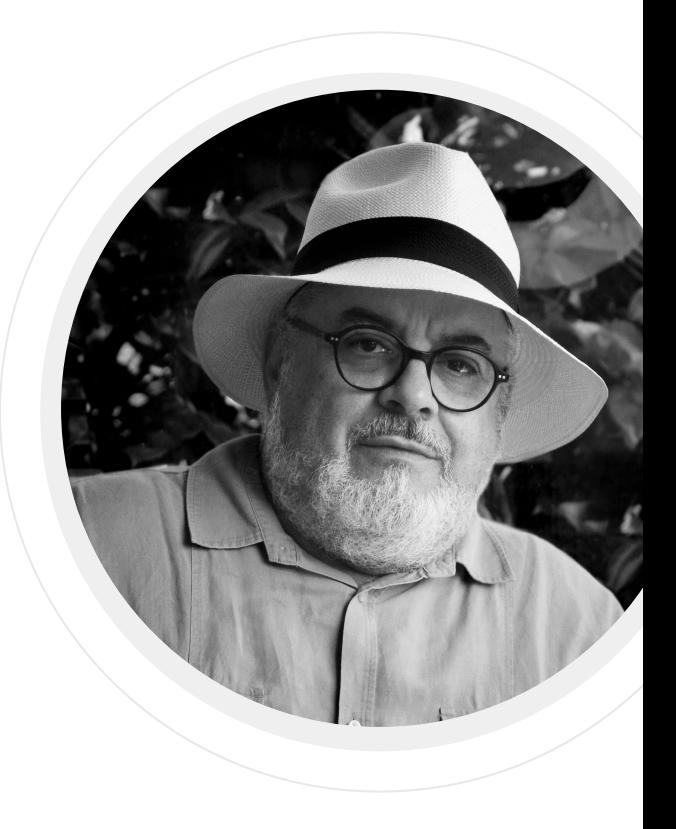

#### **Manu Bravo**

Retratando la humanidad en las zonas de conflicto del siglo XXI

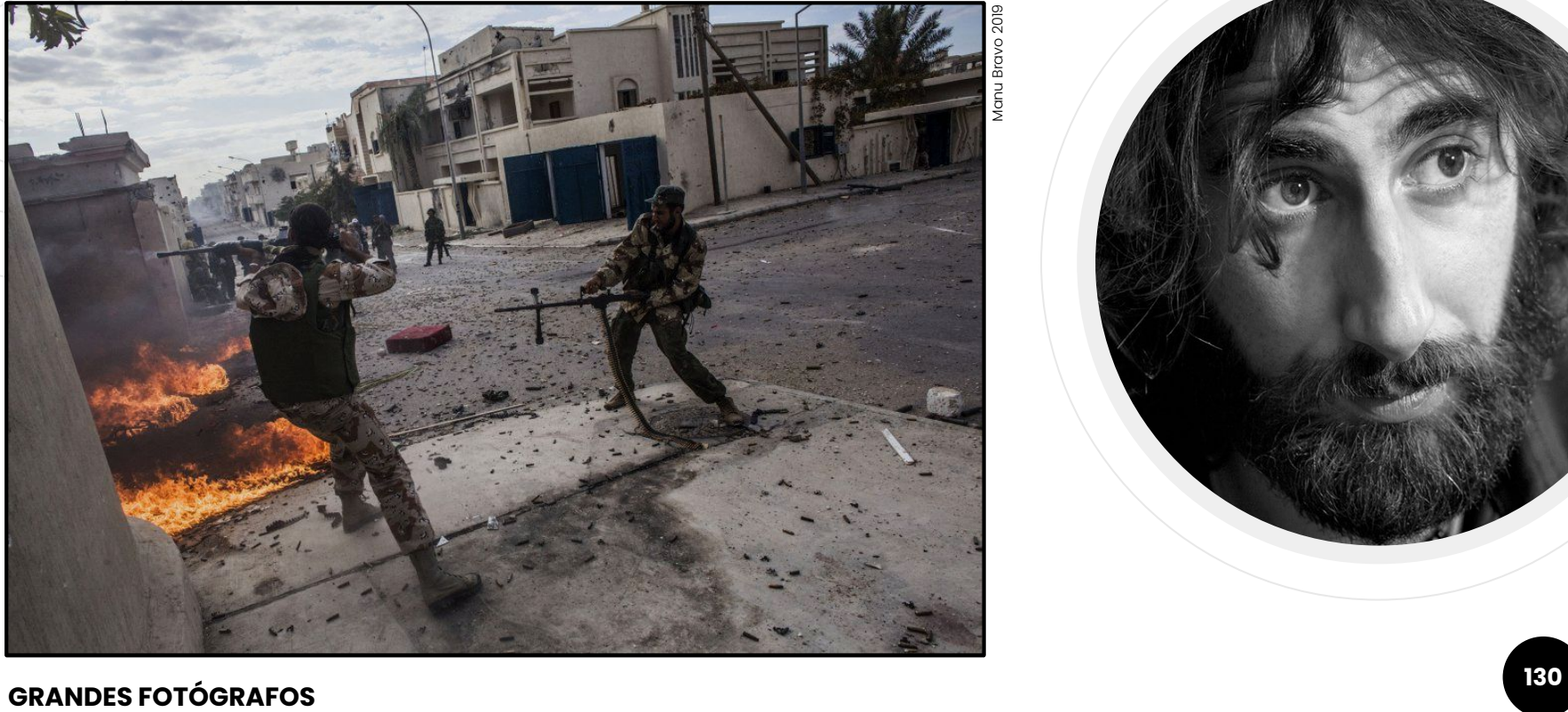

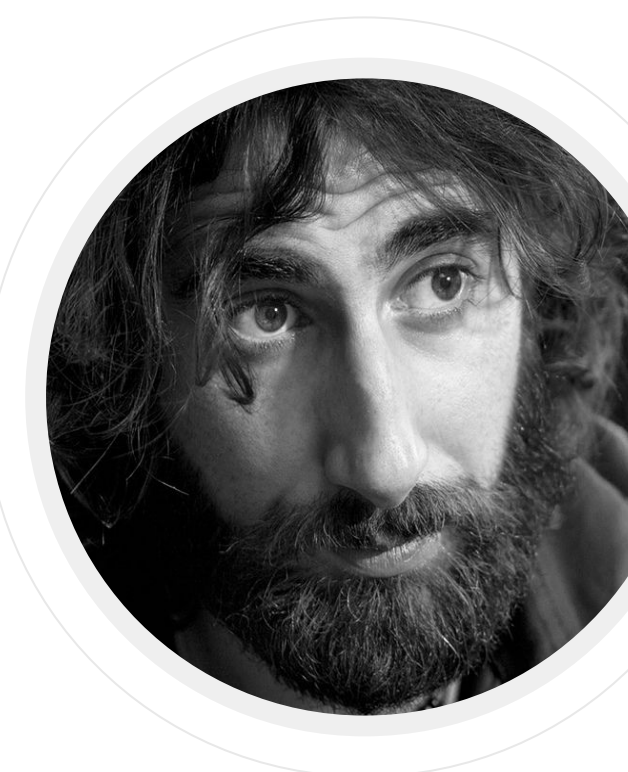

#### **Dean Collins**

El gran maestro de la iluminación.

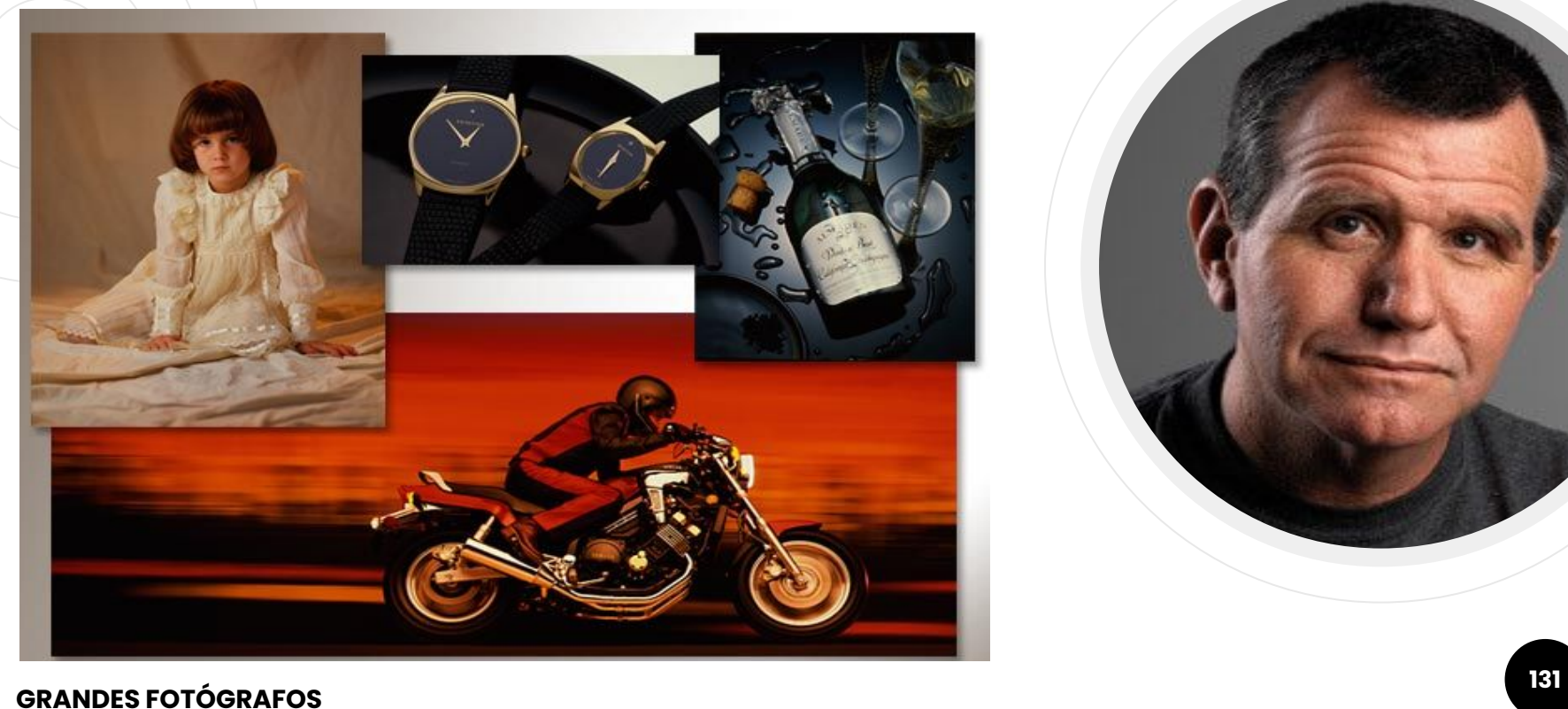

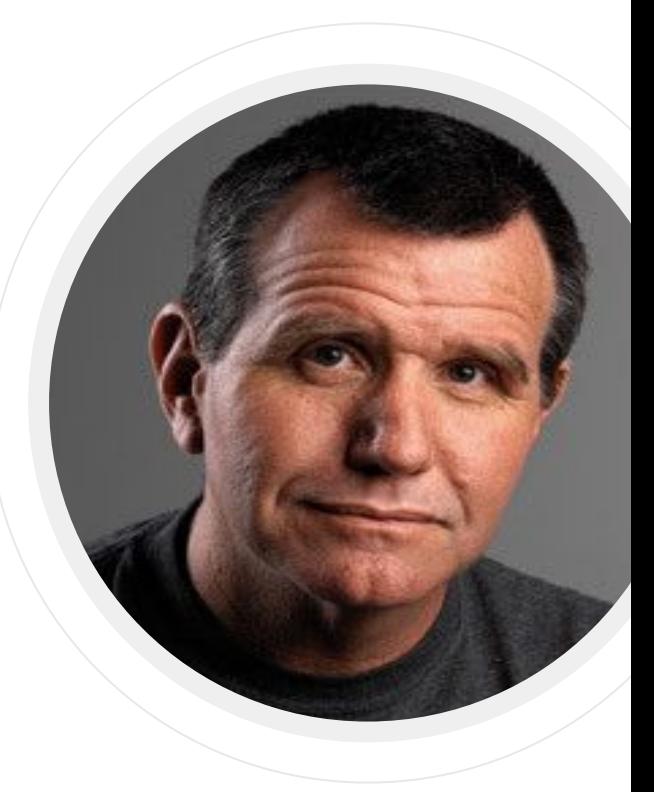

#### **Jay P. Morgan**

La fotografía publicitaria al límite.

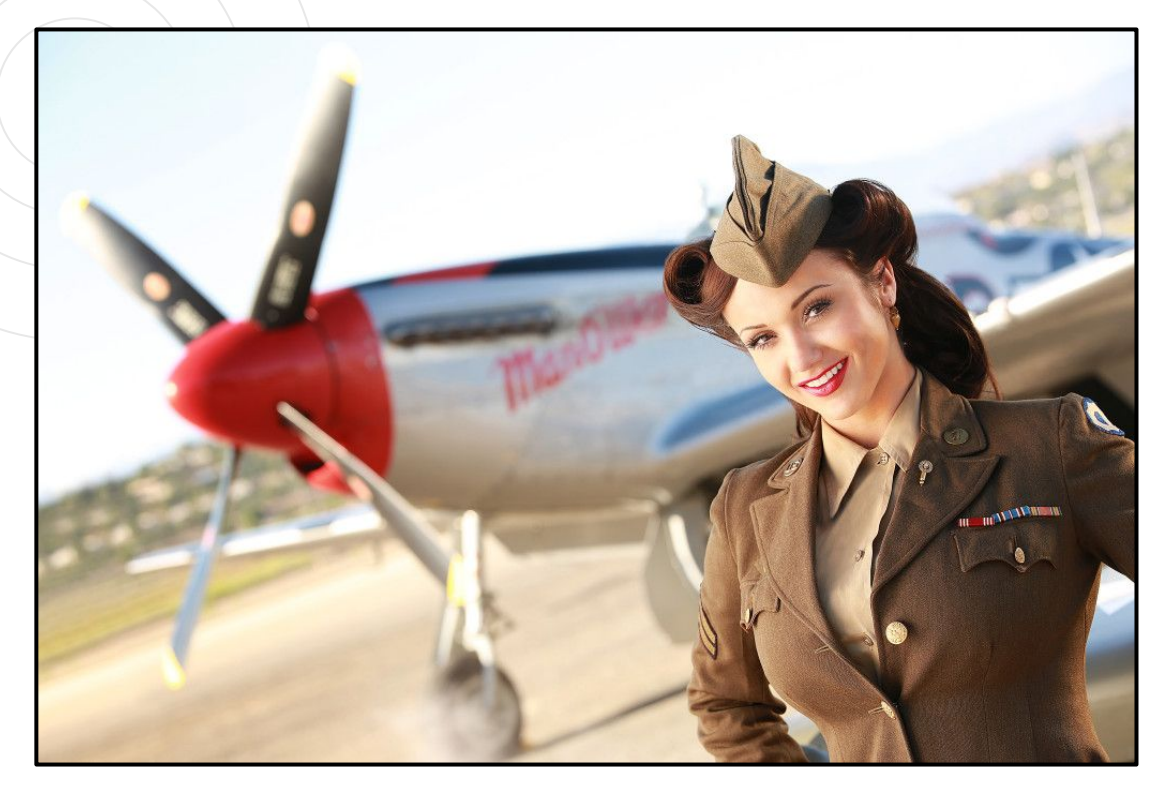

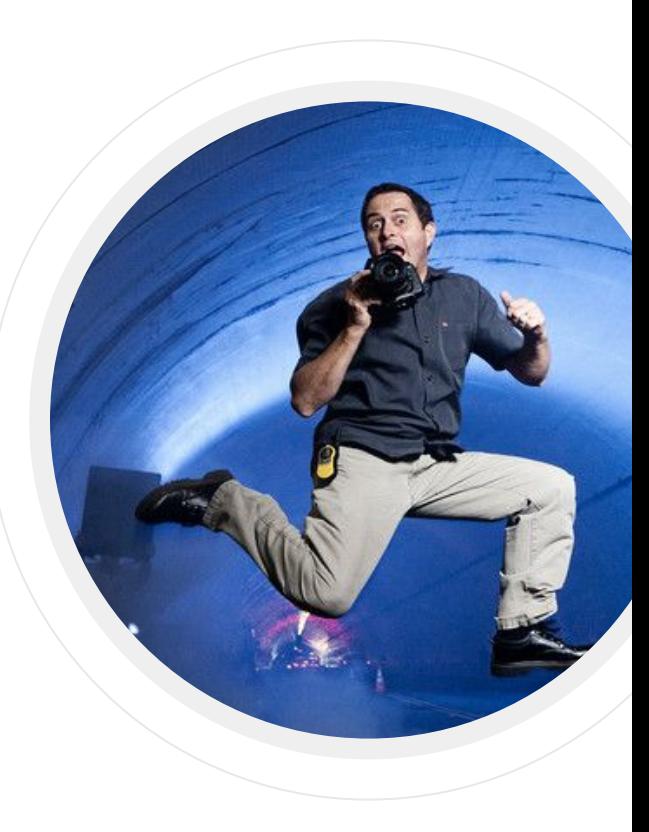

#### **GRANDES FOTÓGRAFOS** www.jaypmorgan.com

#### **Michael Zeibel**

Uno de los grandes retratistas del desnudo.

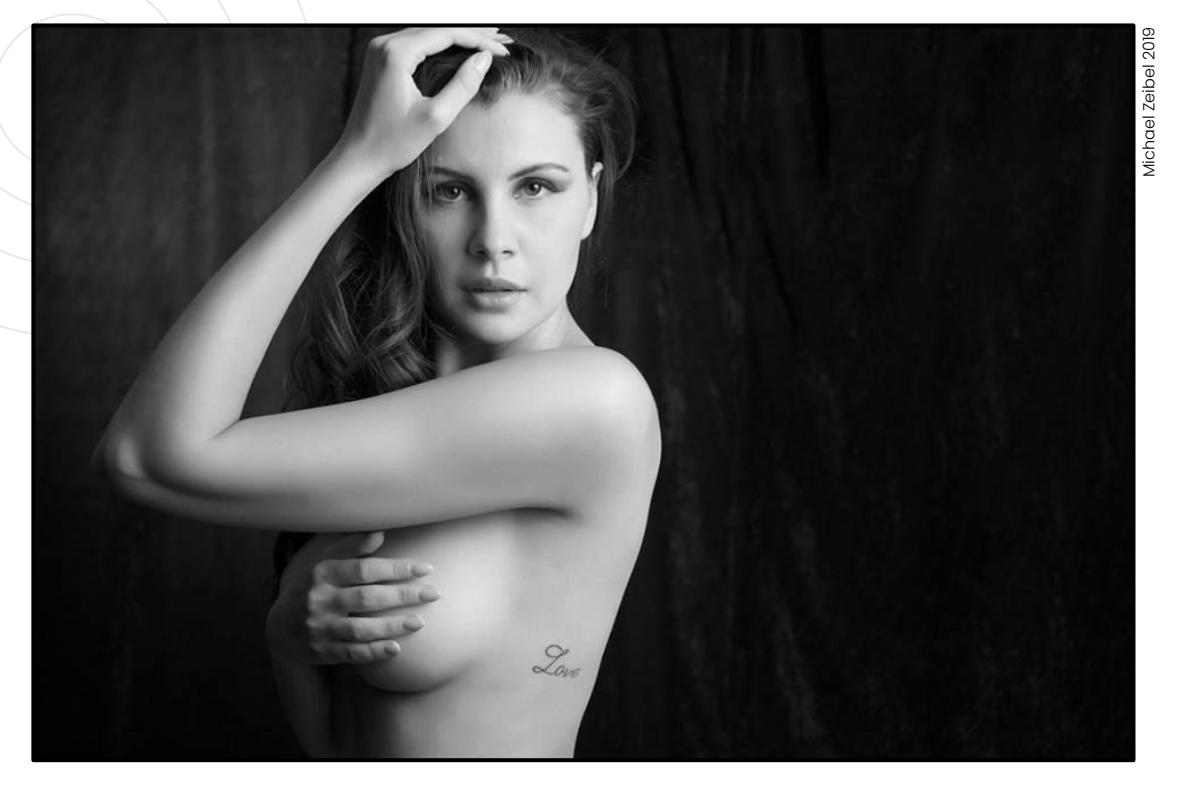

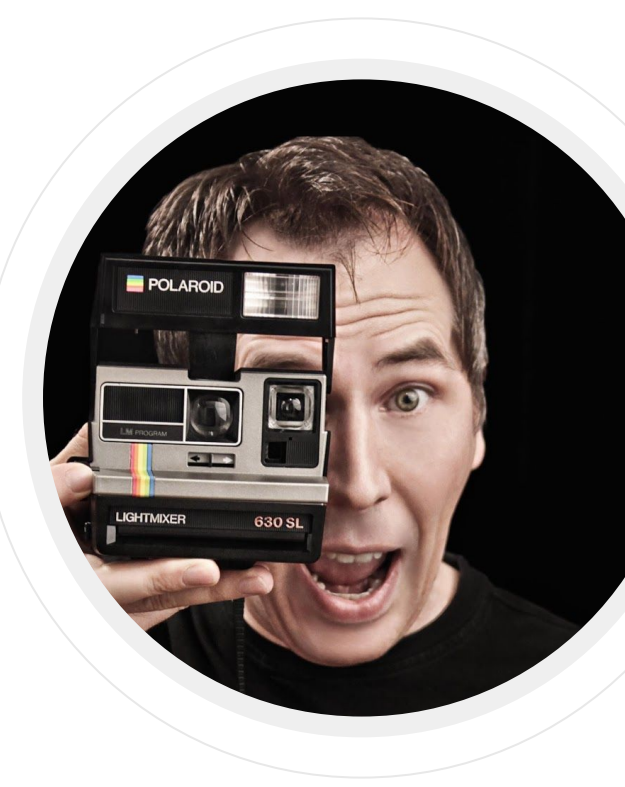

#### **GRANDES FOTÓGRAFOS** www.michaelzelbel.com

#### **Jeff Schewe**

El mago del revelado digital.

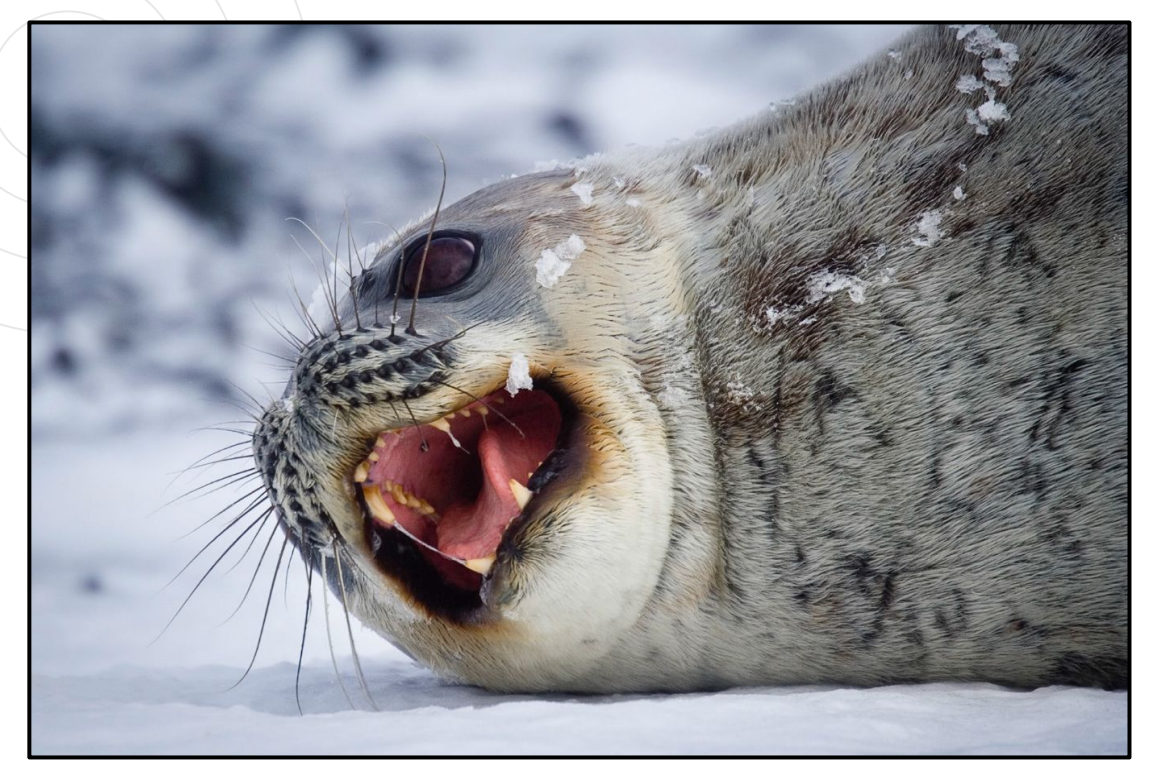

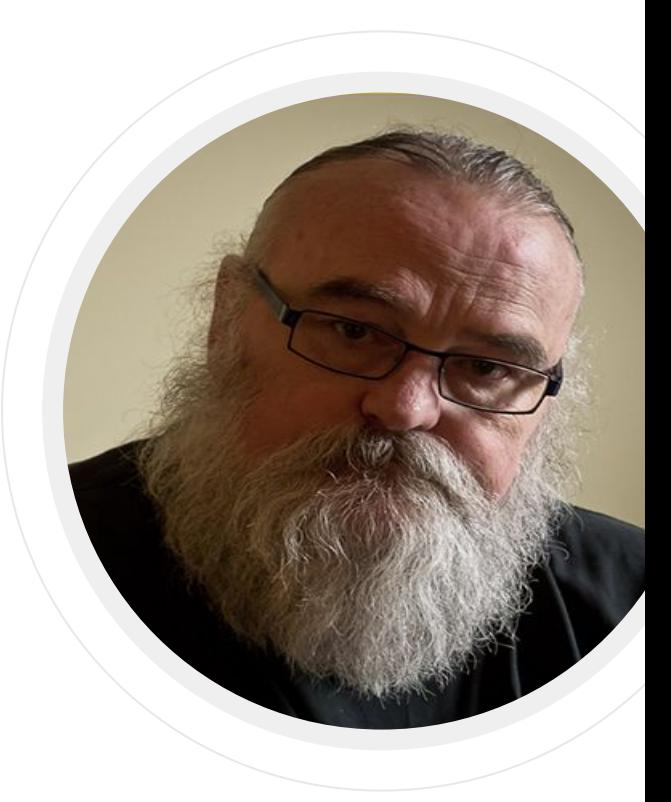

**GRANDES FOTÓGRAFOS** www.schewephoto.com.

#### **Nick Page**

Elevando la fotografía de paisajes a otro nivel.

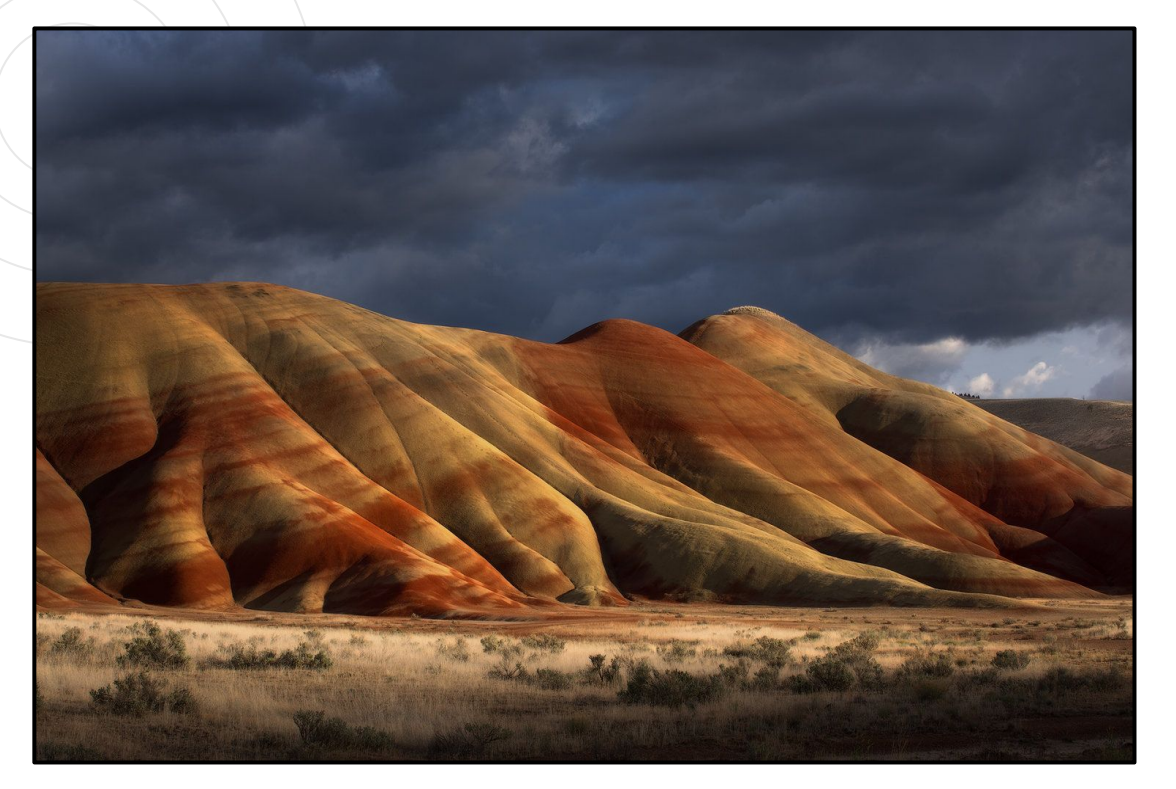

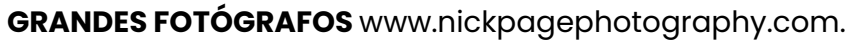

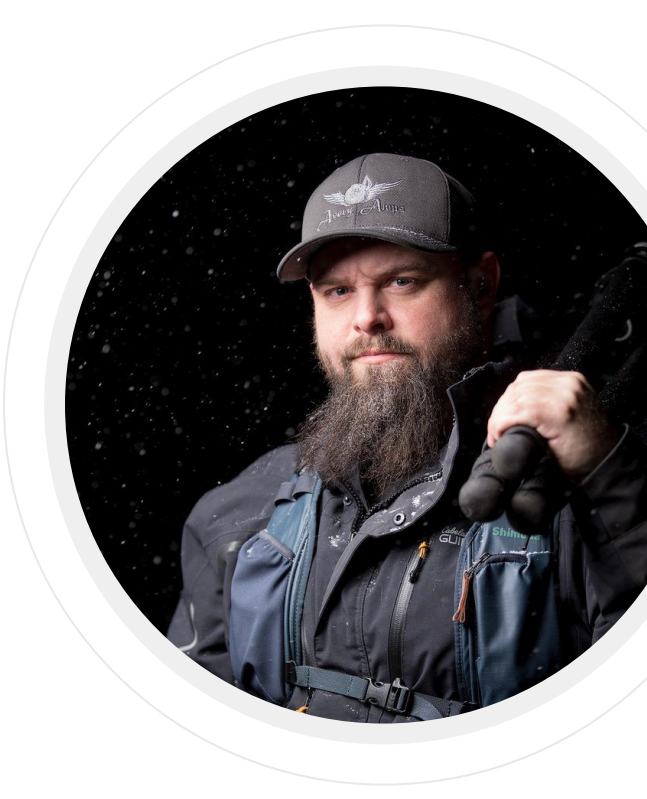

#### **Daniel López**

Reportero de la tragedia cotidiana.

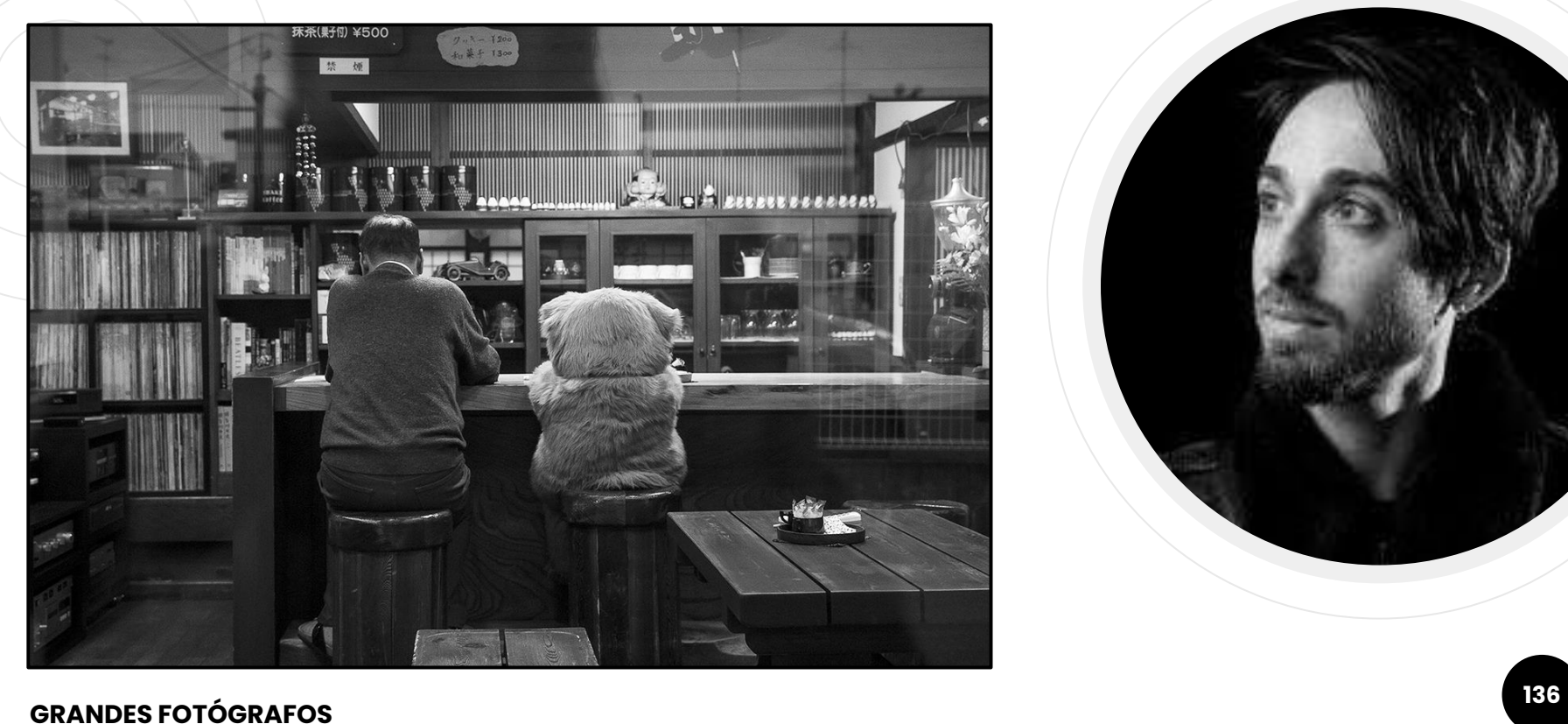

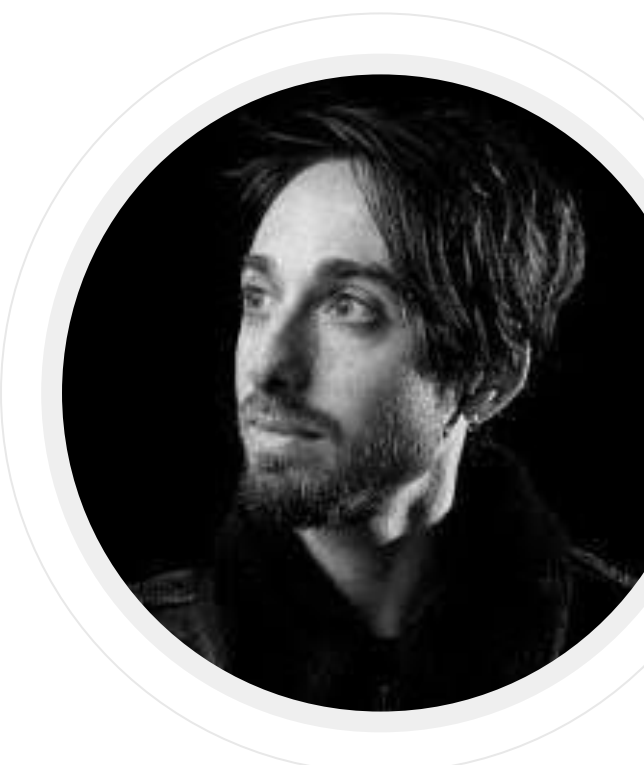

#### **David Hobby**

Creador de la técnica de iluminación *Strobist*.

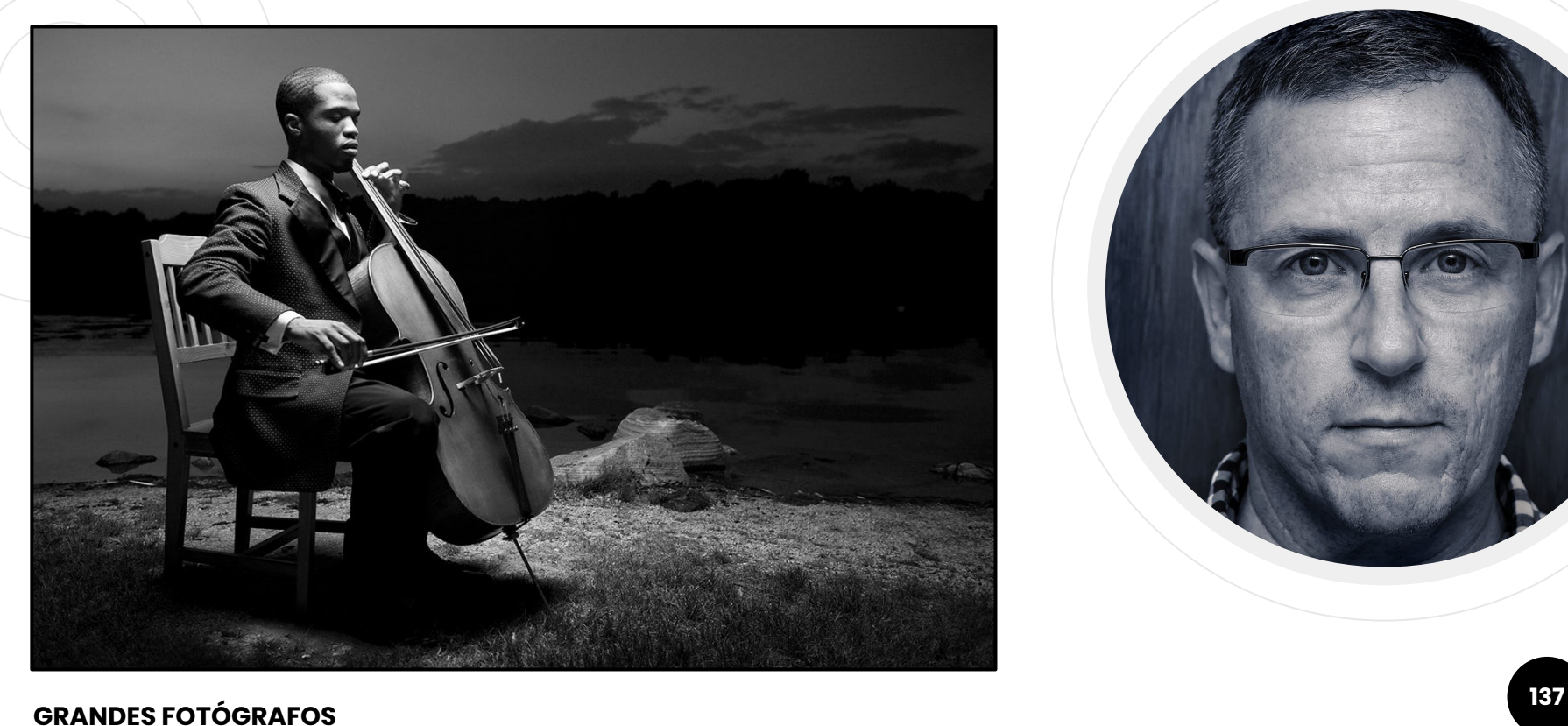

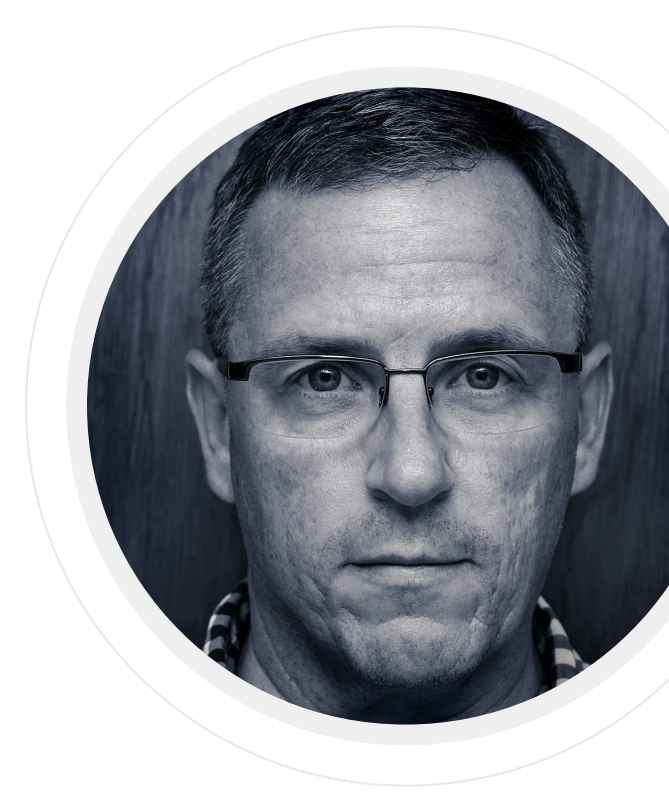